# **viral-ngs Documentation**

*Release v1.5.3*

**Broad Institute Viral Genomics**

2016-06-18

### Contents

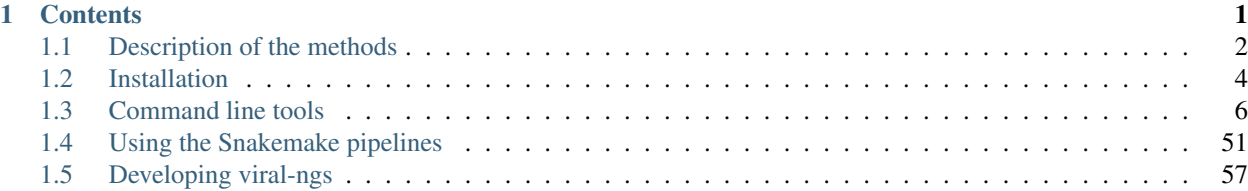

# **CHAPTER 1**

# **Contents**

# <span id="page-5-0"></span>**1.1 Description of the methods**

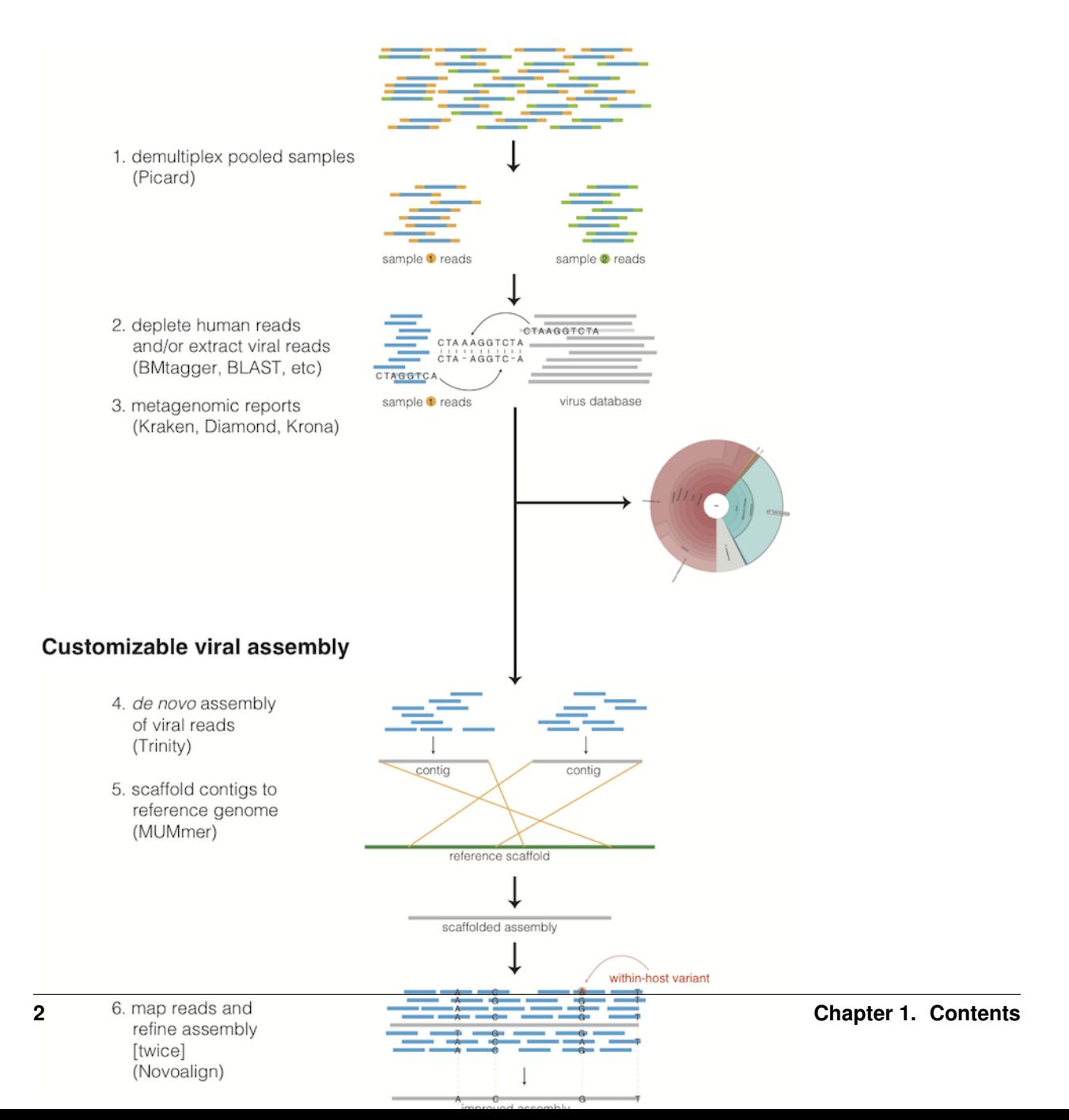

# **1.1.1 Taxonomic read filtration**

### **Human, contaminant, and duplicate read removal**

The assembly pipeline begins by depleting paired-end reads from each sample of human and other contaminants using [BMTAGGER](http://ftp.ncbi.nih.gov/pub/agarwala/bmtagger/screening.pdf) and [BLASTN,](https://blast.ncbi.nlm.nih.gov/Blast.cgi?PAGE_TYPE=BlastSearch) and removing PCR duplicates using M-Vicuna (a custom version of [Vicuna\)](http://www.broadinstitute.org/scientific-community/science/projects/viral-genomics/vicuna).

### **Taxonomic selection**

Reads are then filtered to to a genus-level database using [LASTAL,](http://last.cbrc.jp) quality-trimmed with [Trimmomatic,](http://www.usadellab.org/cms/?page=trimmomatic) and further deduplicated with [PRINSEQ.](http://prinseq.sourceforge.net)

# **1.1.2 Viral genome analysis**

### **Viral genome assembly**

The filtered and trimmed reads are subsampled to at most 100,000 pairs. *de novo* assemby is performed using [Trinity.](http://trinityrnaseq.github.io/) Reference-assisted assembly improvements follow (contig scaffolding, orienting, etc.) with [MUMMER](http://mummer.sourceforge.net/) and [MAFFT.](http://mafft.cbrc.jp/alignment/software/)

Each sample's reads are aligned to its *de novo* assembly using [Novoalign](http://www.novocraft.com/products/novoalign/) and any remaining duplicates were removed using [Picard](http://broadinstitute.github.io/picard) MarkDuplicates. Variant positions in each assembly were identified using [GATK](https://www.broadinstitute.org/gatk/) IndelRealigner and UnifiedGenotyper on the read alignments. The assembly was refined to represent the major allele at each variant site, and any positions supported by fewer than three reads were changed to N.

This align-call-refine cycle is iterated twice, to minimize reference bias in the assembly.

### **Intrahost variant identification**

Intrahost variants (iSNVs) were called from each sample's read alignments using [V-Phaser2](http://dx.doi.org/10.1186/1471-2164-14-674) and subjected to an initial set of filters: variant calls with fewer than five forward or reverse reads or more than a 10-fold strand bias were eliminated. iSNVs were also removed if there was more than a five-fold difference between the strand bias of the variant call and the strand bias of the reference call. Variant calls that passed these filters were additionally subjected to a 0.5% frequency filter. The final list of iSNVs contains only variant calls that passed all filters in two separate library preparations. These files infer 100% allele frequencies for all samples at an iSNV position where there was no intra-host variation within the sample, but a clear consensus call during assembly. Annotations are computed with [snpEff.](http://snpeff.sourceforge.net/)

# **1.1.3 Taxonomic read identification**

Nothing here at the moment. That comes later, but we will later integrate it when it's ready.

# **1.1.4 Cloud compute implementation**

This assembly pipeline is also available via the DNAnexus cloud platform. RNA paired-end reads from either HiSeq or MiSeq instruments can be securely uploaded in FASTQ or BAM format and processed through the pipeline using graphical and command-line interfaces. Instructions for the cloud analysis pipeline are available at <https://github.com/dnanexus/viral-ngs/wiki>

# <span id="page-7-0"></span>**1.2 Installation**

# **1.2.1 Manual Installation**

### **System dependencies**

This is known to install cleanly on most modern Linux systems with Python, Java, and some basic development libraries. On Ubuntu 14.04 LTS, the following APT packages should be installed on top of the vanilla setup:

python3 python3-pip python-software-properties

Java >= 1.7 is required by GATK and Picard.

### **Python dependencies**

The **command line tools** require Python  $>= 2.7$  or  $>= 3.4$ . Required packages (pysam and Biopython) are listed in requirements.txt and can be installed the usual pip way:

pip install -r requirements.txt pip install -r requirements-tests.txt

Additionally, in order to use the **pipeline infrastructure**, Python 3.4 is required (Python 2 is not supported) and you must install snakemake as well:

```
pip install -r requirements-pipes.txt
```
However, most of the real functionality is encapsulated in the command line tools, which can be used without any of the pipeline infrastructure.

You should either sudo pip install or use a virtualenv (recommended).

### **Tool dependencies**

A lot of effort has gone into writing auto download/compile wrappers for most of the bioinformatic tools we rely on here.

Most tools will attemp a conda-based install first, before falling back to an install handled entirely by our wrappers. To make use of the conda-based install, you will need to have Anaconda or miniconda installed on your system:

<http://conda.pydata.org/docs/install/quick.html#miniconda-quick-install-requirements>

The tools will auto-download and install the first time they are needed by any command. If you want to pre-install all of the external tools, simply type this:

```
py.test -v test/unit/test_tools.py
```
However, there are two tools in particular that cannot be auto-installed due to licensing restrictions. You will need to download and install these tools on your own (paying for it if your use case requires it) and set environment variables pointing to their installed location.

- GATK <http://www.broadinstitute.org/gatk/>
- Novoalign <http://www.novocraft.com/products/novoalign/>

The environment variables you will need to set are GATK\_PATH and NOVOALIGN\_PATH. These should be set to the full directory path that contains these tools (the jar file for GATK and the executable binaries for Novoalign).

In order to run GATK, you will need to have an appropriate version of the Java JDK installed. As of this writing, Java 1.7 is required for GATK 3.3.0.

Alternatively, if you are using the Snakemake pipelines, you can create a dictionary called "env\_vars" in the config.yaml file for Snakemake, and the pipelines will automatically set all environment variables prior to running any scripts.

The version of MOSAIK we use seems to fail compile on GCC-4.9 but compiles fine on GCC-4.4. We have not tried intermediate versions of GCC, nor the latest versions of MOSAIK.

# **1.2.2 Virtualized Installation (Easy Deploy)**

The viral-ngs package includes a script that can be used to set up a complete virtualized environment for running viral-ngs either on a local machine via VirtualBox, or on AWS EC2. This is an easiesr way to get the software up and running, as it sets up most dependencies automatically within an environment known to work.

### **Requirements**

As noted above, GATK and NovoAlign cannot be installed automatically due to licensing restrictions. In order to run the easy deployment script, you will first need to license and download these tools, and set the GATK\_PATH and NOVOALIGN\_PATH environment variables.

The easy deployment script has been tested to run on OS X 10.10 (Yosemite) and Ubuntu 15.04 (Vivid Vervet).

### **Requirements for running on AWS EC2**

In order to deploy a virtualized viral-ngs environment to AWS EC2, you will first need to set up the appropriate credentials for creating EC2 instances. AWS credentials and SSH keypairs are passed in as environment variables, and run.sh will prompt for the values if the environment variables are not set (though the values given interactively are ephemeral).

The following environment variables are needed:

- EC2\_ACCESS\_KEY\_ID
- EC2\_SECRET\_ACCESS\_KEY
- EC2 REGION (ex. "us-west-2")
- EC2\_KEYPAIR\_NAME (ex. "my-ssh-keypair")
- EC2\_PRIVATE\_KEY\_PATH (ex. "my-ssh-keypair.pem")
- EC2 SECURITY GROUP (ex. "ssh-only-group")

For more information, see the following AWS pages:

- [Getting set up with AWS](https://docs.aws.amazon.com/AWSEC2/latest/UserGuide/get-set-up-for-amazon-ec2.html)
- [How to create an AWS EC2 key pair](https://docs.aws.amazon.com/AWSEC2/latest/UserGuide/ec2-key-pairs.html#having-ec2-create-your-key-pair)
- [Defining security group rules](https://docs.aws.amazon.com/AWSEC2/latest/UserGuide/using-network-security.html#adding-security-group-rule)
- [List of EC2 regions](https://docs.aws.amazon.com/general/latest/gr/rande.html#ec2_region)

Note that the EC2 instance created by the easy-deploy script is currently configured to be an m4.2xlarge, which costs ~\$0.55/hour to run. It is suggested that the instance be terminated via the AWS web console once processing with viral-ngs is complete. See the [AWS page for current pricing](https://aws.amazon.com/ec2/pricing/) .

### **Limitations**

As viral-ngs does not currently build a depletion database for BMTagger or BLAST automatically, it is the responsibility of the user to create a depletion database for use within the virtualized viral-ngs environment. It can be created within the virtual machine (VM), or uploaded after the fact via rsync.

### **Running Easy Deploy**

Running Easy Deploy to create a virtualized viral-ngs environment is as simple as running easy-deploy/run.sh. Before running this script, copy any data you wish to have in the vm to the easy-deploy/data directory on your local machine. During setup, the files will be copied into the  $\sim$ /data/ directory of virtual machine.

To start, the script run.sh installs the necessary dependencies on the user's machine (ansible, vagrant, virtualbox, and virtualbox-aws). The provisioning is handled by Ansible, with Vagrant handling creation of the VMs and EC2 instances. On OSX it depends on Homebrew, and will install it if it is not present. It depends on having apt on linux. Ruby >=2.0 is required for vagrant-aws, so versions of Ubuntu older than 15.04 (notably 14.04 LTS) will need to have ruby >=2.0 installed and made default.

### **Details on Easy Deploy**

Per the Vagrantfile, local VM RAM usage is set to 8GB. On EC2 it currently uses an m4.2xlarge instance with 32GB of RAM and 8 vCPUs.

Ansible clones the master branch of viral-ngs from GitHub, creates a Python 3 virtual environment, and installs the viral-ngs Python dependencies. The viral-ngs tool unit tests are run to download, install, and build all of the viral-ngs tools. A Snakefile for viral-ngs is copied to the home directory of the VM (locally: /home/vagrant/, on EC2: */home/ubuntu/*), along with an associated config.yaml file. Files to contain sample names (sample-depletion.txt, etc.) are also created. A directory is created within the VM,  $\sim$ /data/, to store data to be processed. This directory on the VM is synced to the ./data/ directory on the host machine, relative to the location of the easy-deploy/Vagrantfile. On local VMs, syncing of the directory is two-way and fast. On EC2 instances, the syncing is currently one way (local->EC2) due to Vagrant limitations.

# <span id="page-9-0"></span>**1.3 Command line tools**

### **1.3.1 metagenomics.py - metagenomic analyses**

This script contains a number of utilities for metagenomic analyses.

usage: metagenomics.py subcommand

### Sub-commands:

kraken Undocumented

Classify reads by taxon using Kraken

```
usage: metagenomics.py kraken [-h] [--outReport OUTREPORT]
                               [--outReads OUTREADS]
                               [--filterThreshold FILTERTHRESHOLD]
```

```
[--numThreads NUMTHREADS]
[--loglevel {DEBUG, INFO, WARNING, ERROR, CRITICAL, EXCEPT
[--version] [--tmp_dir TMP_DIR] [--tmp_dirKeep]
inBam db
```
Positional arguments:

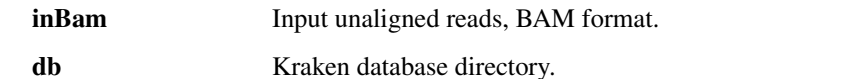

Options:

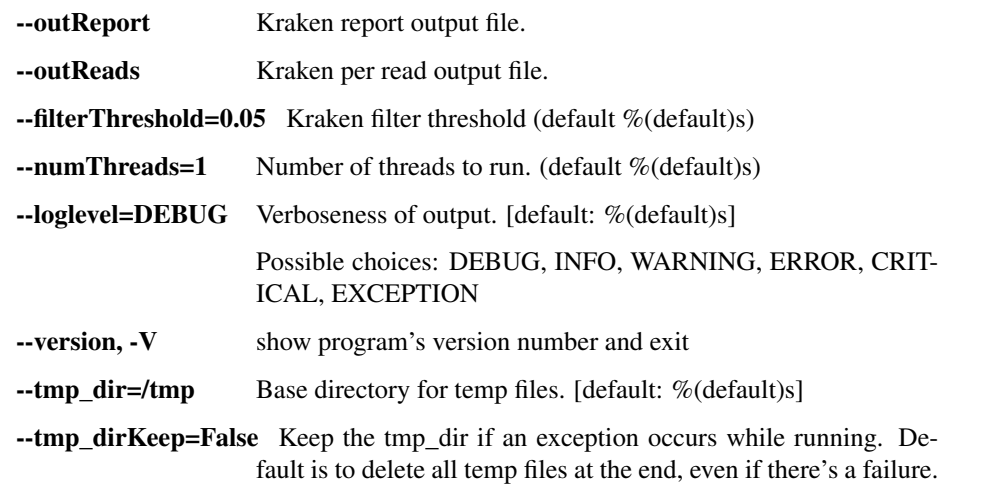

### diamond Undocumented

Classify reads by the taxon of the Lowest Common Ancestor (LCA)

```
usage: metagenomics.py diamond [-h] [--outM8 OUTM8] [--outLca OUTLCA]
                                 [--numThreads NUMTHREADS]
                                 [--loglevel {DEBUG, INFO, WARNING, ERROR, CRITICAL, EXCEPTION
                                 [--version] [--tmp_dir TMP_DIR] [--tmp_dirKeep]
                                inBam db taxDb outReport
```
#### Positional arguments:

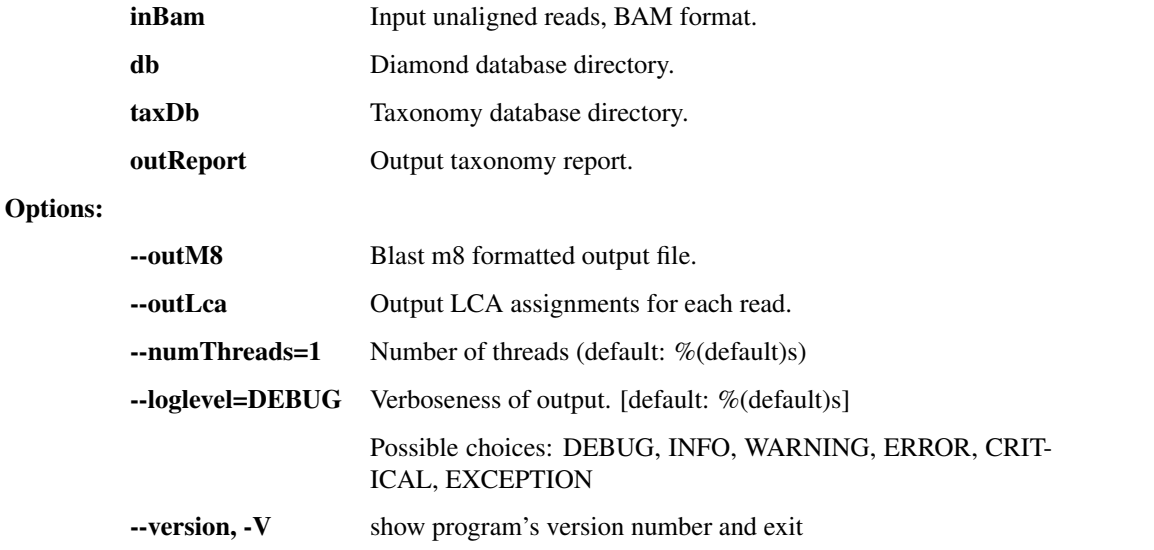

--tmp  $\text{dir}$ =/tmp Base directory for temp files. [default: %(default)s]

--tmp\_dirKeep=False Keep the tmp\_dir if an exception occurs while running. Default is to delete all temp files at the end, even if there's a failure.

### krona Undocumented

Create an interactive HTML report from a tabular metagenomic report

```
usage: metagenomics.py krona [-h] [--queryColumn QUERYCOLUMN]
                              [--taxidColumn TAXIDCOLUMN]
                              [--scoreColumn SCORECOLUMN] [--noHits] [--noRank]
                              [--loglevel {DEBUG, INFO, WARNING, ERROR, CRITICAL, EXCEPT]
                              [--version]
                              inTsv db outHtml
```
Positional arguments:

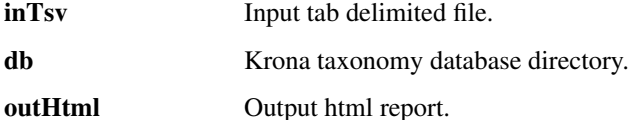

### Options:

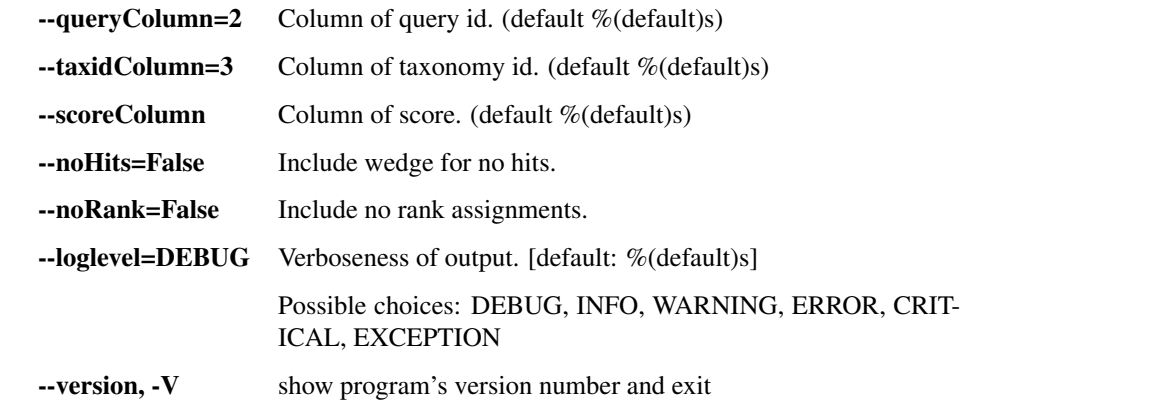

#### report merge Undocumented

Merge multiple metegenomic reports into a single metagenomic report. Any Krona input files created by this

```
usage: metagenomics.py report_merge [-h]
```

```
[--outSummaryReport OUT_KRAKEN_SUMMARY]
[--krakenDB KRAKEN_DB]
[--outByQueryToTaxonID OUT_KRONA_INPUT]
[--loglevel {DEBUG, INFO, WARNING, ERROR, CRITICAL,
[--version] [--tmp_dir TMP_DIR]
[--tmp_dirKeep]
metagenomic_reports
[metagenomic_reports ...]
```
#### Positional arguments:

metagenomic\_reports Input metagenomic reports with the query ID and taxon ID in the 2nd and 3rd columns (Kraken format)

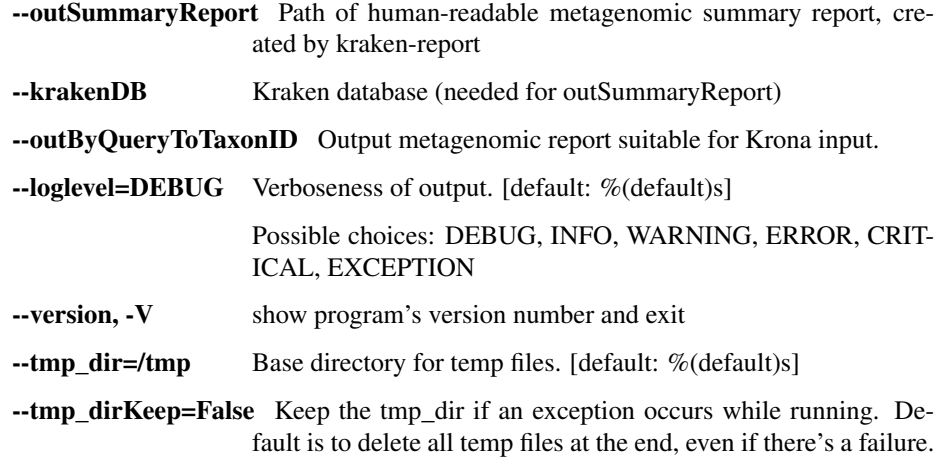

# **1.3.2 taxon\_filter.py - tools for taxonomic removal or filtration of reads**

This script contains a number of utilities for filtering NGS reads based on membership or non-membership in a species / genus / taxonomic grouping.

usage: taxon\_filter.py subcommand

### Sub-commands:

deplete\_human Undocumented

Run the entire depletion pipeline: bmtagger, mvicuna, blastn. Optionally, use lastal to select a specific taxon of interest.

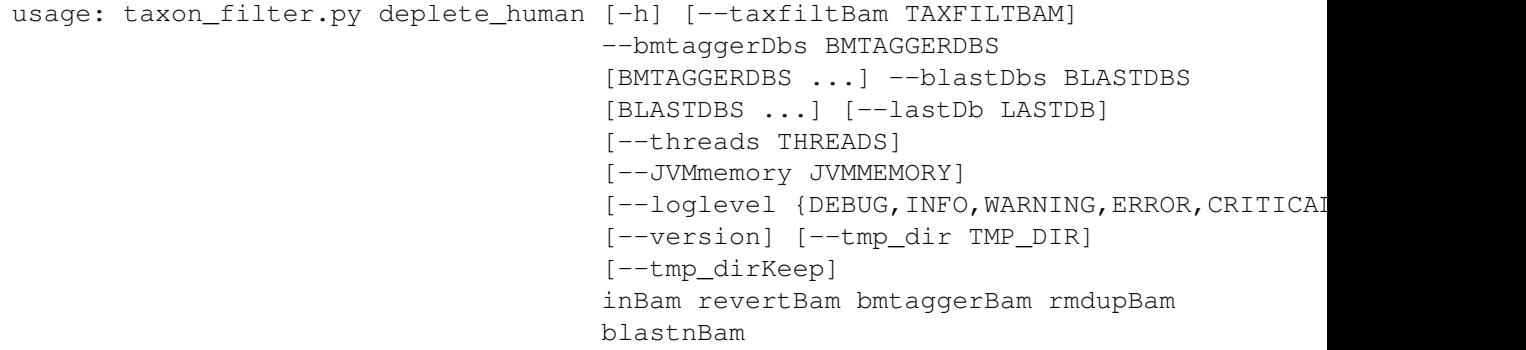

Positional arguments:

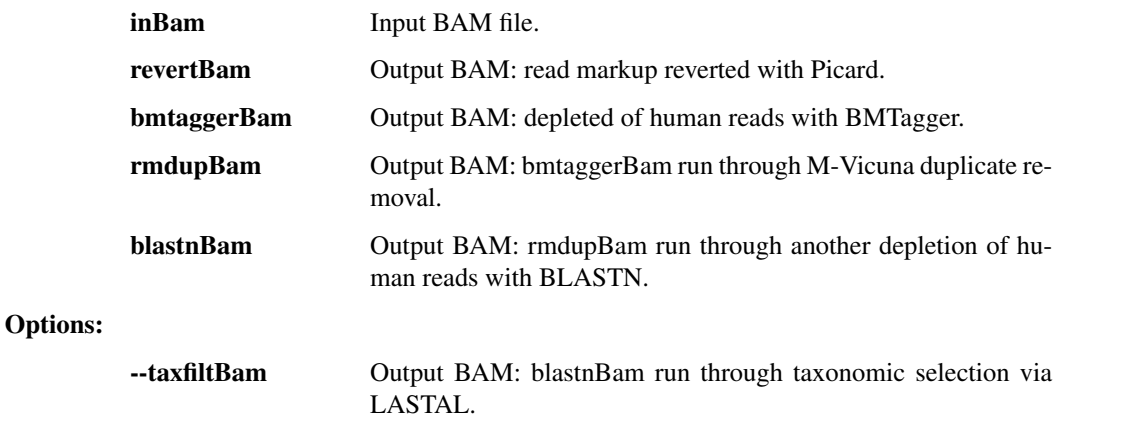

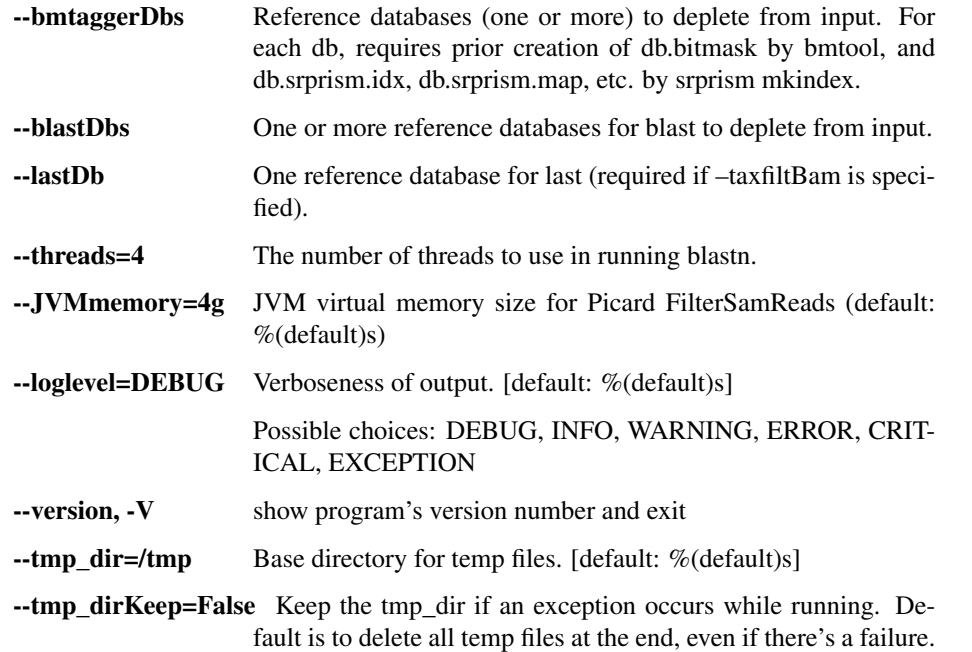

### trim\_trimmomatic Undocumented

Trim read sequences with Trimmomatic.

```
usage: taxon_filter.py trim_trimmomatic [-h]
                                         [--loglevel {DEBUG, INFO, WARNING, ERROR, CRITI
                                          [--version] [--tmp_dir TMP_DIR]
                                         [--tmp_dirKeep]
                                         inFastq1 inFastq2 pairedOutFastq1
                                         pairedOutFastq2 clipFasta
```
#### Positional arguments:

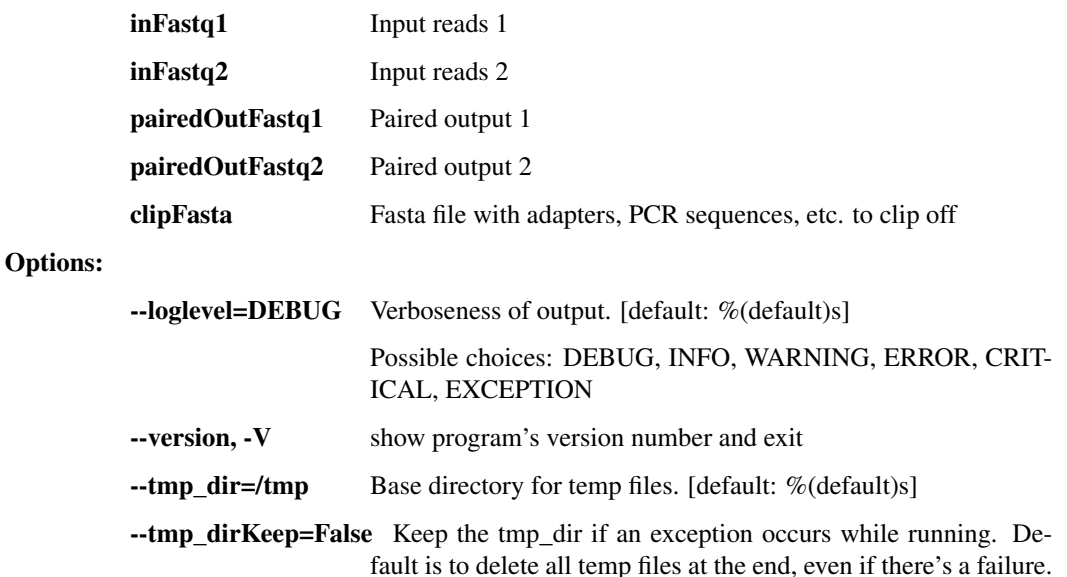

### filter\_lastal\_bam Undocumented

Restrict input reads to those that align to the given reference database using LASTAL.

```
usage: taxon_filter.py filter_lastal_bam [-h]
                                           [-n MAX_GAPLESS_ALIGNMENTS_PER_POSITION]
                                          [-l MIN_LENGTH_FOR_INITIAL_MATCHES]
                                          [-L MAX_LENGTH_FOR_INITIAL_MATCHES]
                                           [-m MAX_INITIAL_MATCHES_PER_POSITION]
                                           [--JVMmemory JVMMEMORY]
                                           [--loglevel {DEBUG, INFO, WARNING, ERROR, CRIT
                                          [--version] [--tmp_dir TMP_DIR]
                                          [--tmp_dirKeep]
                                          inBam db outBam
```
Positional arguments:

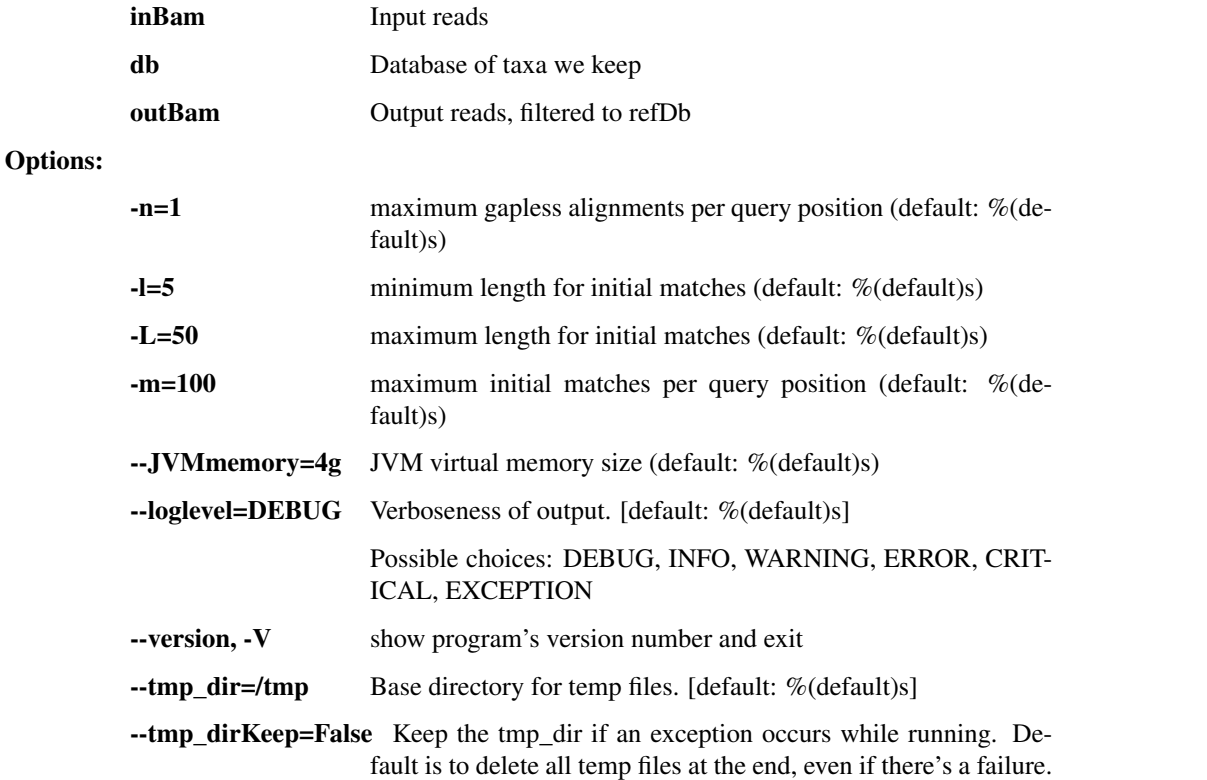

### filter\_lastal Undocumented

Restrict input reads to those that align to the given reference database using LASTAL. Also, remove duplicates with prinseq.

```
usage: taxon_filter.py filter_lastal [-h]
```

```
[-n MAX_GAPLESS_ALIGNMENTS_PER_POSITION]
[-l MIN_LENGTH_FOR_INITIAL_MATCHES]
[-L MAX_LENGTH_FOR_INITIAL_MATCHES]
[-m MAX_INITIAL_MATCHES_PER_POSITION]
[--loglevel {DEBUG, INFO, WARNING, ERROR, CRITICAL
[--version] [--tmp_dir TMP_DIR]
[--tmp_dirKeep]
inFastq refDb outFastq
```
Positional arguments:

inFastq Input fastq file

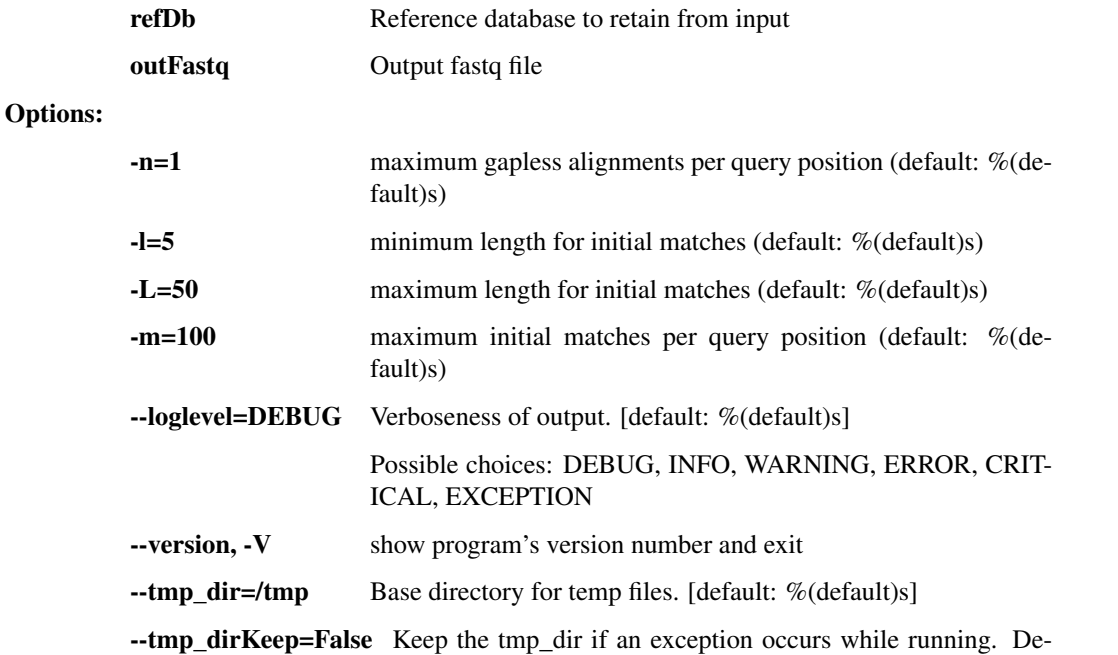

### partition\_bmtagger Undocumented

Use bmtagger to partition input reads into ones that match at least one of several databases and ones that don't match any of the databases.

```
usage: taxon_filter.py partition_bmtagger [-h] [--outMatch OUTMATCH OUTMATCH]
                                           [--outNoMatch OUTNOMATCH OUTNOMATCH]
                                           [--loglevel {DEBUG, INFO, WARNING, ERROR, CRI
                                           [--version] [--tmp_dir TMP_DIR]
                                            [--tmp_dirKeep]
                                           inFastq1 inFastq2 refDbs
                                           [refDbs ...]
```
fault is to delete all temp files at the end, even if there's a failure.

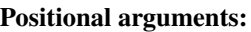

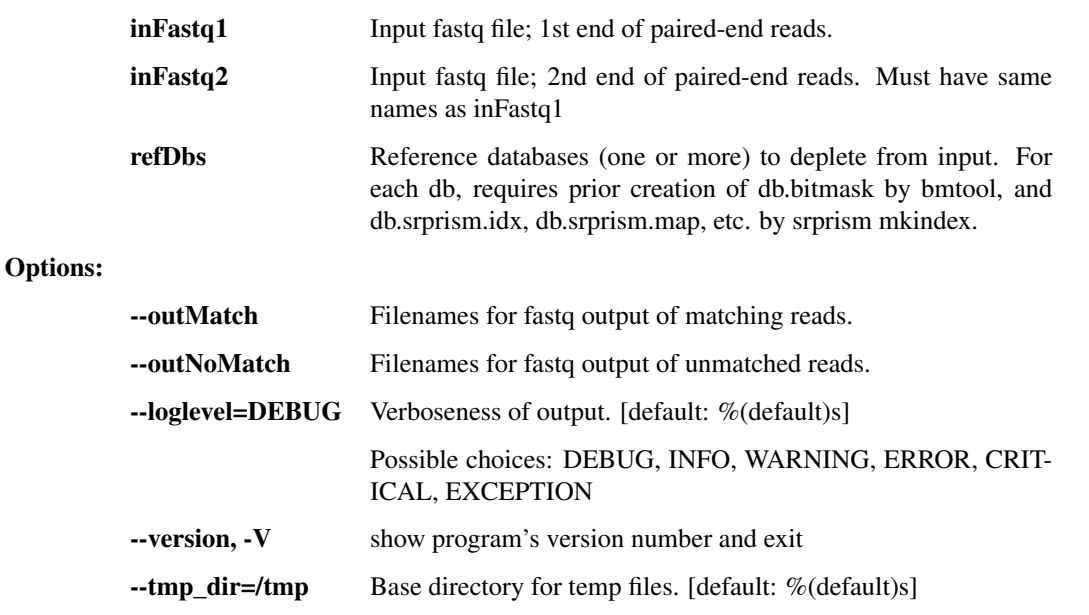

--tmp\_dirKeep=False Keep the tmp\_dir if an exception occurs while running. Default is to delete all temp files at the end, even if there's a failure.

### deplete\_bam\_bmtagger Undocumented

Use bmtagger to deplete input reads against several databases.

```
usage: taxon_filter.py deplete_bam_bmtagger [-h] [--threads THREADS]
                                                  [--JVMmemory JVMMEMORY]
                                                   [--loglevel {DEBUG, INFO, WARNING, ERROR, O
                                                  [--version] [--tmp_dir TMP_DIR]
                                                  [--tmp_dirKeep]
                                                  inBam refDbs [refDbs ...] outBam
Positional arguments:
        inBam Input BAM file.
        refDbs Reference databases (one or more) to deplete from input. For
                          each db, requires prior creation of db.bitmask by bmtool, and
                          db.srprism.idx, db.srprism.map, etc. by srprism mkindex.
```
outBam Output BAM file.

Options:

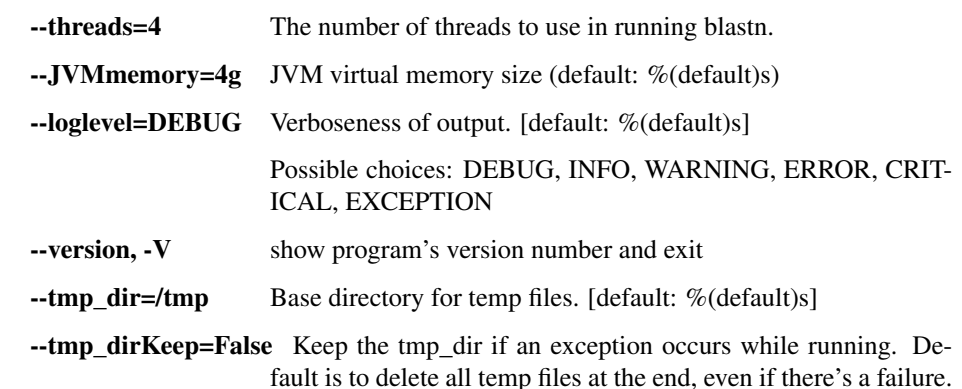

#### deplete blastn Undocumented

Use blastn to remove reads that match at least one of the databases.

```
usage: taxon_filter.py deplete_blastn [-h] [--threads THREADS]
                                        [--loglevel {DEBUG, INFO, WARNING, ERROR, CRITICAL,
                                        [--version] [--tmp_dir TMP_DIR]
                                        [--tmp_dirKeep]
                                        inFastq outFastq refDbs [refDbs ...]
```
#### Positional arguments:

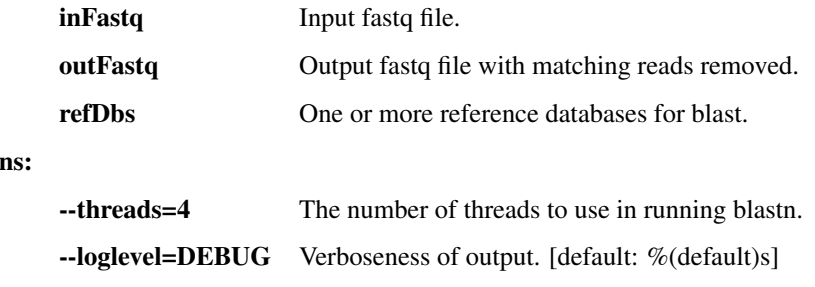

Optio

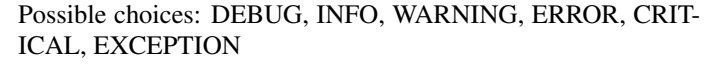

--version, -V show program's version number and exit

```
\text{-tmp\_dir} =/tmp Base directory for temp files. [default: %(default)s]
```
--tmp\_dirKeep=False Keep the tmp\_dir if an exception occurs while running. Default is to delete all temp files at the end, even if there's a failure.

### deplete\_blastn\_paired Undocumented

Use blastn to remove reads that match at least one of the databases.

```
usage: taxon_filter.py deplete_blastn_paired [-h] [--threads THREADS]
                                               [--loglevel {DEBUG, INFO, WARNING, ERROR,
                                               [--version] [--tmp_dir TMP_DIR]
                                               [--tmp_dirKeep]
                                               infq1 infq2 outfq1 outfq2 refDbs
                                               [refDbs ...]
```
#### Positional arguments:

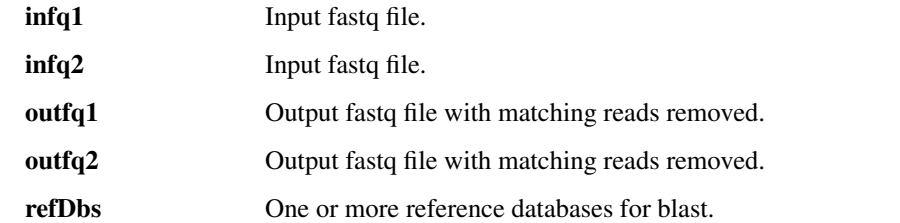

### Options:

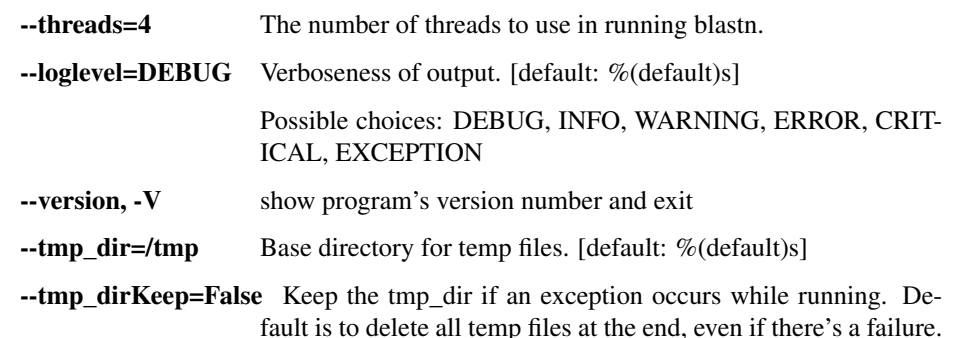

#### deplete\_blastn\_bam Undocumented

Use blastn to remove reads that match at least one of the specified databases.

refDbs One or more reference databases for blast.

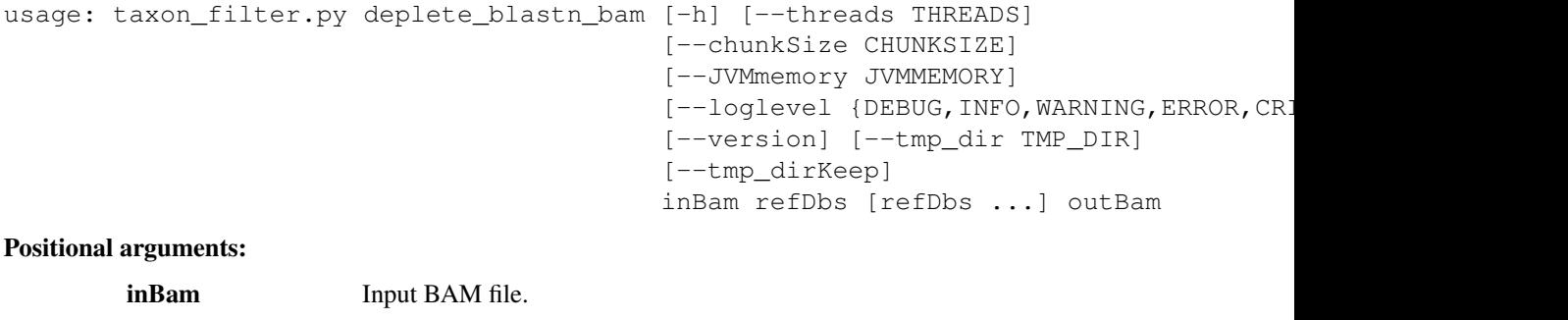

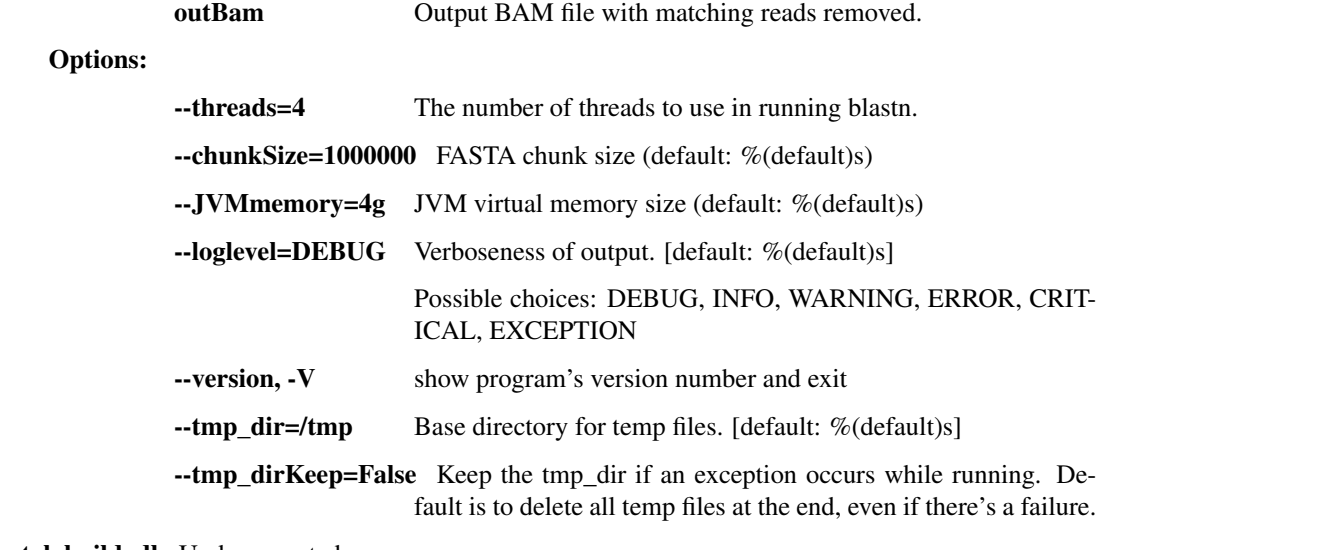

### lastal\_build\_db Undocumented

build a database for use with last based on an input fasta file

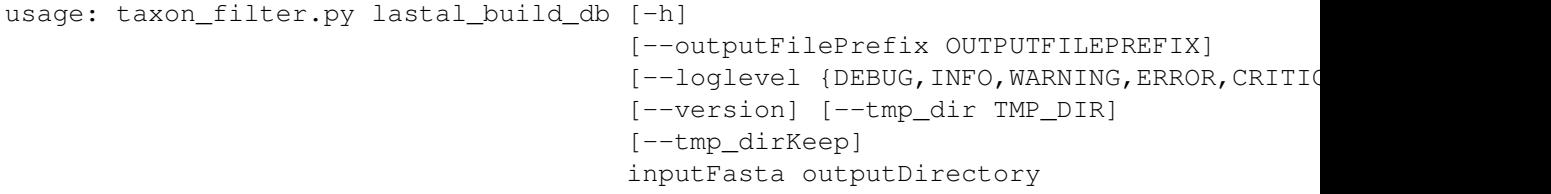

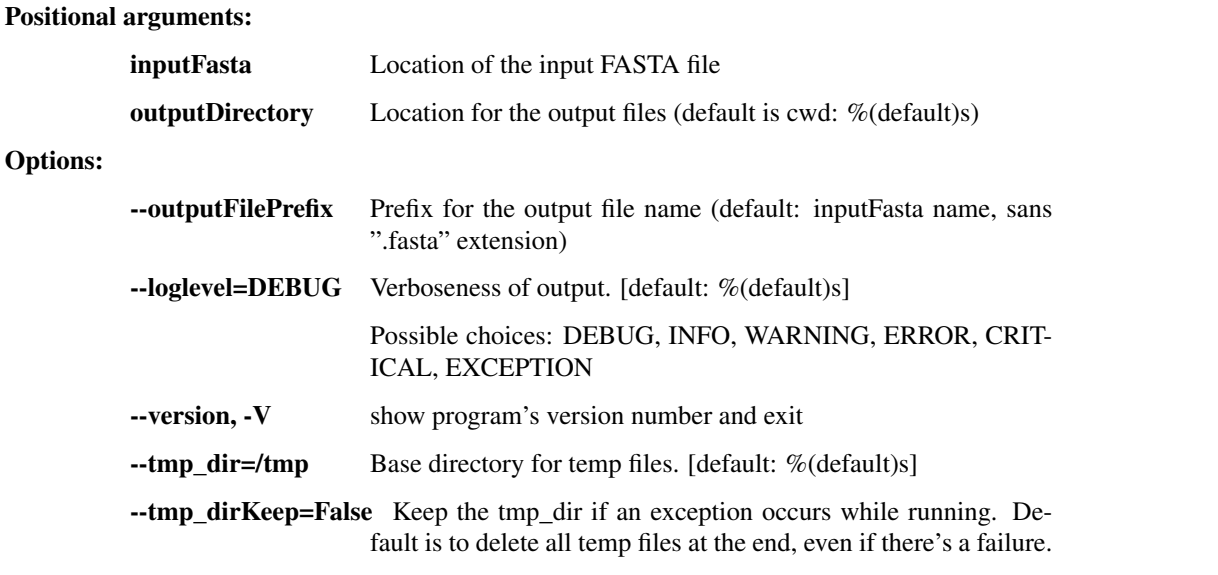

### blastn\_build\_db Undocumented

Create a database for use with blastn from an input reference FASTA file

```
usage: taxon_filter.py blastn_build_db [-h]
                                         [--outputFilePrefix OUTPUTFILEPREFIX]
                                         [--loglevel {DEBUG, INFO, WARNING, ERROR, CRITION
                                         [--version] [--tmp_dir TMP_DIR]
                                         [--tmp_dirKeep]
                                         inputFasta outputDirectory
```
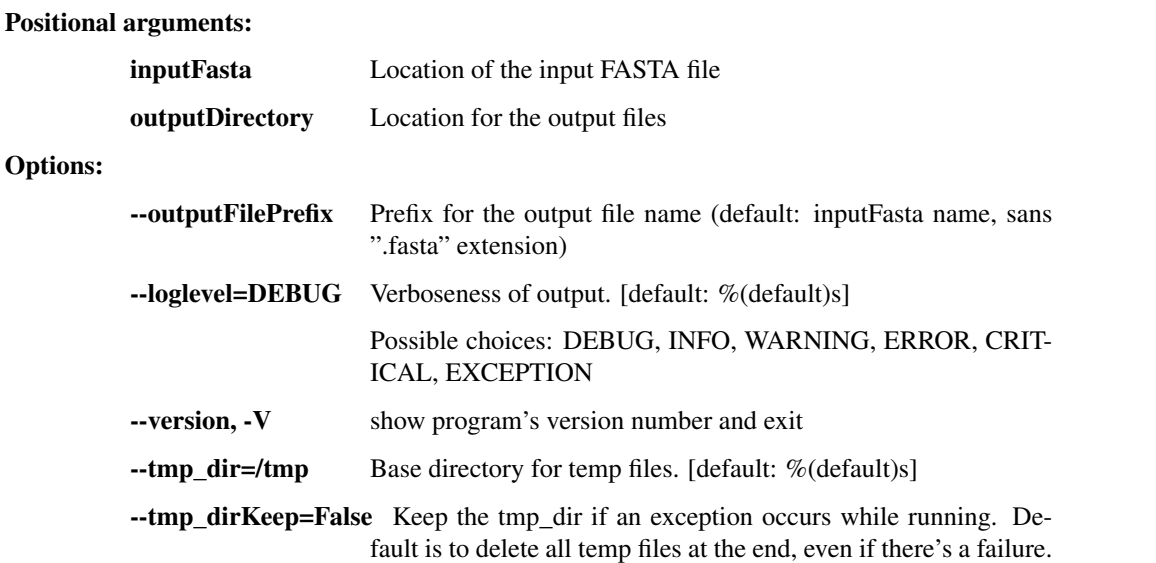

### bmtagger\_build\_db Undocumented

Create a database for use with Bmtagger from an input FASTA file.

```
usage: taxon_filter.py bmtagger_build_db [-h]
                                           [--outputFilePrefix OUTPUTFILEPREFIX]
                                           [--loglevel {DEBUG, INFO, WARNING, ERROR, CRIT
                                           [--version] [--tmp_dir TMP_DIR]
                                           [--tmp_dirKeep]
                                          inputFasta outputDirectory
```
### Positional arguments:

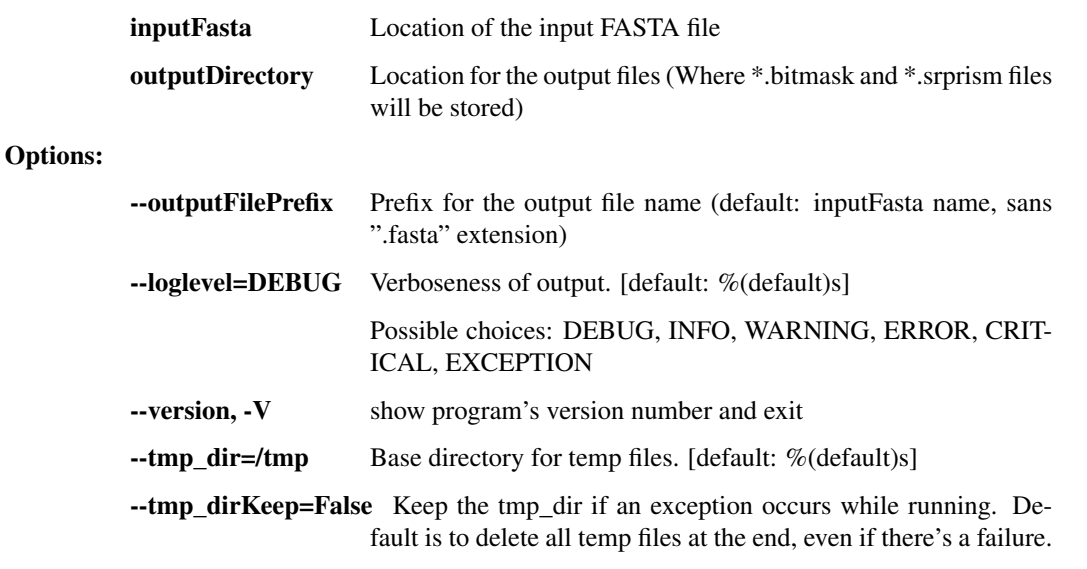

# **1.3.3 assembly.py -** *de novo* **assembly**

This script contains a number of utilities for viral sequence assembly from NGS reads. Primarily used for Lassa and Ebola virus analysis in the Sabeti Lab / Broad Institute Viral Genomics.

usage: assembly.py subcommand

### Sub-commands:

trim\_rmdup\_subsamp Undocumented

Take reads through Trimmomatic, Prinseq, and subsampling. This should probably move over to read\_utils or taxon\_filter.

```
usage: assembly.py trim_rmdup_subsamp [-h] [--n_reads N_READS]
                                        [--loglevel {DEBUG, INFO, WARNING, ERROR, CRITICAL,
                                        [--version] [--tmp_dir TMP_DIR]
                                        [--tmp_dirKeep]
                                        inBam clipDb outBam
```
Positional arguments:

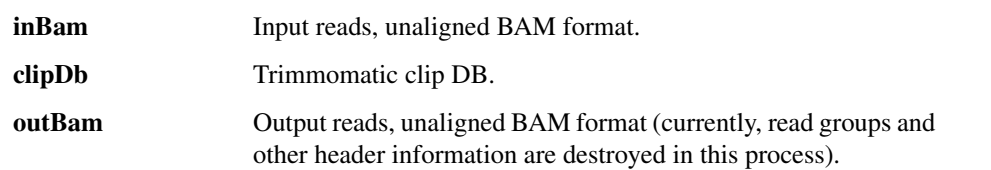

Options:

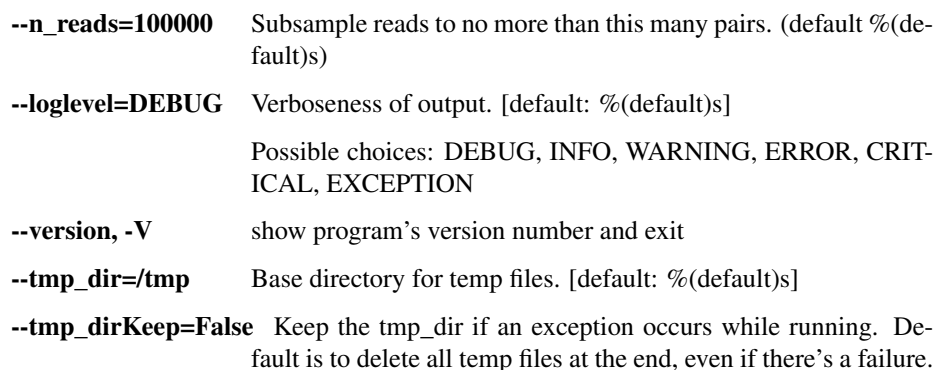

### assemble\_trinity Undocumented

This step runs the Trinity assembler. First trim reads with trimmomatic, rmdup with prinseq, and random subsample to no more than 100k reads.

```
usage: assembly.py assemble_trinity [-h] [--n_reads N_READS]
                                     [--outReads OUTREADS] [--always_succeed]
                                     [--JVMmemory JVMMEMORY]
                                     [--threads THREADS]
                                     [--loglevel {DEBUG, INFO, WARNING, ERROR, CRITICAL,
                                     [--version] [--tmp_dir TMP_DIR]
                                     [--tmp_dirKeep]
                                     inBam clipDb outFasta
```
Positional arguments:

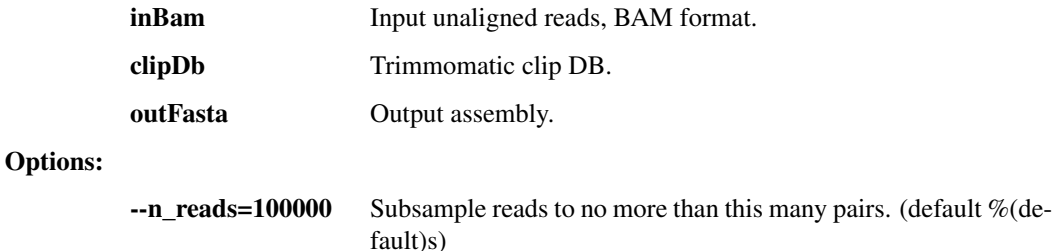

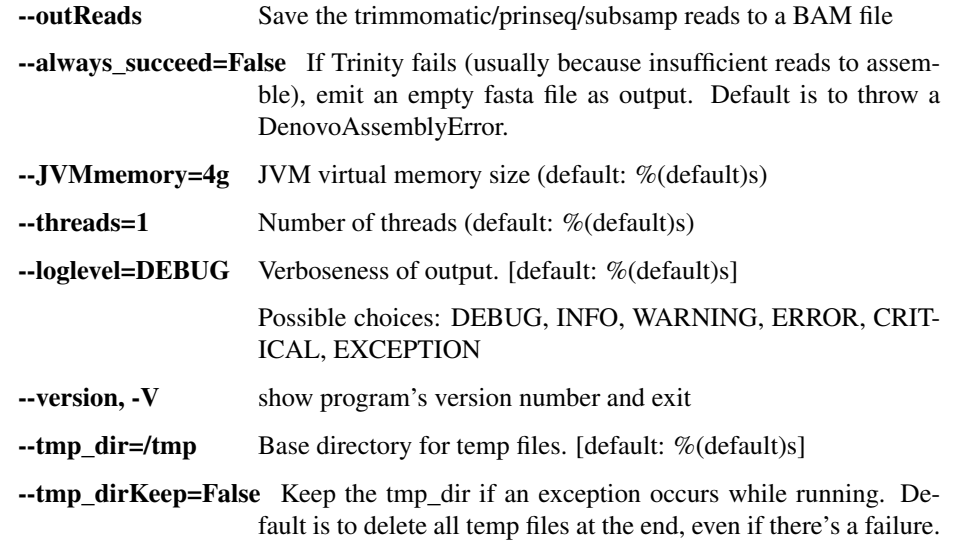

### order\_and\_orient Undocumented

This step cleans up the de novo assembly with a known reference genome. Uses MUMmer (nucmer or promer) to create a reference-based consensus sequence of aligned contigs (with runs of N's in between the de novo contigs).

```
usage: assembly.py order_and_orient [-h] [--breaklen BREAKLEN]
                                     [--maxgap MAXGAP] [--minmatch MINMATCH]
                                     [--mincluster MINCLUSTER]
                                     [--min_pct_id MIN_PCT_ID]
                                     [--min_contig_len MIN_CONTIG_LEN]
                                     [--min_pct_contig_aligned MIN_PCT_CONTIG_ALIGNE
                                     [--loglevel {DEBUG, INFO, WARNING, ERROR, CRITICAL,
                                     [--version] [--tmp_dir TMP_DIR]
                                     [--tmp_dirKeep]
                                     inFasta inReference outFasta
```
Positional arguments:

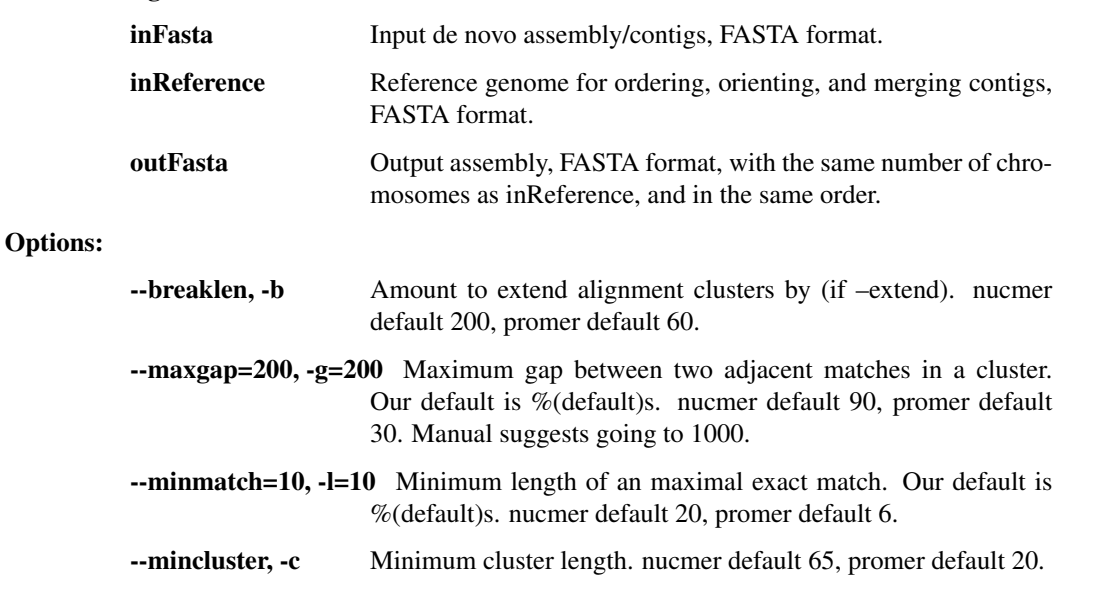

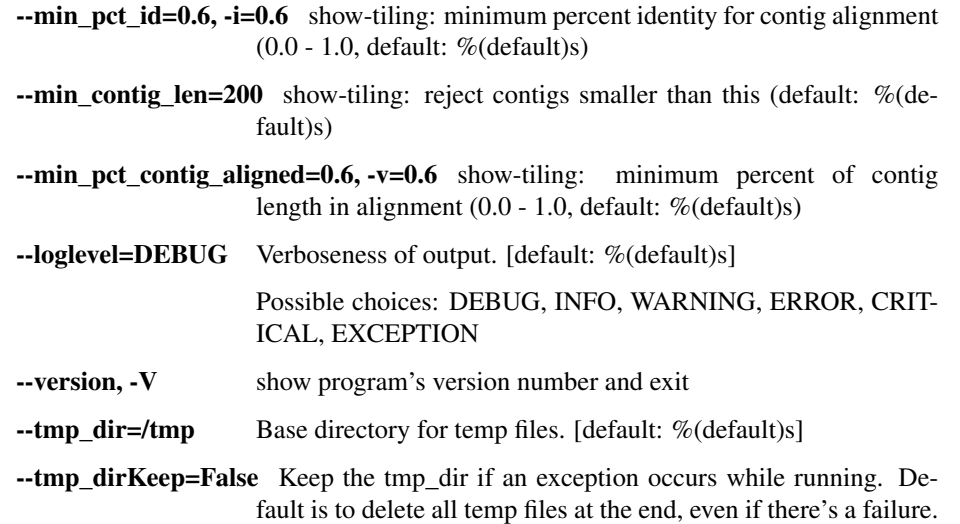

### impute\_from\_reference Undocumented

This takes a de novo assembly, aligns against a reference genome, and imputes all missing positions (plus some of the chromosome ends) with the reference genome. This provides an assembly with the proper structure (but potentially wrong sequences in areas) from which we can perform further read-based refinement. Two steps: filter\_short\_seqs: We then toss out all assemblies that come out to < 15kb or < 95% unambiguous and fail otherwise. modify\_contig: Finally, we trim off anything at the end that exceeds the length of the known reference assembly. We also replace all Ns and everything within 55bp of the chromosome ends with the reference sequence. This is clearly incorrect consensus sequence, but it allows downstream steps to map reads in parts of the genome that would otherwise be Ns, and we will correct all of the inferred positions with two steps of read-based refinement (below), and revert positions back to Ns where read support is lacking. FASTA indexing: output assembly is indexed for Picard, Samtools, Novoalign.

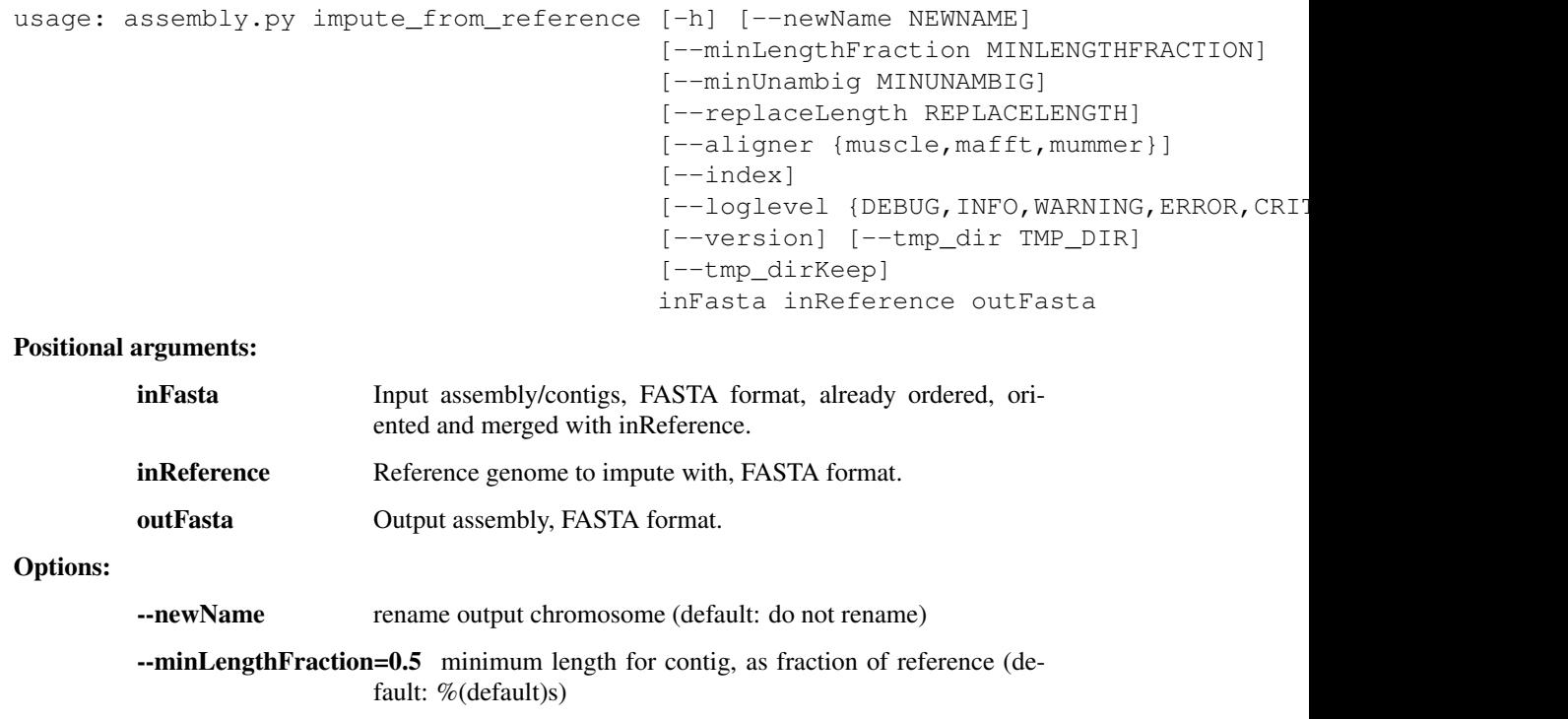

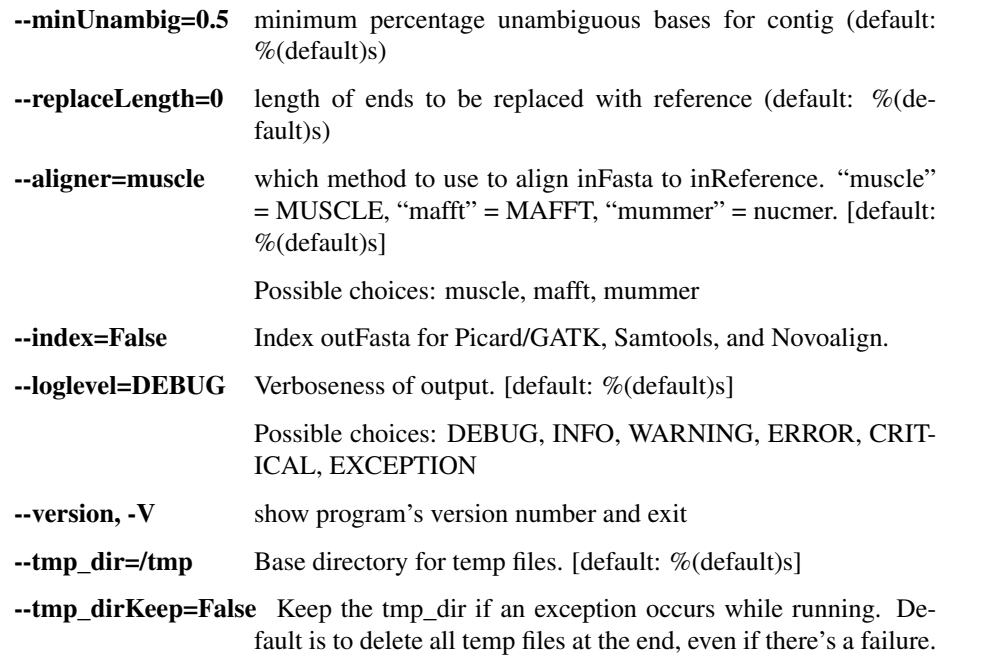

### refine\_assembly Undocumented

This a refinement step where we take a crude assembly, align all reads back to it, and modify the assembly to the majority allele at each position based on read pileups. This step considers both SNPs as well as indels called by GATK and will correct the consensus based on GATK calls. Reads are aligned with Novoalign, then PCR duplicates are removed with Picard (in order to debias the allele counts in the pileups), and realigned with GATK's IndelRealigner (in order to call indels). Output FASTA file is indexed for Picard, Samtools, and Novoalign.

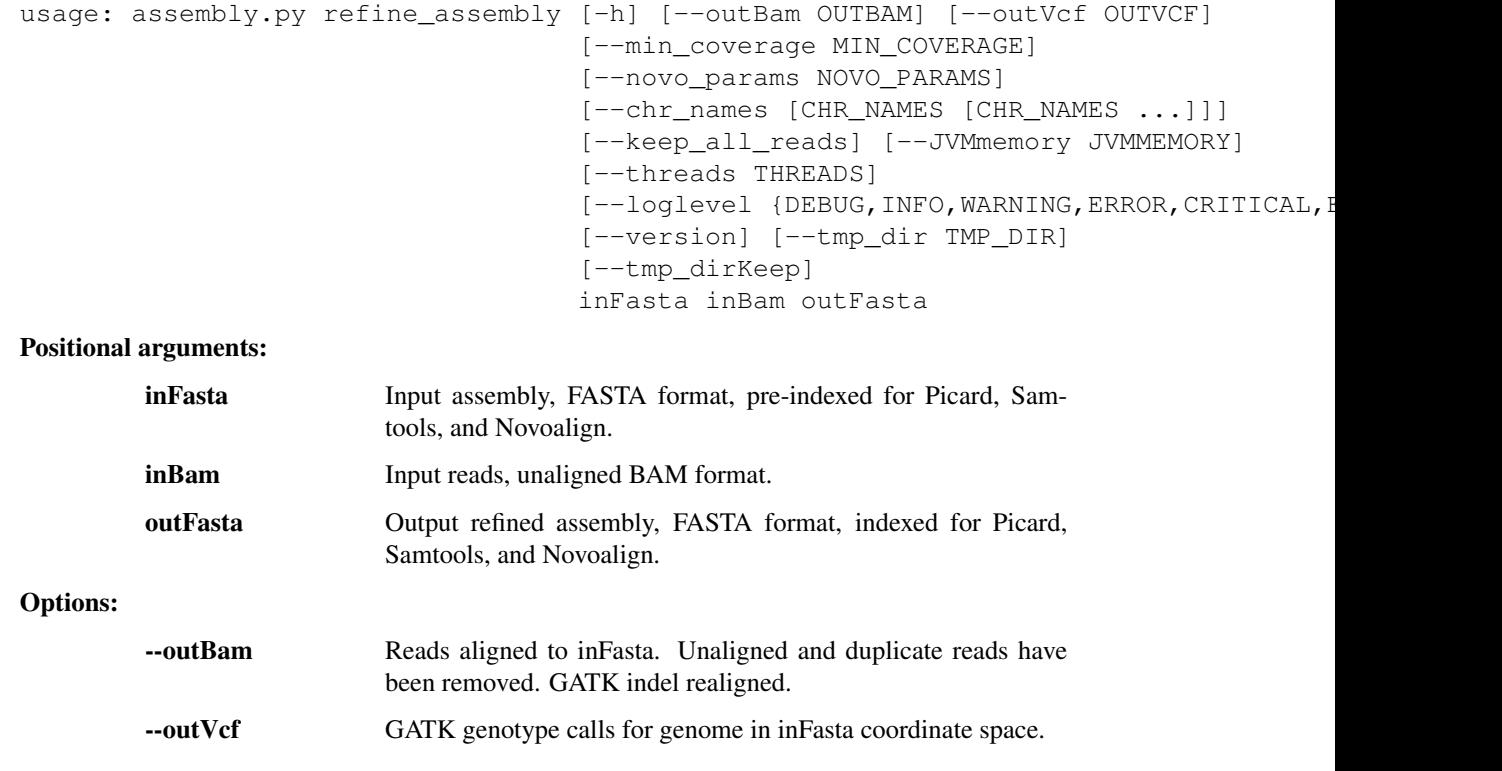

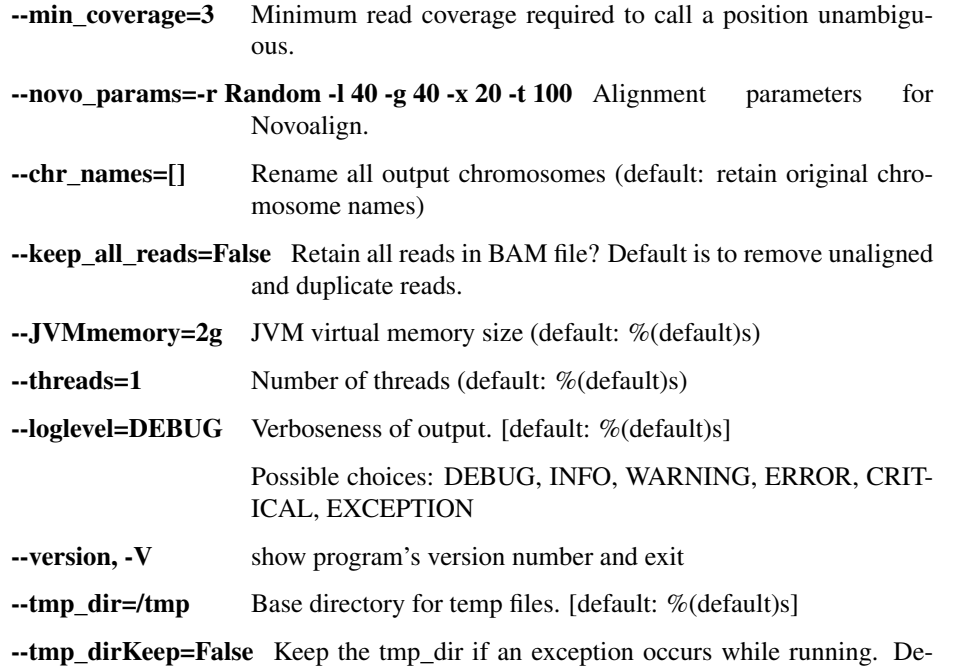

fault is to delete all temp files at the end, even if there's a failure.

#### filter\_short\_seqs Undocumented

Check sequences in inFile, retaining only those that are at least minLength

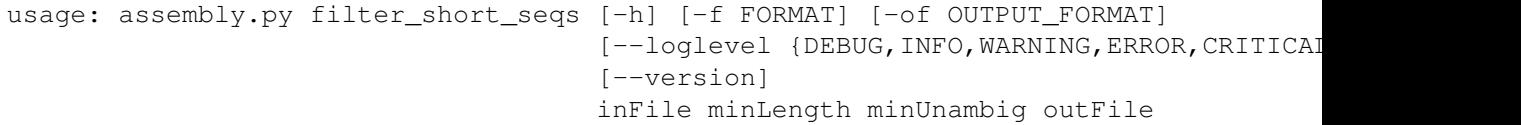

#### Positional arguments:

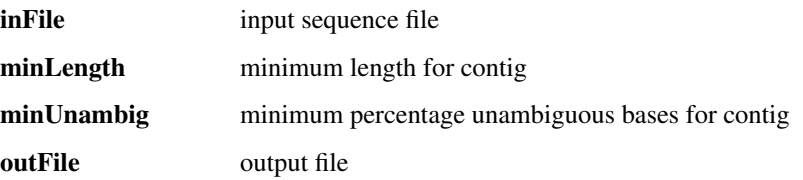

### Options:

-f=fasta, --format=fasta Format for input sequence (default: %(default)s)

-of=fasta, --output-format=fasta Format for output sequence (default: %(default)s)

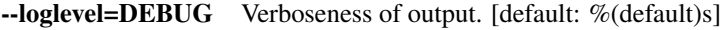

Possible choices: DEBUG, INFO, WARNING, ERROR, CRIT-ICAL, EXCEPTION

-version, -V show program's version number and exit

### modify\_contig Undocumented

Modifies an input contig. Depending on the options selected, can replace N calls with reference calls, replace ambiguous calls with reference calls, trim to the length of the reference, replace contig ends with reference calls, and trim leading and trailing Ns. Author: rsealfon.

```
usage: assembly.py modify_contig [-h] [-n NAME] [-cn] [-t] [-r5] [-r3]
                                  [-l REPLACE_LENGTH] [-f FORMAT] [-r] [-rn]
                                  [-ca] [--tmp_dir TMP_DIR] [--tmp_dirKeep]
                                  [--loglevel {DEBUG, INFO, WARNING, ERROR, CRITICAL, EXO
                                  [--version]
                                  input output ref
```
### Positional arguments:

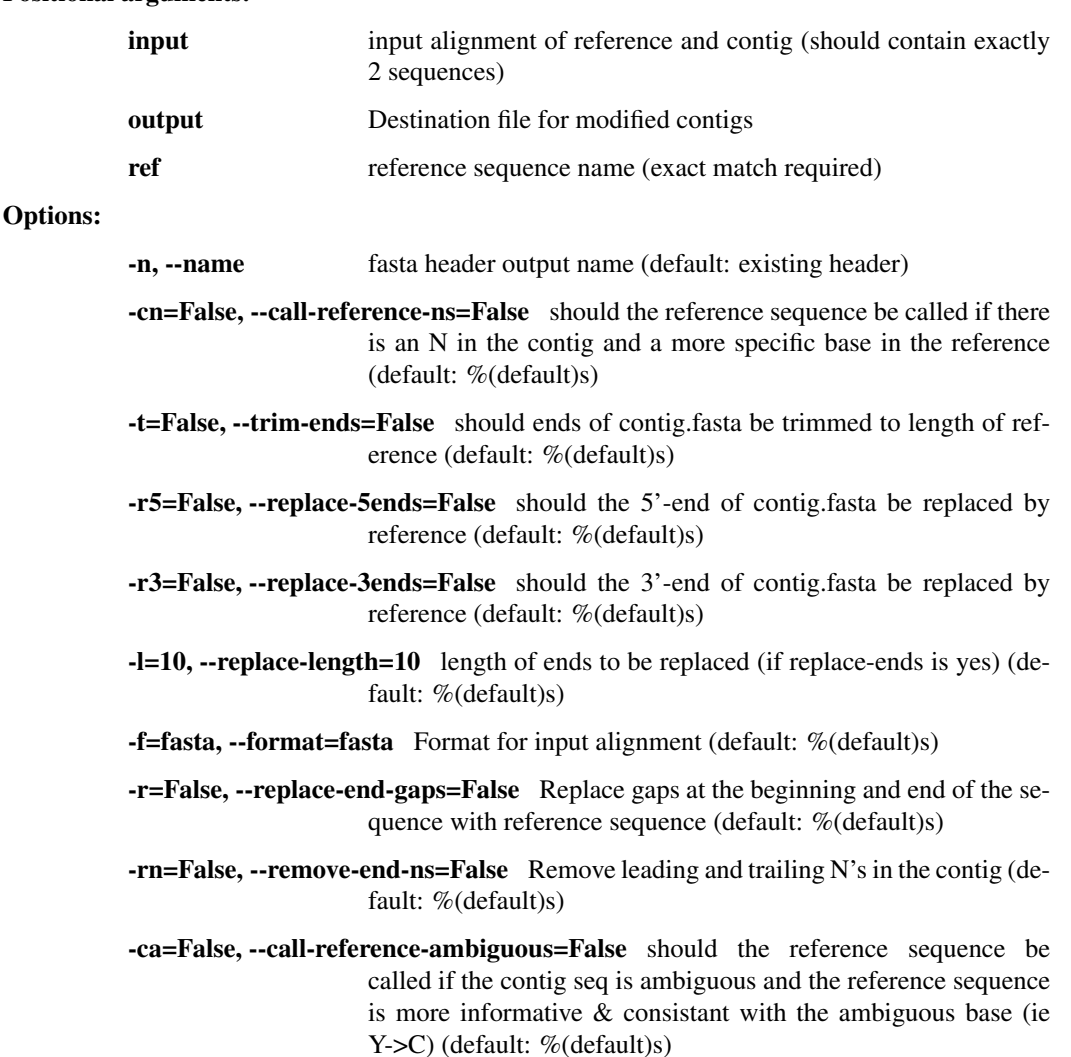

- $\text{-tmp\_dir}$  =/tmp Base directory for temp files. [default: %(default)s]
- --tmp\_dirKeep=False Keep the tmp\_dir if an exception occurs while running. Default is to delete all temp files at the end, even if there's a failure.
- --loglevel=DEBUG Verboseness of output. [default: %(default)s]

### Possible choices: DEBUG, INFO, WARNING, ERROR, CRIT-ICAL, EXCEPTION

-version, -V show program's version number and exit

vcf\_to\_fasta Undocumented

Take input genotypes (VCF) and construct a consensus sequence (fasta) by using majority-read-count alleles in the VCF. Genotypes in the VCF will be ignored–we will use the allele with majority read support

(or an ambiguity base if there is no clear majority). Uncalled positions will be emitted as N's. Author: dpark.

```
usage: assembly.py vcf_to_fasta [-h] [--trim_ends] [--min_coverage MIN_DP]
                                 [--major_cutoff MAJOR_CUTOFF]
                                 [--min_dp_ratio MIN_DP_RATIO]
                                 [--name [NAME [NAME ...]]]
                                 [--loglevel {DEBUG, INFO, WARNING, ERROR, CRITICAL, EXCH
                                 [--version]
                                 inVcf outFasta
```
Positional arguments:

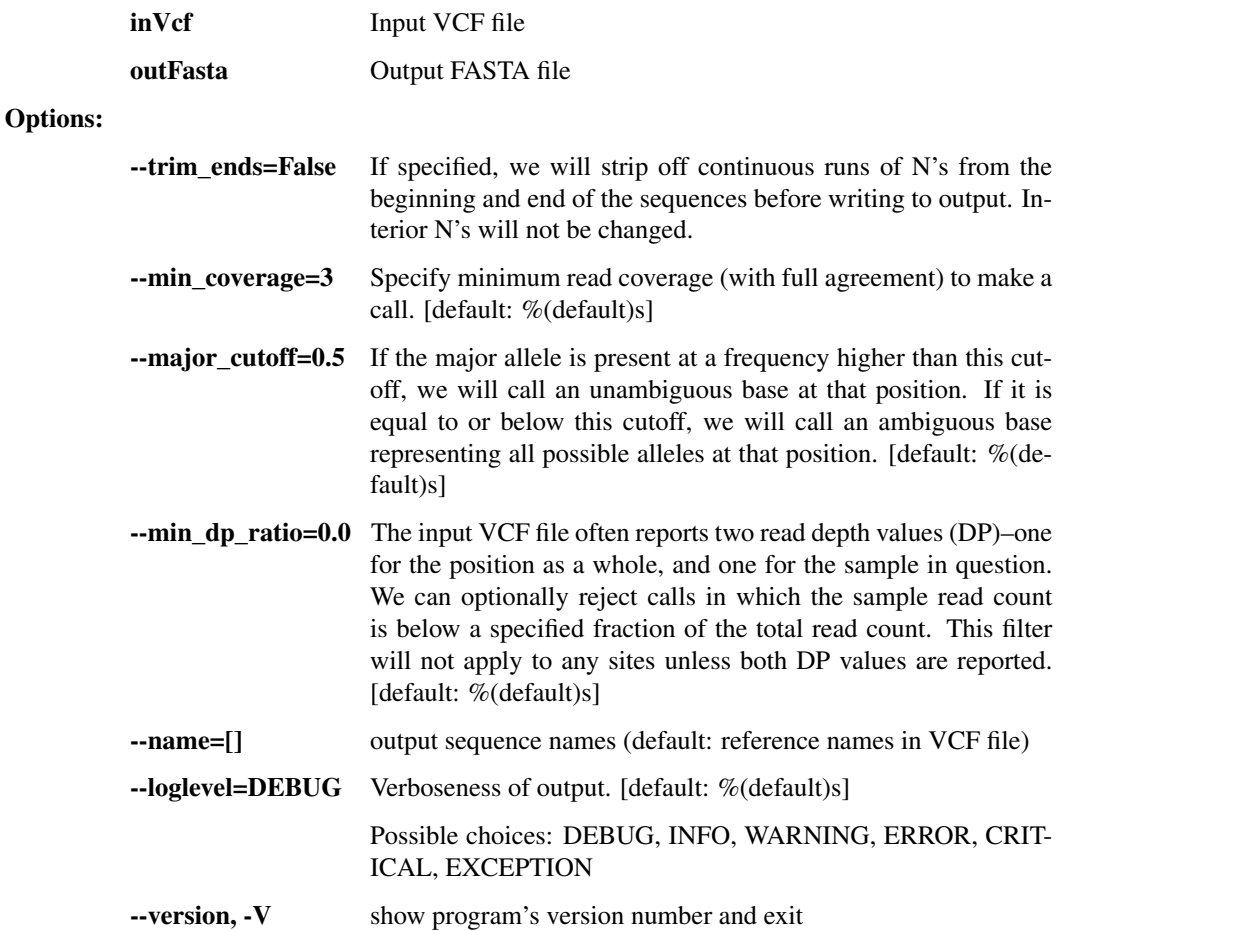

trim\_fasta Undocumented

Take input sequences (fasta) and trim any continuous sections of N's from the ends of them. Write trimmed sequences to an output fasta file.

```
usage: assembly.py trim_fasta [-h]
                                [--loglevel {DEBUG, INFO, WARNING, ERROR, CRITICAL, EXCEPT
                                [--version]
                                inFasta outFasta
```
### Positional arguments:

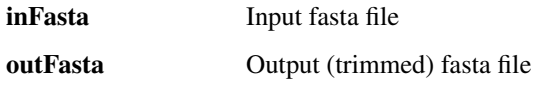

Options:

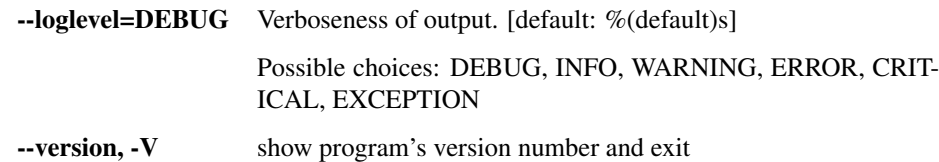

deambig\_fasta Undocumented

Take input sequences (fasta) and replace any ambiguity bases with a random unambiguous base from among the possibilities described by the ambiguity code. Write output to fasta file.

```
usage: assembly.py deambig_fasta [-h]
                                   [--loglevel {DEBUG, INFO, WARNING, ERROR, CRITICAL, EXO
                                   [--version]
                                   inFasta outFasta
```
Positional arguments:

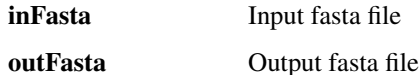

Options:

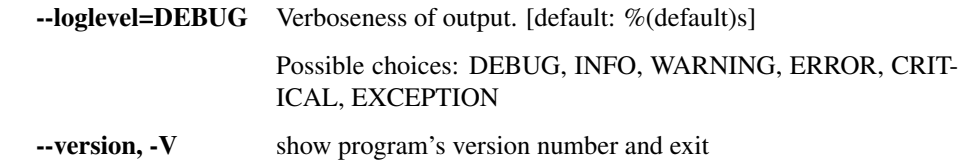

### dpdiff Undocumented

Take input VCF files (all with only one sample each) and report on the discrepancies between the two DP fields (one in INFO and one in the sample's genotype column).

```
usage: assembly.py dpdiff [-h]
                           [--loglevel {DEBUG,INFO,WARNING,ERROR,CRITICAL,EXCEPTION}]
                          [--version]
                          inVcfs [inVcfs ...] outFile
```
Positional arguments:

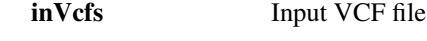

outFile Output flat file

Options:

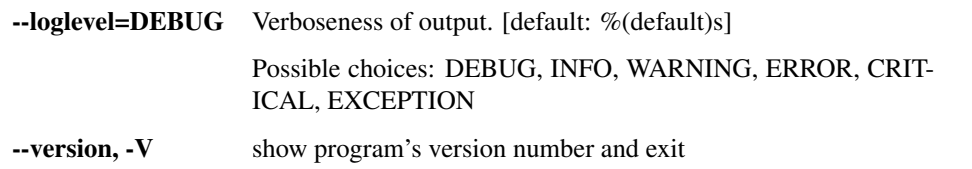

### **1.3.4 interhost.py - species and population-level genetic variation**

This script contains a number of utilities for SNP calling, multi-alignment, phylogenetics, etc.

usage: interhost.py subcommand

Sub-commands:

snpEff Undocumented

Annotate variants in VCF file with translation consequences using snpEff.

```
usage: interhost.py snpEff [-h] [--tmp_dir TMP_DIR] [--tmp_dirKeep]
                            [--loglevel {DEBUG, INFO, WARNING, ERROR, CRITICAL, EXCEPTION
                            [--version]
                            inVcf genomes [genomes ...] outVcf emailAddress
```
Positional arguments:

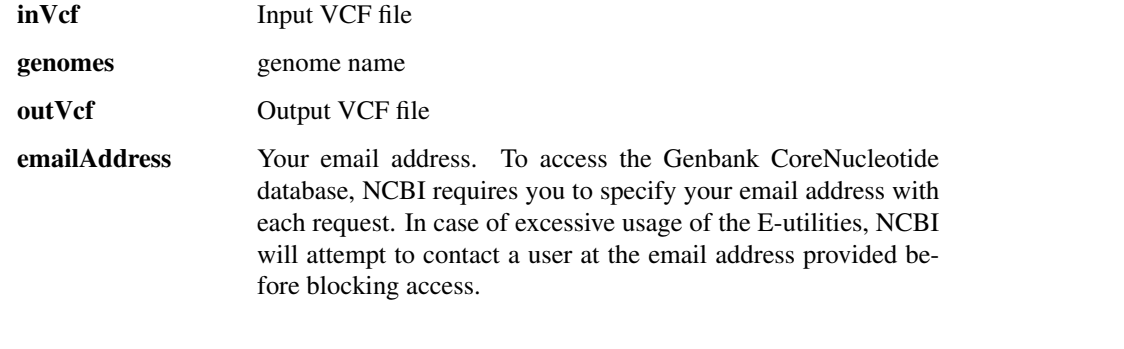

### Options:

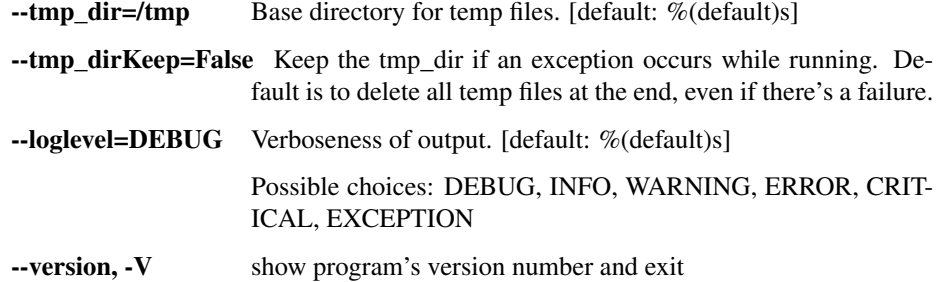

### align\_mafft Undocumented

Run the mafft alignment on the input FASTA file.

```
usage: interhost.py align_mafft [-h] [--localpair | --globalpair]
                                    [--preservecase] [--reorder]
                                    [--gapOpeningPenalty GAPOPENINGPENALTY]
                                    [--ep EP] [--verbose] [--outputAsClustal]
                                    [--maxiters MAXITERS] [--threads THREADS]
                                    [--loglevel {DEBUG, INFO, WARNING, ERROR, CRITICAL, EXCP
                                    [--version] [--tmp_dir TMP_DIR]
                                    [--tmp_dirKeep]
                                   inFastas [inFastas ...] outFile
Positional arguments:
        inFastas Input FASTA files.
        outFile Output file containing alignment result (default format: FASTA)
Options:
        --localpair All pairwise alignments are computed with the Smith-Waterman
                         algorithm.
        --globalpair All pairwise alignments are computed with the Needleman-
                         Wunsch algorithm.
```
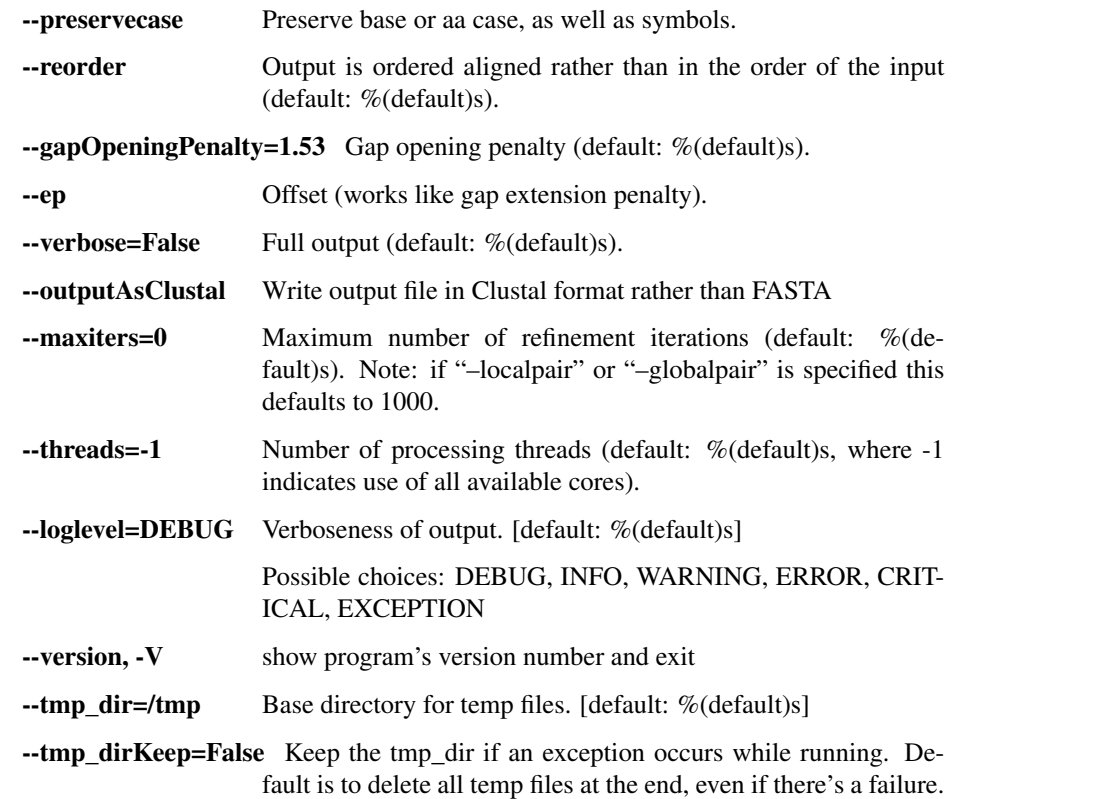

### multichr\_mafft Undocumented

Run the mafft alignment on a series of chromosomes provided in sample-partitioned FASTA files. Output as FASTA. (i.e. file1.fasta would contain chr1, chr2, chr3; file2.fasta would also contain chr1, chr2, chr3)

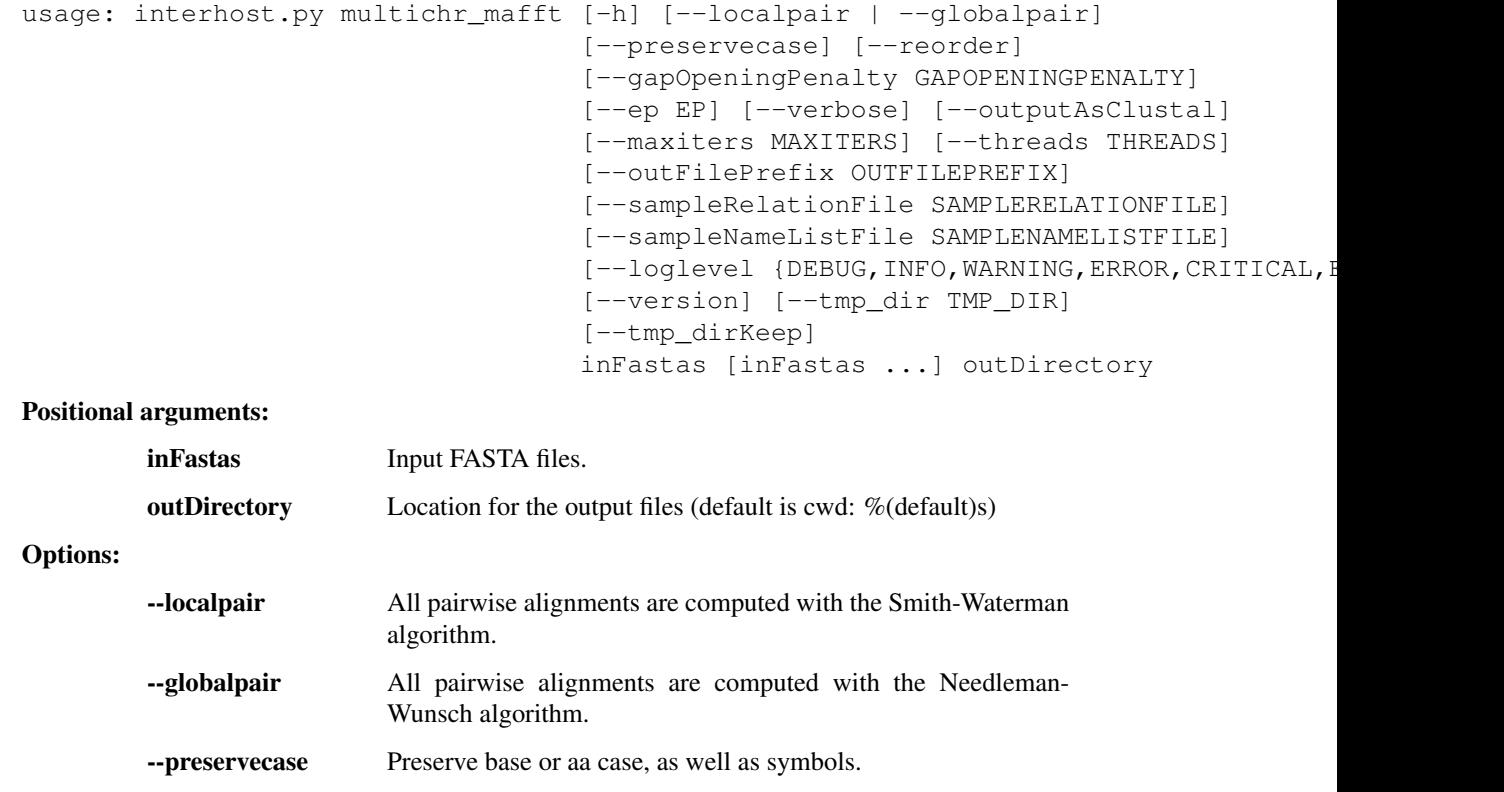

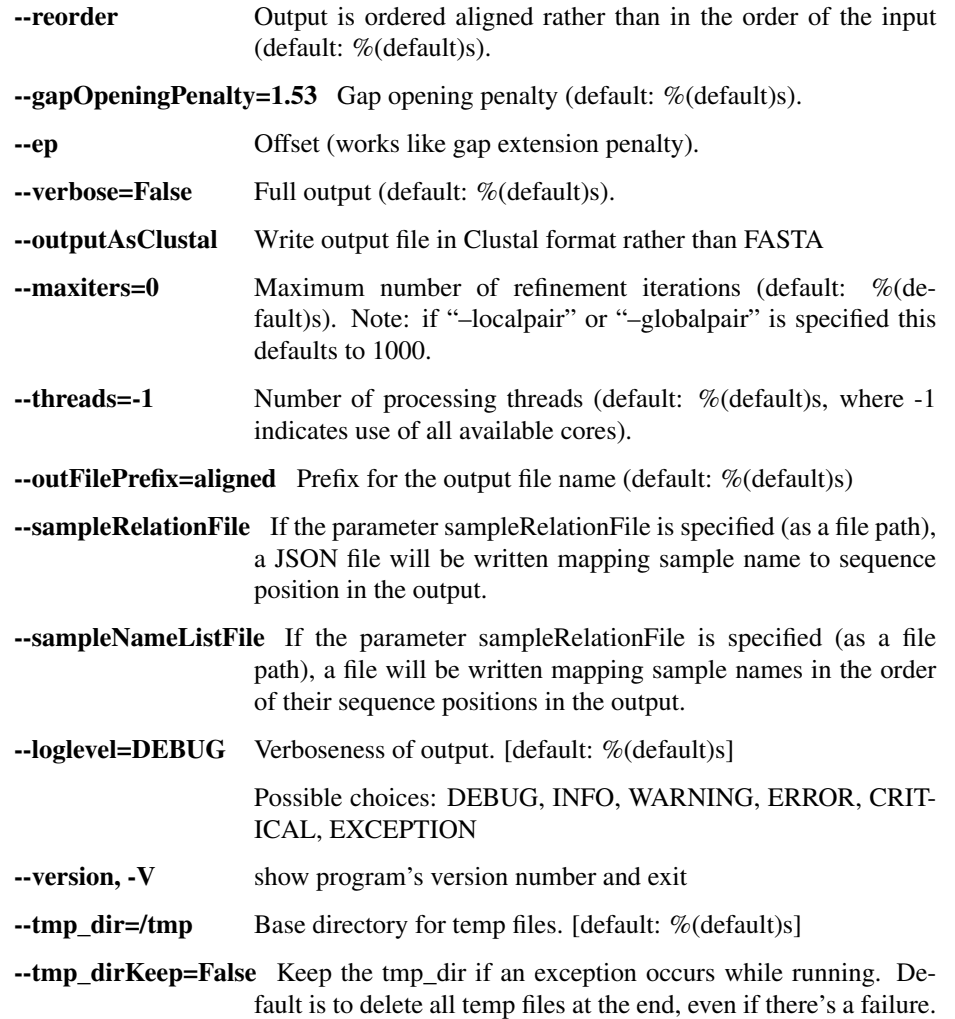

### **1.3.5 intrahost.py - within-host genetic variation (iSNVs)**

This script contains a number of utilities for intrahost variant calling and annotation for viral genomes.

usage: intrahost.py subcommand

### Sub-commands:

### vphaser\_one\_sample Undocumented

Input: a single BAM file, representing reads from one sample, mapped to its own consensus assembly. It may contain multiple read groups and libraries. Output: a tab-separated file with no header containing filtered V Phaser-2 output variants with additional column for sequence/chrom name, and library counts and p-values appended to the counts for each allele.

```
usage: intrahost.py vphaser_one_sample [-h]
                                         [--vphaserNumThreads VPHASERNUMTHREADS]
                                         [--minReadsEach MINREADSEACH]
                                         [--maxBias MAXBIAS]
                                         [--removeDoublyMappedReads]
                                         [--loglevel {DEBUG, INFO, WARNING, ERROR, CRITION
                                         [--version]
                                         inBam inConsFasta outTab
```
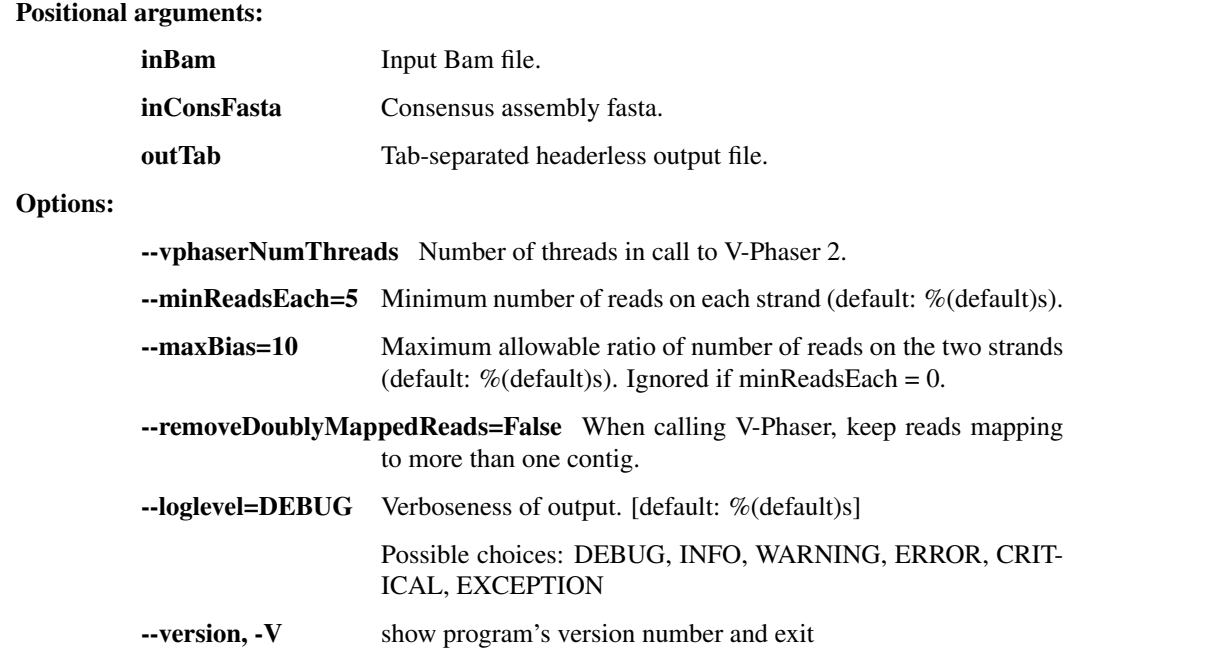

vphaser Undocumented

Run V-Phaser 2 on the input file without any additional filtering. Combine the non-header lines of the CHROM.var.raw.txt files it produces, adding CHROM as the first field on each line.

```
usage: intrahost.py vphaser [-h] [--numThreads NUMTHREADS]
                              [--loglevel {DEBUG, INFO, WARNING, ERROR, CRITICAL, EXCEPTION
                              [--version]
                              inBam outTab
```
Positional arguments:

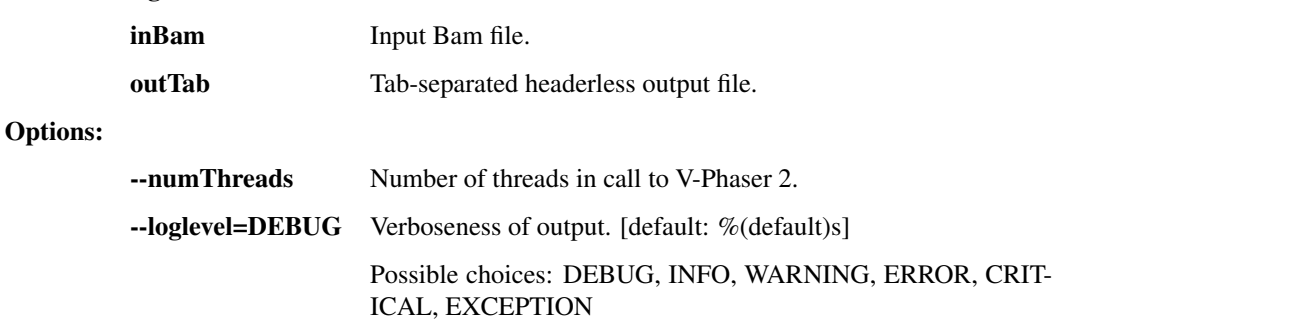

-version, -V show program's version number and exit

tabfile\_rename Undocumented

Take input tab file and copy to an output file while changing the values in a specific column based on a mapping file. The first line will pass through untouched (it is assumed to be a header).

```
usage: intrahost.py tabfile_rename [-h] [--col_idx COL]
                                     [--loglevel {DEBUG, INFO, WARNING, ERROR, CRITICAL, E
                                     [--version]
                                     inFile mapFile outFile
```
### Positional arguments:

inFile Input flat file

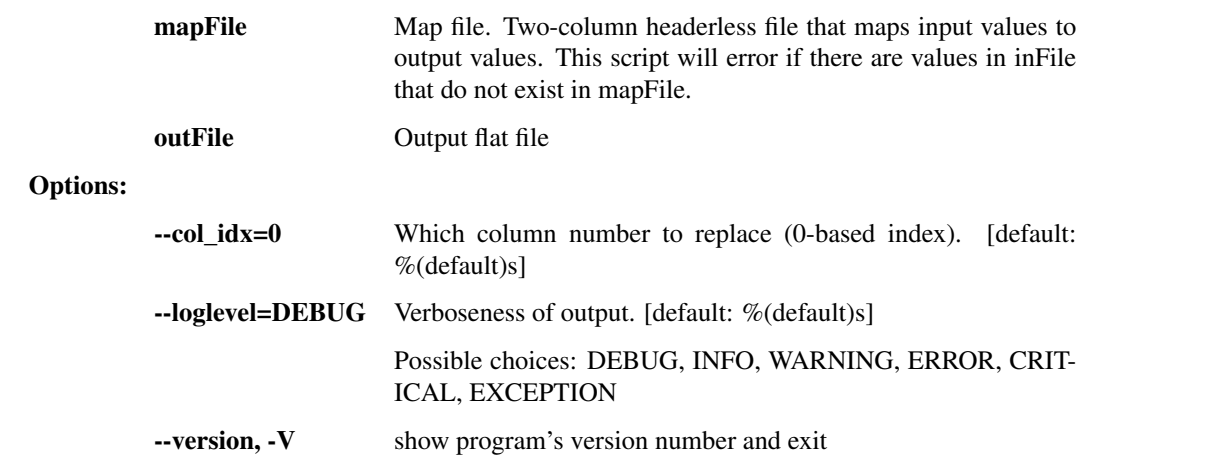

merge\_to\_vcf Undocumented

Combine and convert vPhaser2 parsed filtered output text files into VCF format. Assumption: consensus assemblies used in creating alignments do not extend beyond ends of reference. the number of alignment files equals the number of chromosomes / segments

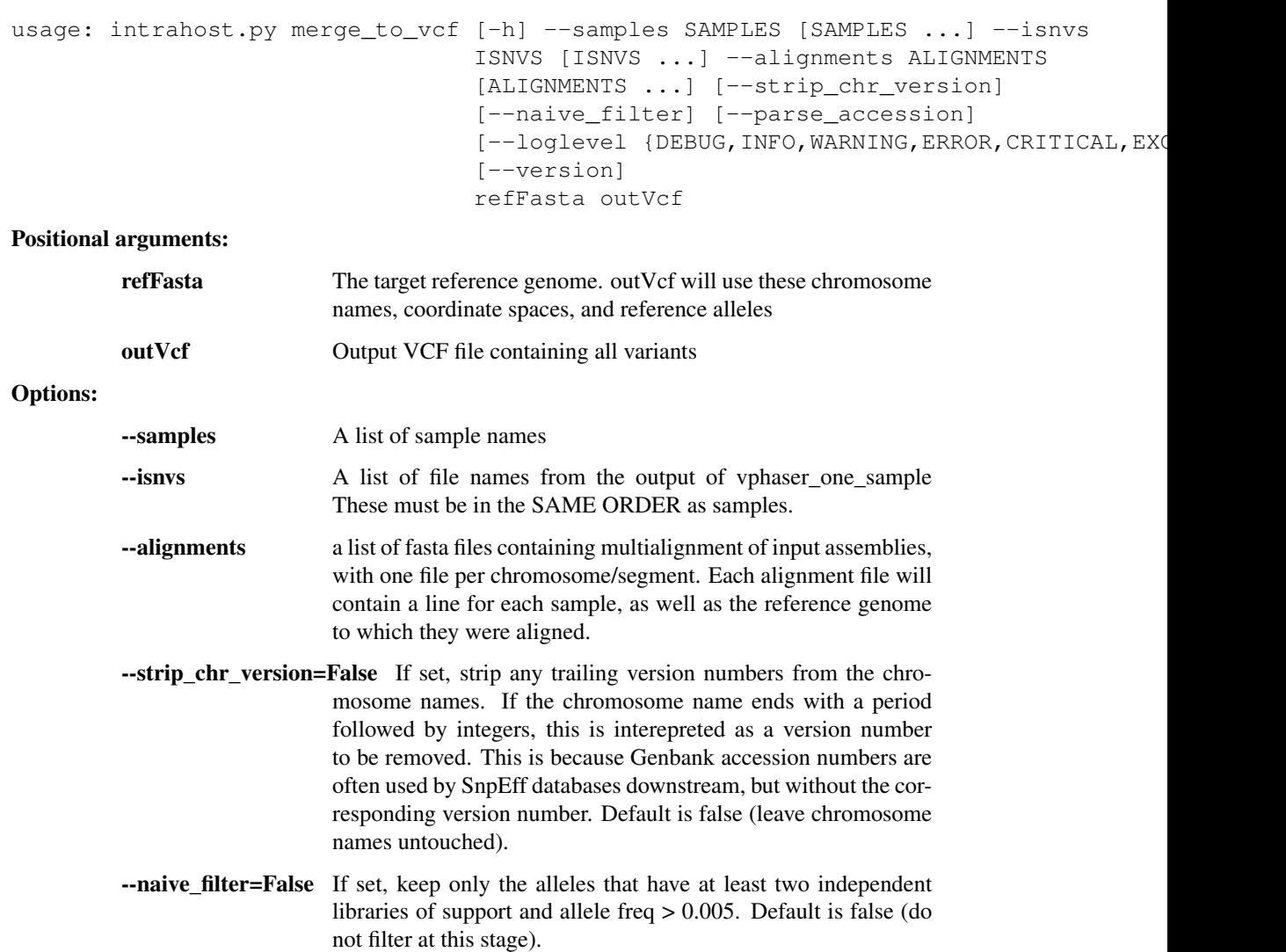

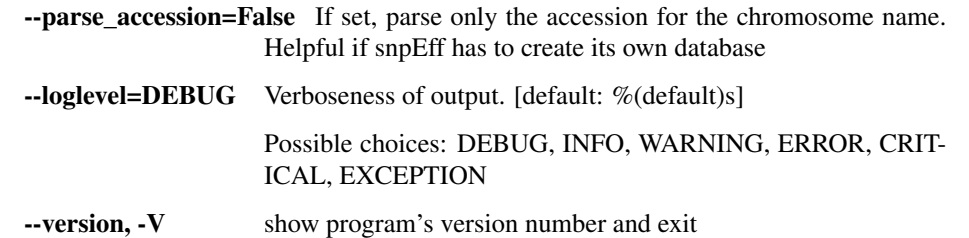

#### Fws Undocumented

Compute the Fws statistic on iSNV data. See Manske, 2012 (Nature)

```
usage: intrahost.py Fws [-h]
                         [--loglevel {DEBUG,INFO,WARNING,ERROR,CRITICAL,EXCEPTION}]
                         [--version]
                        inVcf outVcf
```
#### Positional arguments:

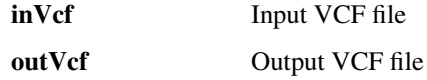

Options:

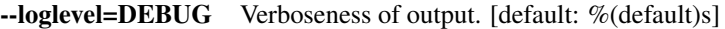

Possible choices: DEBUG, INFO, WARNING, ERROR, CRIT-ICAL, EXCEPTION

```
--version, -V show program's version number and exit
```
### iSNV\_table Undocumented

Convert VCF iSNV data to tabular text

```
usage: intrahost.py iSNV_table [-h]
                                 [--loglevel {DEBUG, INFO, WARNING, ERROR, CRITICAL, EXCEPT
                                 [--version]
                                 inVcf outFile
```
#### Positional arguments:

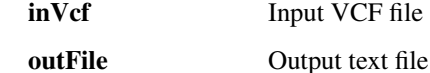

Options:

```
--loglevel=DEBUG Verboseness of output. [default: %(default)s]
                   Possible choices: DEBUG, INFO, WARNING, ERROR, CRIT-
                   ICAL, EXCEPTION
```
-version, -V show program's version number and exit

#### iSNP\_per\_patient Undocumented

Aggregate tabular iSNP data per patient x position (all time points averaged)

```
usage: intrahost.py iSNP_per_patient [-h]
```
[--loglevel {DEBUG, INFO, WARNING, ERROR, CRITICAL [--version] inFile outFile

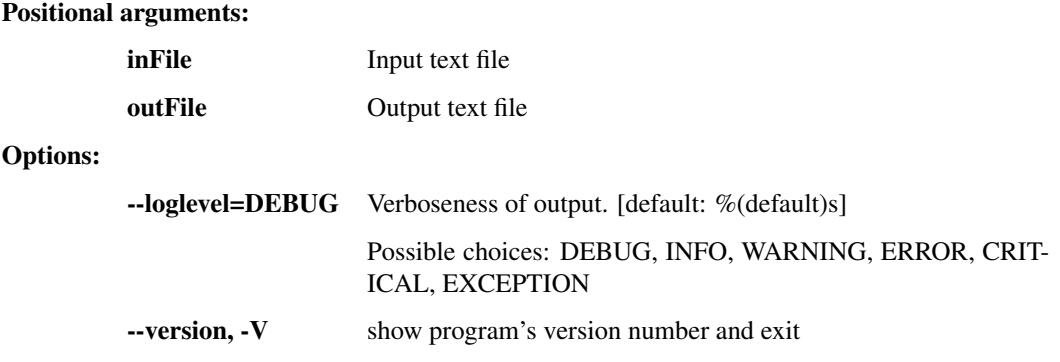

# **1.3.6 read\_utils.py - utilities that manipulate bam and fastq files**

Utilities for working with sequence reads, such as converting formats and fixing mate pairs.

```
usage: read_utils.py subcommand
```
#### Sub-commands:

### purge\_unmated Undocumented

Use mergeShuffledFastqSeqs to purge unmated reads, and put corresponding reads in the same order. Corresponding sequences must have sequence identifiers of the form SEQID/1 and SEQID/2.

```
usage: read_utils.py purge_unmated [-h] [--regex REGEX]
                                    [--loglevel {DEBUG, INFO, WARNING, ERROR, CRITICAL, F
                                    [--version] [--tmp_dir TMP_DIR]
                                    [--tmp_dirKeep]
                                    inFastq1 inFastq2 outFastq1 outFastq2
```
### Positional arguments:

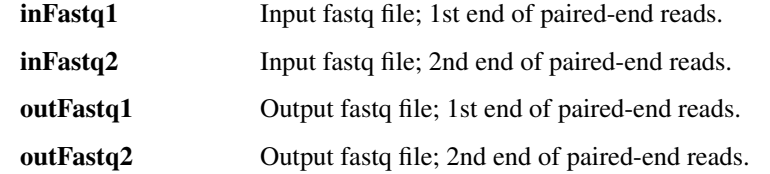

Options:

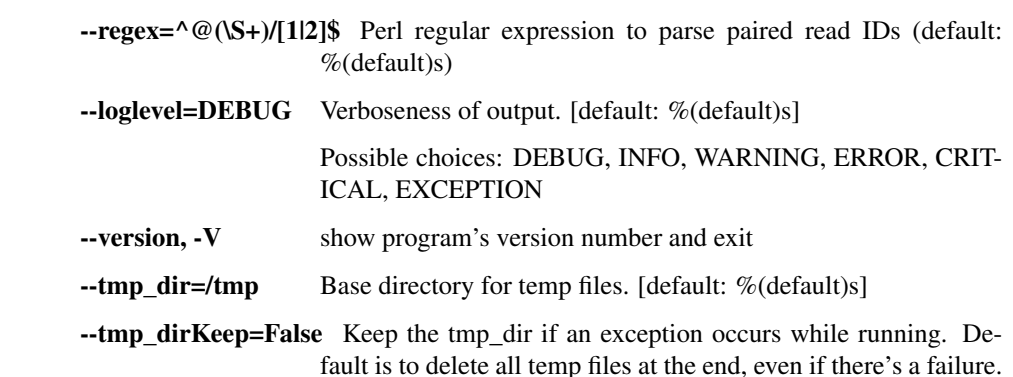

### fastq\_to\_fasta Undocumented

Convert from fastq format to fasta format. Warning: output reads might be split onto multiple lines.

```
usage: read_utils.py fastq_to_fasta [-h]
                                       [--loglevel {DEBUG, INFO, WARNING, ERROR, CRITICAL,
                                       [--version] [--tmp_dir TMP_DIR]
                                       [--tmp_dirKeep]
                                      inFastq outFasta
Positional arguments:
        inFastq Input fastq file.
```
Options:

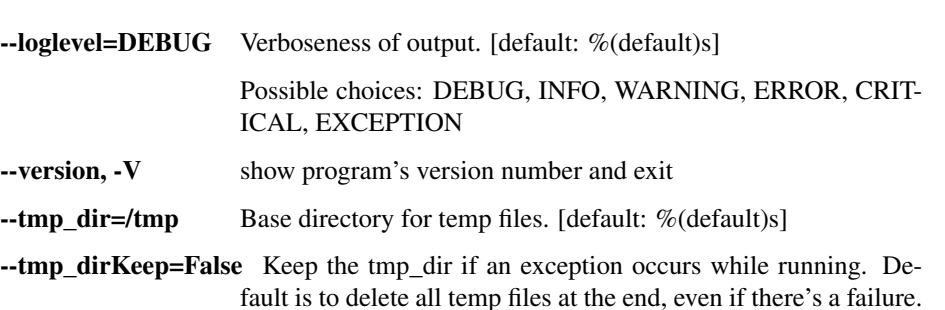

### index\_fasta\_samtools Undocumented

Index a reference genome for Samtools.

outFasta Output fasta file.

```
usage: read_utils.py index_fasta_samtools [-h]
                                             [--loglevel {DEBUG, INFO, WARNING, ERROR, CRI
                                             [--version]
                                             inFasta
```
#### Positional arguments:

inFasta Reference genome, FASTA format.

Options:

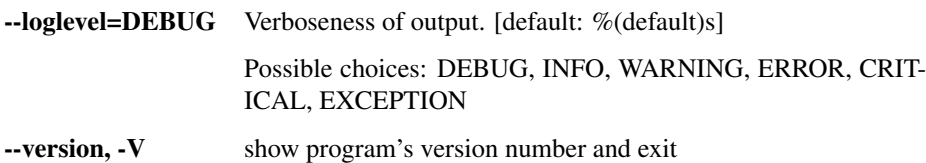

### index\_fasta\_picard Undocumented

Create an index file for a reference genome suitable for Picard/GATK.

```
usage: read_utils.py index_fasta_picard [-h] [--JVMmemory JVMMEMORY]
                                          [--picardOptions [PICARDOPTIONS [PICARDOPT]]
                                          [--loglevel {DEBUG, INFO, WARNING, ERROR, CRITI
                                          [--version] [--tmp_dir TMP_DIR]
                                          [--tmp_dirKeep]
                                          inFasta
```
#### Positional arguments:

inFasta Input reference genome, FASTA format.

Options:

--JVMmemory=512m JVM virtual memory size (default: %(default)s)

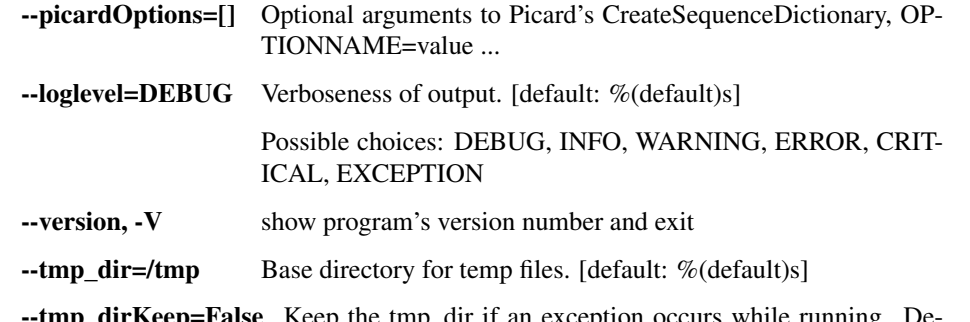

ep the tmp\_dir if an exception occurs while running. Default is to delete all temp files at the end, even if there's a failure.

### mkdup\_picard Undocumented

Mark or remove duplicate reads from BAM file.

```
usage: read_utils.py mkdup_picard [-h] [--outMetrics OUTMETRICS] [--remove]
                                   [--JVMmemory JVMMEMORY]
                                   [--picardOptions [PICARDOPTIONS [PICARDOPTIONS .
                                   [--loglevel {DEBUG, INFO, WARNING, ERROR, CRITICAL, EX
                                   [--version] [--tmp_dir TMP_DIR]
                                   [--tmp_dirKeep]
                                   inBams [inBams ...] outBam
```
#### Positional arguments:

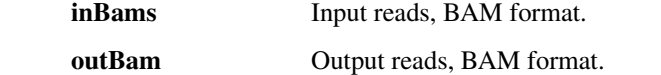

### Options:

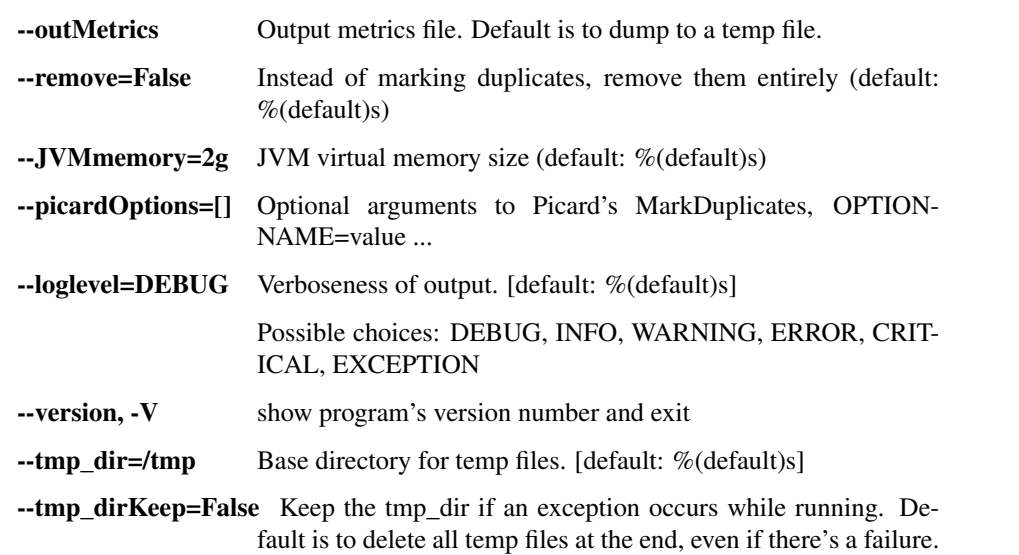

### revert\_bam\_picard Undocumented

Revert BAM to raw reads

```
usage: read_utils.py revert_bam_picard [-h] [--JVMmemory JVMMEMORY]
                                         [--picardOptions [PICARDOPTIONS [PICARDOPTIO
                                         [--loglevel {DEBUG, INFO, WARNING, ERROR, CRITION
                                         [--version] [--tmp_dir TMP_DIR]
                                         [--tmp_dirKeep]
```
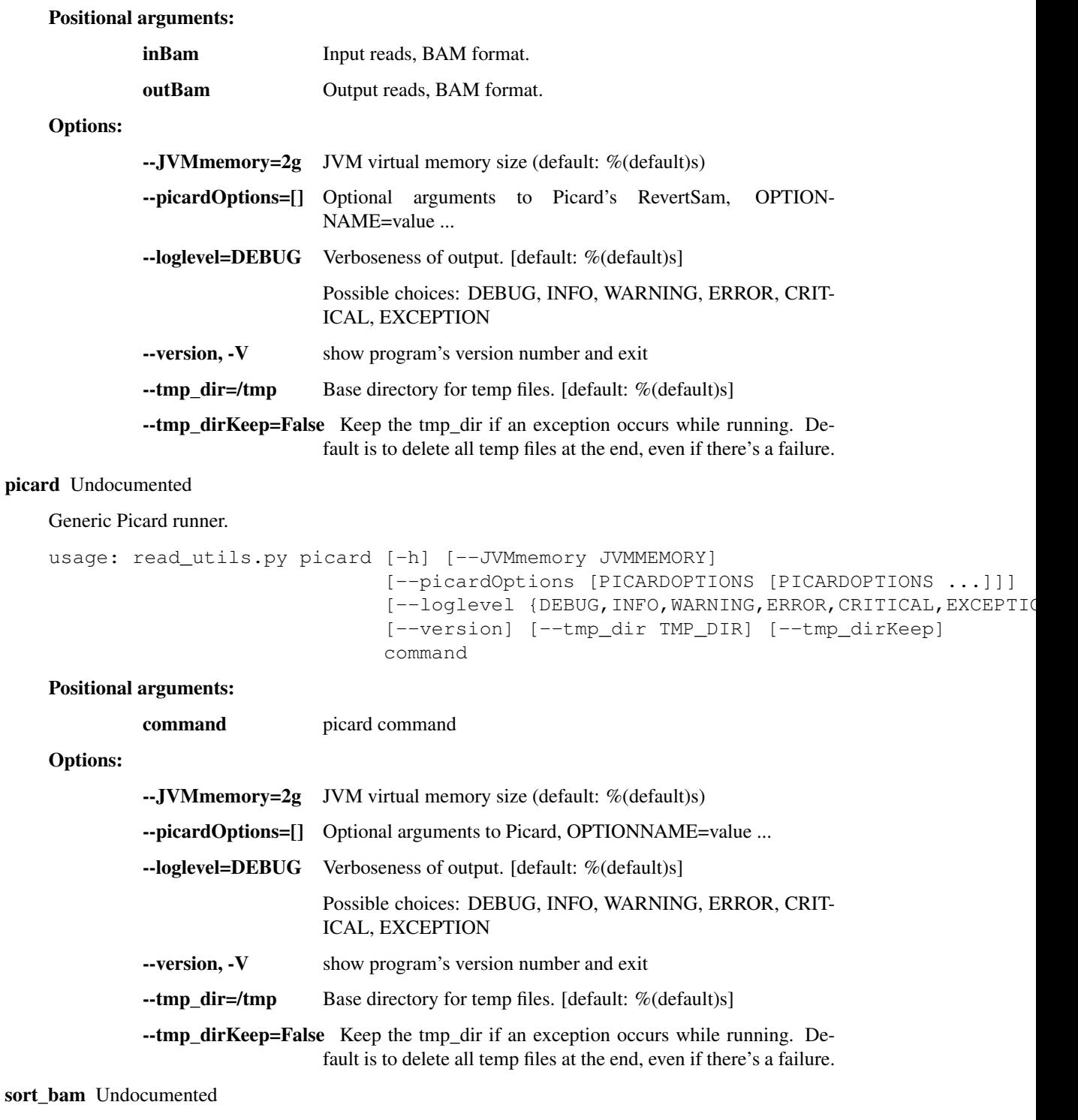

inBam outBam

Sort BAM file

```
usage: read_utils.py sort_bam [-h] [--index] [--md5] [--JVMmemory JVMMEMORY]
                               [--picardOptions [PICARDOPTIONS [PICARDOPTIONS ...]]]
                               [--loglevel {DEBUG, INFO, WARNING, ERROR, CRITICAL, EXCEPT
                               [--version] [--tmp_dir TMP_DIR] [--tmp_dirKeep]
```
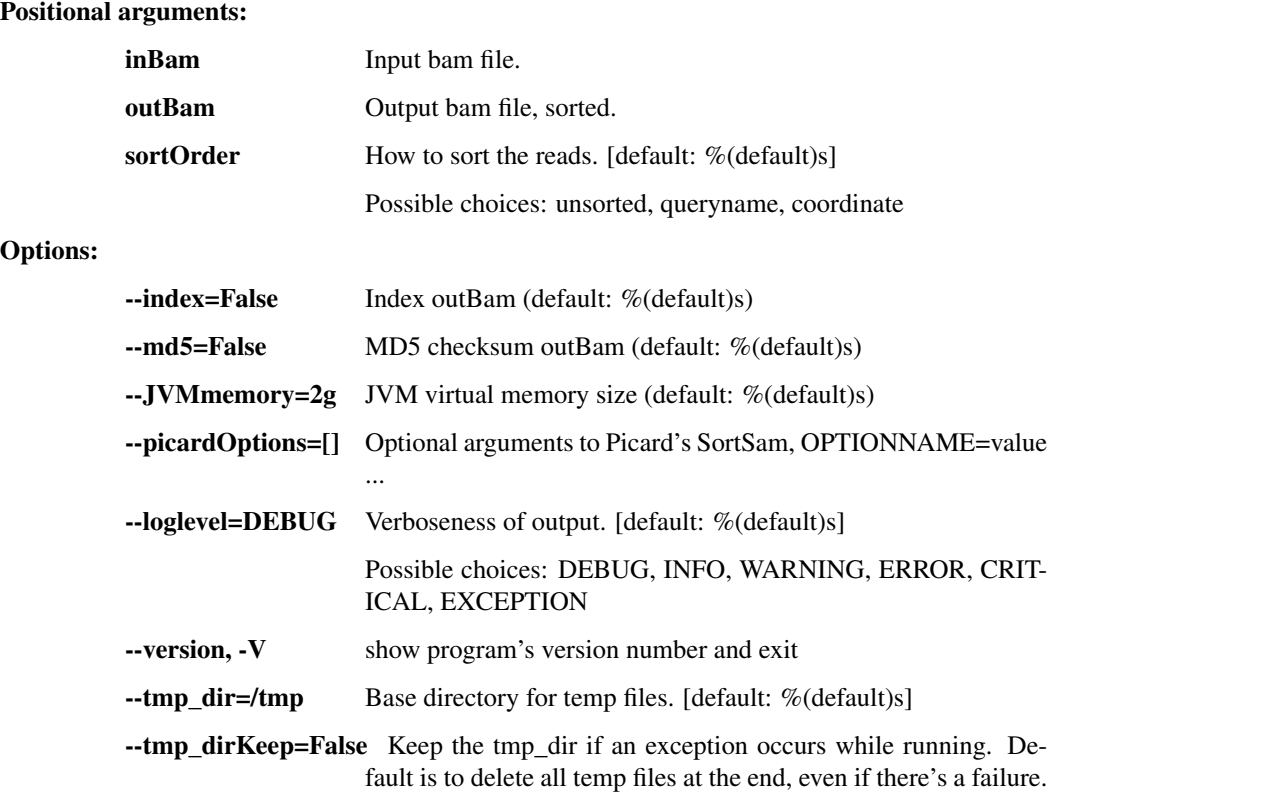

inBam outBam {unsorted, queryname, coordinate}

### merge\_bams Undocumented

Merge multiple BAMs into one

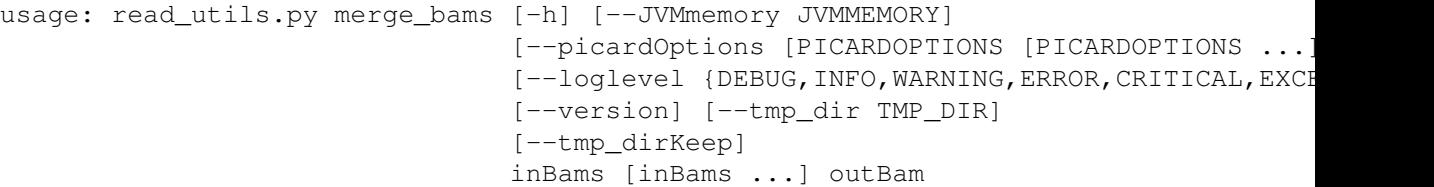

### Positional arguments:

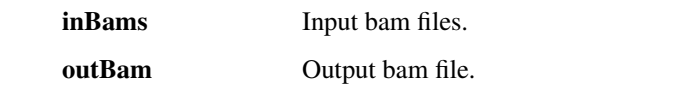

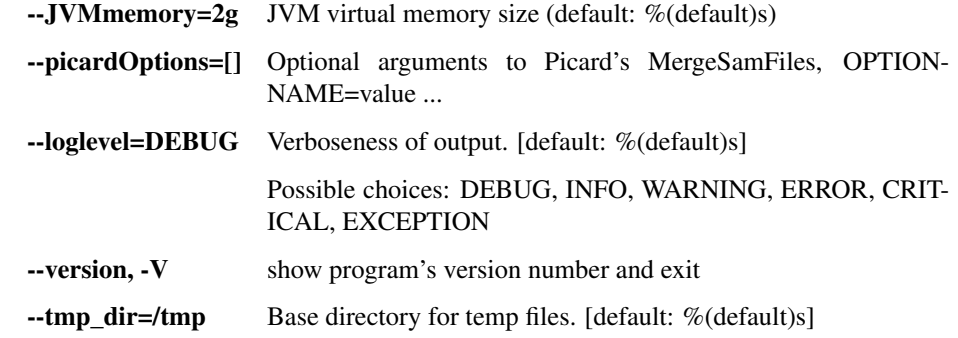

--tmp\_dirKeep=False Keep the tmp\_dir if an exception occurs while running. Default is to delete all temp files at the end, even if there's a failure.

#### filter\_bam Undocumented

Filter BAM file by read name

```
usage: read_utils.py filter_bam [-h] [--exclude] [--JVMmemory JVMMEMORY]
                                 [--picardOptions [PICARDOPTIONS [PICARDOPTIONS ...]
                                 [--loglevel {DEBUG, INFO, WARNING, ERROR, CRITICAL, EXCP
                                 [--version] [--tmp_dir TMP_DIR]
                                 [--tmp_dirKeep]
                                 inBam readList outBam
```
#### Positional arguments:

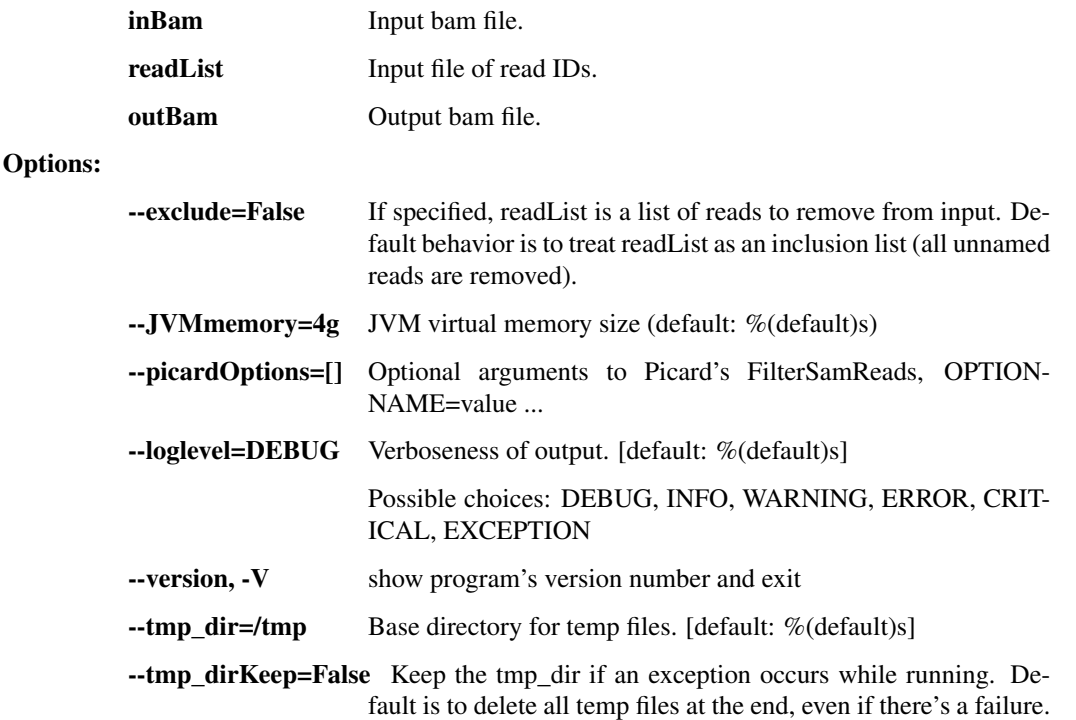

#### bam\_to\_fastq Undocumented

Convert a bam file to a pair of fastq paired-end read files and optional text header.

```
usage: read_utils.py bam_to_fastq [-h] [--outHeader OUTHEADER]
                                    [--JVMmemory JVMMEMORY]
                                    [--picardOptions [PICARDOPTIONS [PICARDOPTIONS .
                                    [--loglevel {DEBUG, INFO, WARNING, ERROR, CRITICAL, EY
                                    [--version] [--tmp_dir TMP_DIR]
                                    [--tmp_dirKeep]
                                    inBam outFastq1 outFastq2
Positional arguments:
```
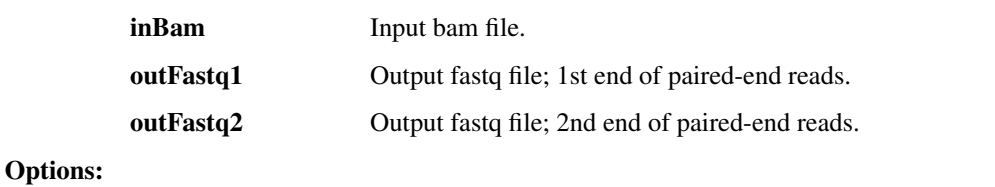

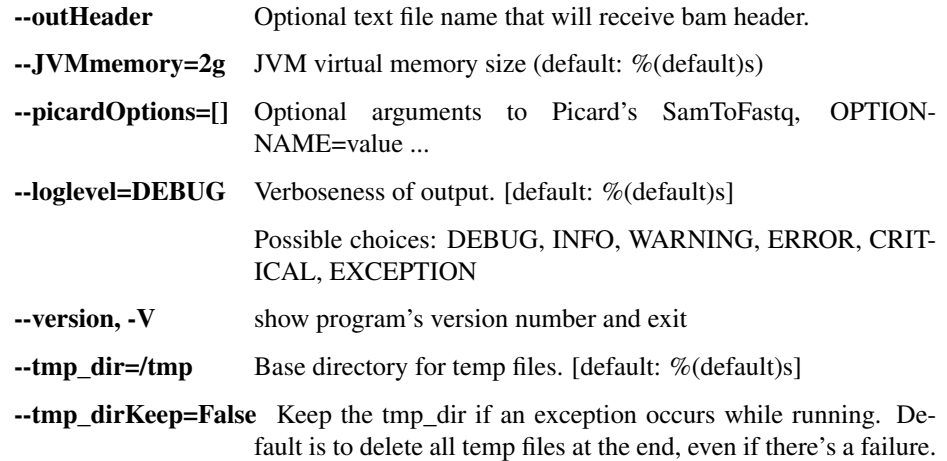

### fastq\_to\_bam Undocumented

Convert a pair of fastq paired-end read files and optional text header to a single bam file.

```
usage: read utils.py fastq to bam [-h]
```
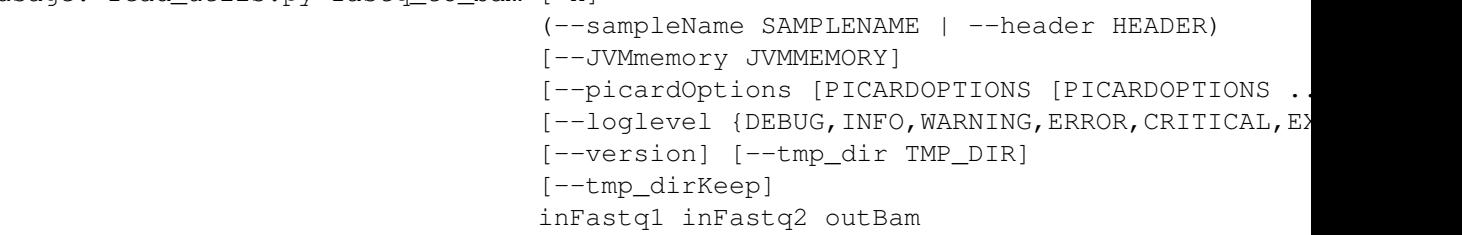

### Positional arguments:

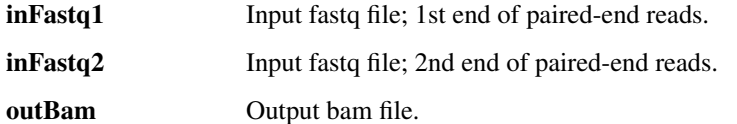

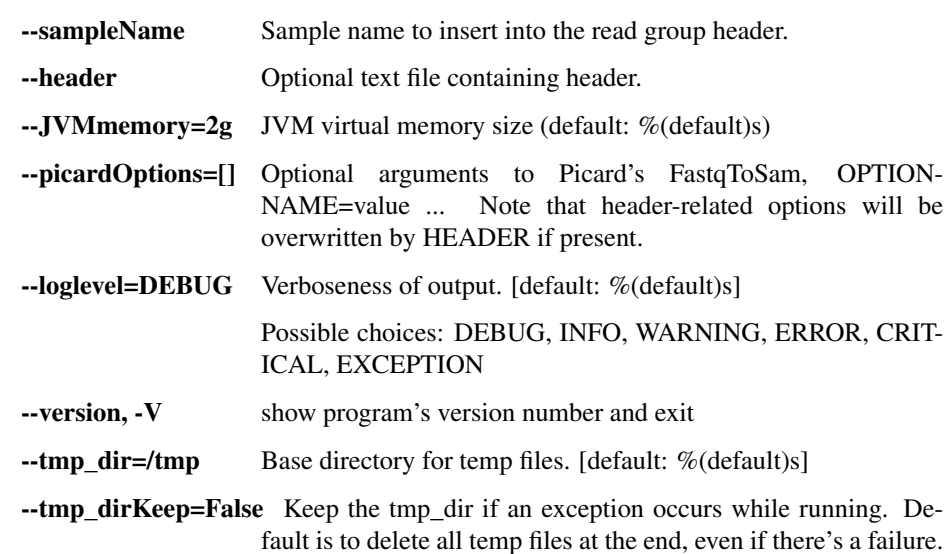

split reads Undocumented

Split fasta or fastq file into chunks of maxReads reads or into numChunks chunks named outPrefix01, outPrefix02, etc. If both maxReads and numChunks are None, use defaultMaxReads. The number of characters in file names after outPrefix is indexLen; if not specified, use defaultIndexLen.

```
usage: read_utils.py split_reads [-h]
                                   [--maxReads MAXREADS | --numChunks NUMCHUNKS]
                                   [--indexLen INDEXLEN]
                                   [--format {fastq, fasta}]
                                   [--outSuffix OUTSUFFIX]
                                   inFileName outPrefix
Positional arguments:
```
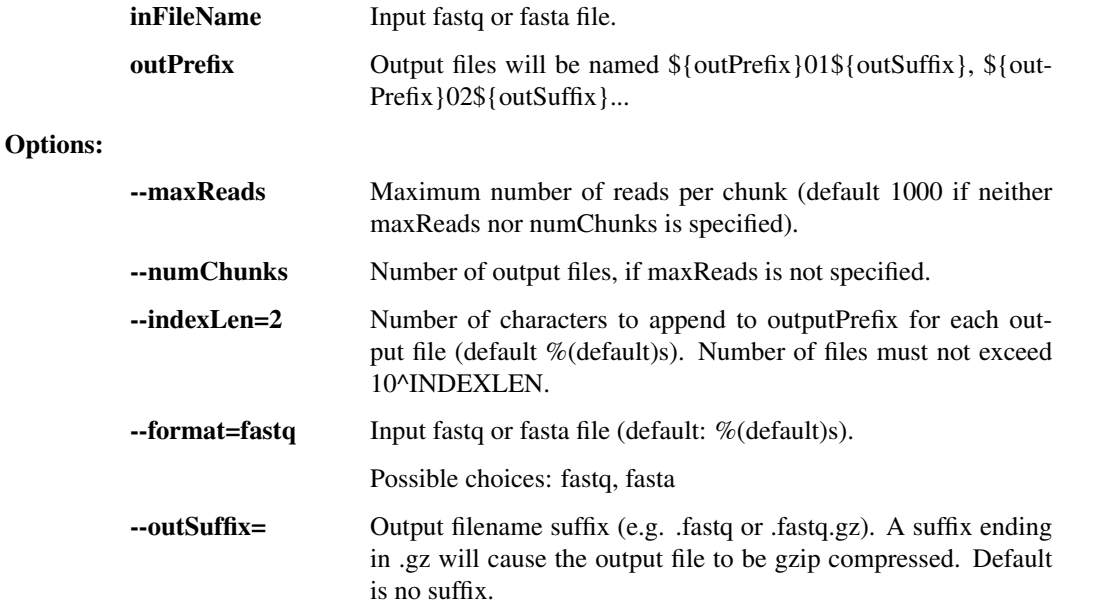

### split\_bam Undocumented

Split BAM file equally into several output BAM files.

```
usage: read_utils.py split_bam [-h]
                                 [--loglevel {DEBUG, INFO, WARNING, ERROR, CRITICAL, EXCEPTION
                                 [--version] [--tmp_dir TMP_DIR] [--tmp_dirKeep]
                                 inBam outBams [outBams ...]
```
#### Positional arguments:

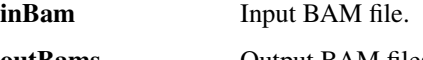

outBams Output BAM files

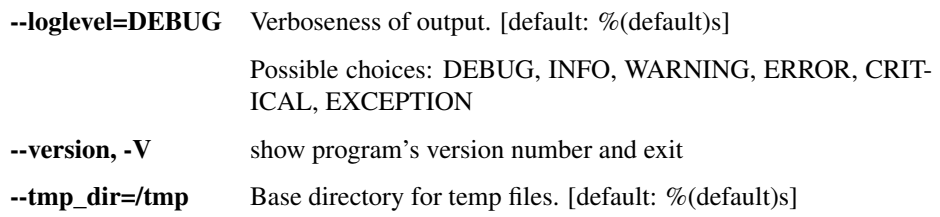

--tmp\_dirKeep=False Keep the tmp\_dir if an exception occurs while running. Default is to delete all temp files at the end, even if there's a failure.

### reheader\_bam Undocumented

Copy a BAM file (inBam to outBam) while renaming elements of the BAM header. The mapping file specifies which (key, old value, new value) mappings. For example: LB lib1 lib\_one SM sample1 Sample\_1 SM sample2 Sample 2 SM sample3 Sample 3 CN broad BI

```
usage: read_utils.py reheader_bam [-h]
                                    [--loglevel {DEBUG, INFO, WARNING, ERROR, CRITICAL, EX
                                    [--version] [--tmp_dir TMP_DIR]
                                    [--tmp_dirKeep]
                                    inBam rgMap outBam
```
#### Positional arguments:

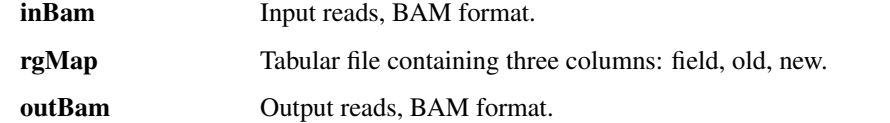

Options:

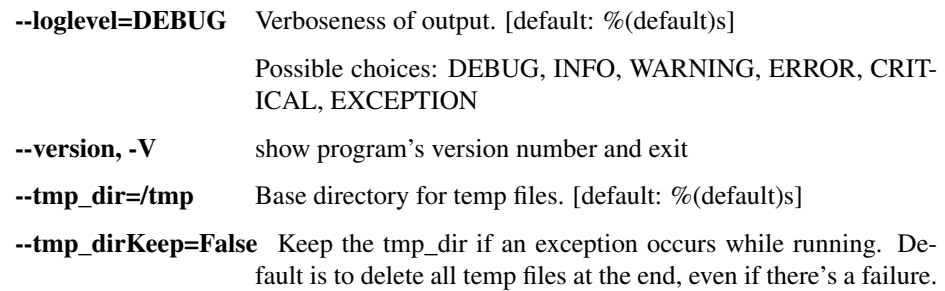

#### reheader\_bams Undocumented

Copy BAM files while renaming elements of the BAM header. The mapping file specifies which (key, old value, new value) mappings. For example: LB lib1 lib\_one SM sample1 Sample\_1 SM sample2 Sample\_2 SM sample3 Sample\_3 CN broad BI FN in1.bam out1.bam FN in2.bam out2.bam

```
usage: read_utils.py reheader_bams [-h]
                                     [--loglevel {DEBUG, INFO, WARNING, ERROR, CRITICAL, H
                                     [--version] [--tmp_dir TMP_DIR]
                                     [--tmp_dirKeep]
                                     rgMap
```
#### Positional arguments:

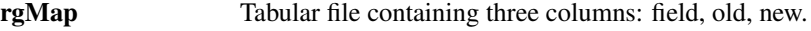

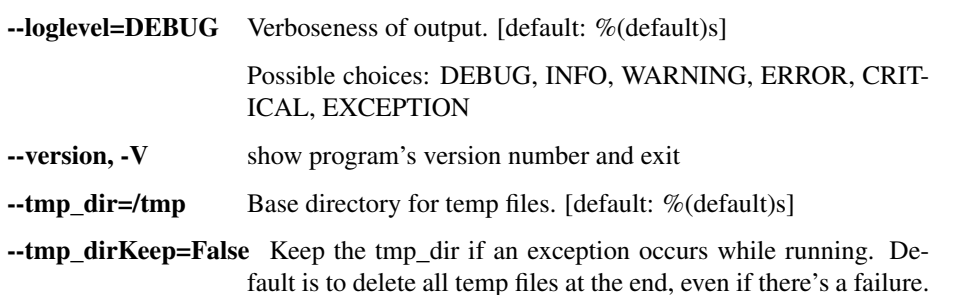

#### rmdup\_mvicuna\_bam Undocumented

Remove duplicate reads from BAM file using M-Vicuna. The primary advantage to this approach over Picard's MarkDuplicates tool is that Picard requires that input reads are aligned to a reference, and M-Vicuna can operate on unaligned reads.

```
usage: read_utils.py rmdup_mvicuna_bam [-h] [--JVMmemory JVMMEMORY]
                                         [--loglevel {DEBUG, INFO, WARNING, ERROR, CRITION
                                         [--version] [--tmp_dir TMP_DIR]
                                         [--tmp_dirKeep]
                                         inBam outBam
```
#### Positional arguments:

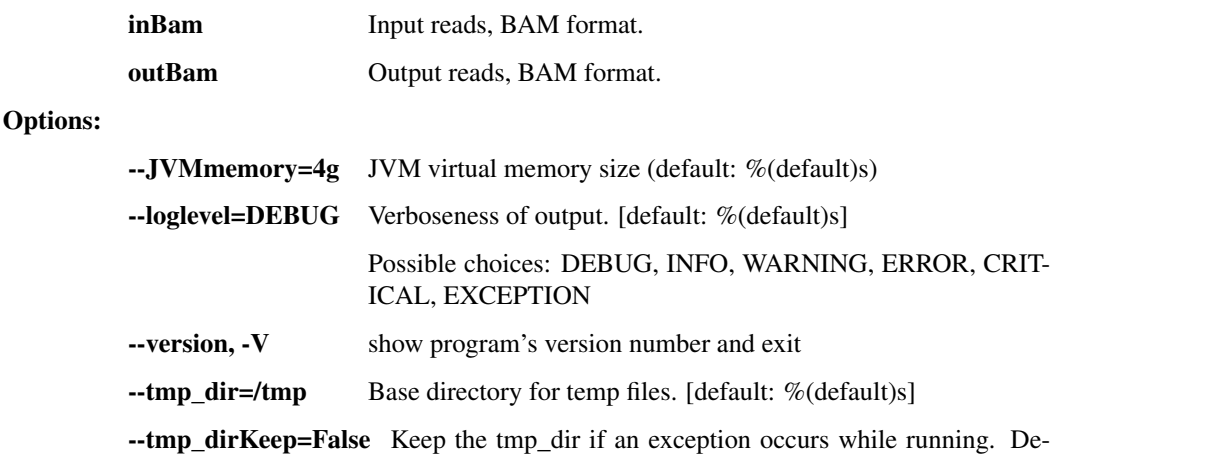

fault is to delete all temp files at the end, even if there's a failure.

#### dup\_remove\_mvicuna Undocumented

Run mvicuna's duplicate removal operation on paired-end reads.

```
usage: read_utils.py dup_remove_mvicuna [-h]
```

```
[--unpairedOutFastq UNPAIREDOUTFASTQ]
[--loglevel {DEBUG, INFO, WARNING, ERROR, CRITI
[--version] [--tmp_dir TMP_DIR]
[--tmp_dirKeep]
inFastq1 inFastq2 pairedOutFastq1
pairedOutFastq2
```
#### Positional arguments:

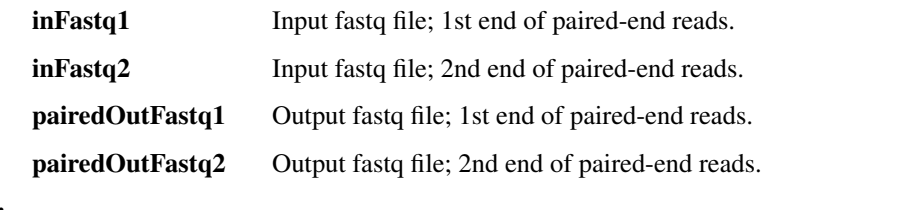

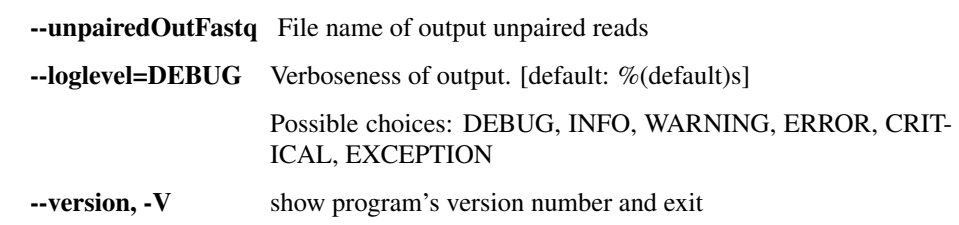

 $\text{-tmp\_dir}$  =/tmp Base directory for temp files. [default: %(default)s]

--tmp\_dirKeep=False Keep the tmp\_dir if an exception occurs while running. Default is to delete all temp files at the end, even if there's a failure.

### rmdup\_prinseq\_fastq Undocumented

Run prinseq-lite's duplicate removal operation on paired-end reads. Also removes reads with more than one N.

```
usage: read_utils.py rmdup_prinseq_fastq [-h]
```

```
[--loglevel {DEBUG, INFO, WARNING, ERROR, CRIT
[--version] [--tmp_dir TMP_DIR]
[--tmp_dirKeep]
inFastq1 inFastq2 outFastq1 outFastq2
```
Positional arguments:

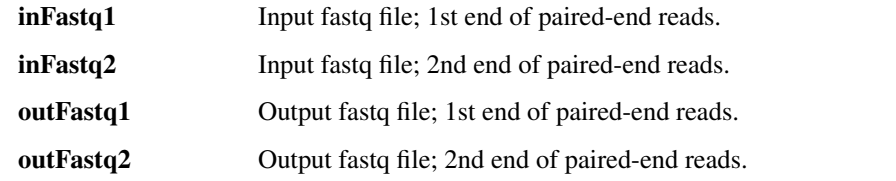

### Options:

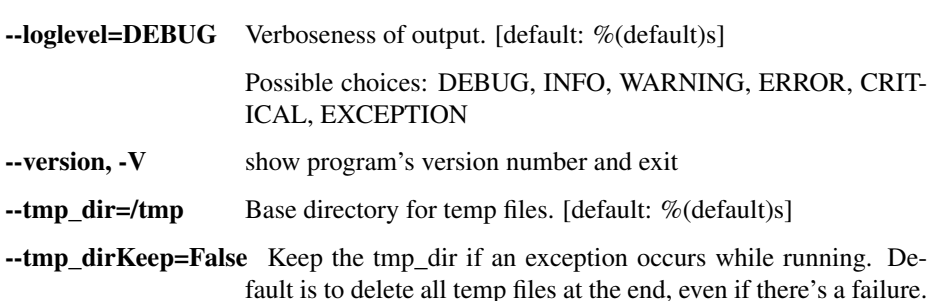

#### filter\_bam\_mapped\_only Undocumented

Samtools to reduce a BAM file to only reads that are aligned (-F 4) with a non-zero mapping quality (-q 1) and are not marked as a PCR/optical duplicate (-F 1024).

```
usage: read_utils.py filter_bam_mapped_only [-h]
                                               [--loglevel {DEBUG, INFO, WARNING, ERROR, O
                                               [--version] [--tmp_dir TMP_DIR]
                                              [--tmp_dirKeep]
                                              inBam outBam
```
### Positional arguments:

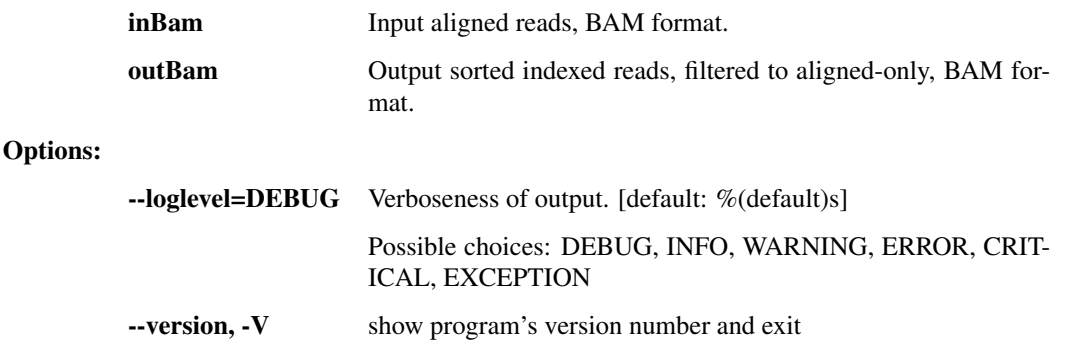

 $\text{-tmp\_dir}$  =/tmp Base directory for temp files. [default: %(default)s]

--tmp\_dirKeep=False Keep the tmp\_dir if an exception occurs while running. Default is to delete all temp files at the end, even if there's a failure.

### novoalign Undocumented

Align reads with Novoalign. Sort and index BAM output.

```
usage: read_utils.py novoalign [-h] [--options OPTIONS] [--min_qual MIN_QUAL]
                                [--JVMmemory JVMMEMORY]
                                [--loglevel {DEBUG, INFO, WARNING, ERROR, CRITICAL, EXCEP
                                [--version] [--tmp_dir TMP_DIR] [--tmp_dirKeep]
                                inBam refFasta outBam
```
#### Positional arguments:

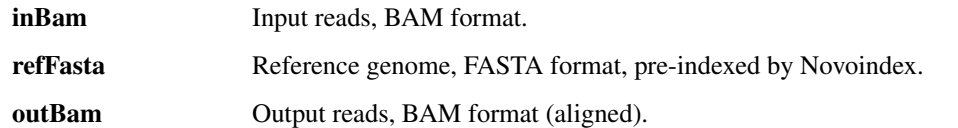

Options:

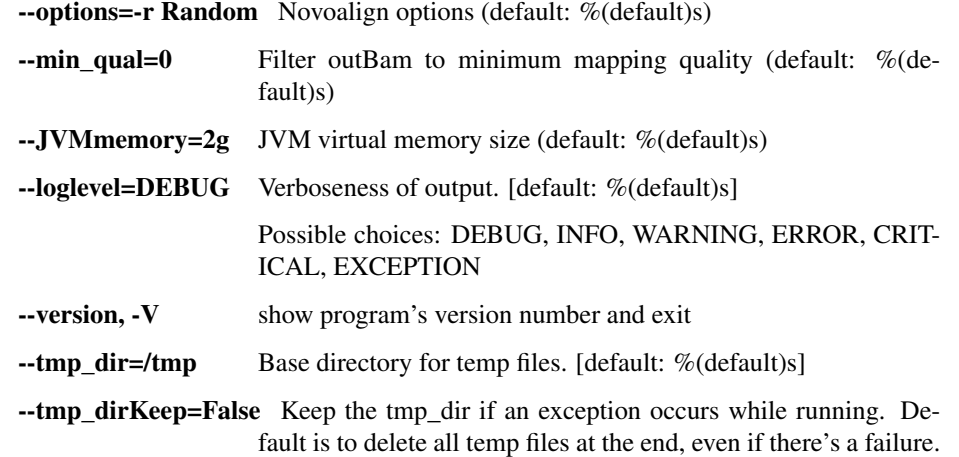

### novoindex Undocumented

Index a FASTA file (reference genome) for use with Novoalign. The input file name must end in ".fasta". This will create a new ".nix" file in the same directory. If it already exists, it will be deleted and regenerated.

```
usage: read_utils.py novoindex [-h]
                                 [--loglevel {DEBUG, INFO, WARNING, ERROR, CRITICAL, EXCEPT
                                 [--version]
                                 refFasta
```
#### Positional arguments:

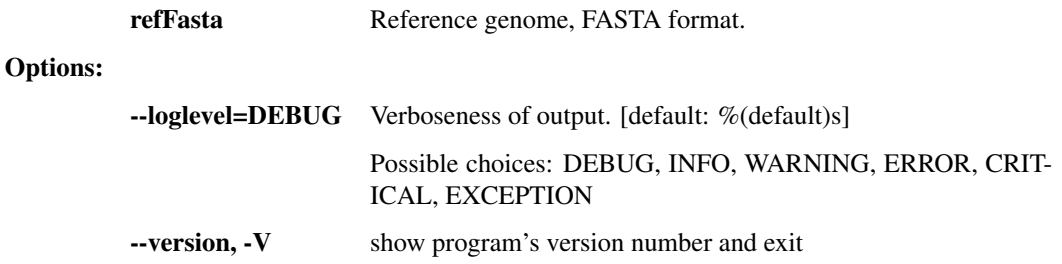

### gatk\_ug Undocumented

Call genotypes using the GATK UnifiedGenotyper.

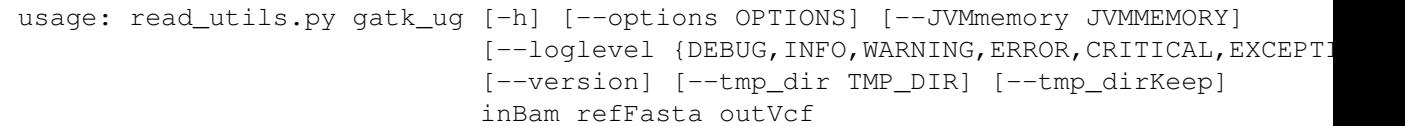

#### Positional arguments:

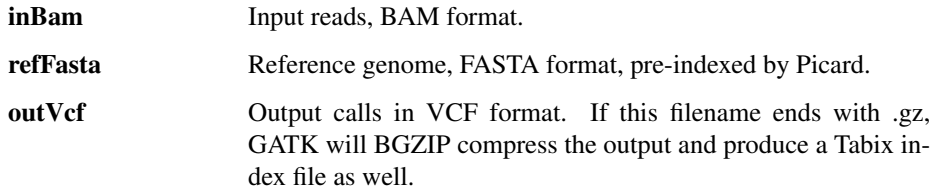

### Options:

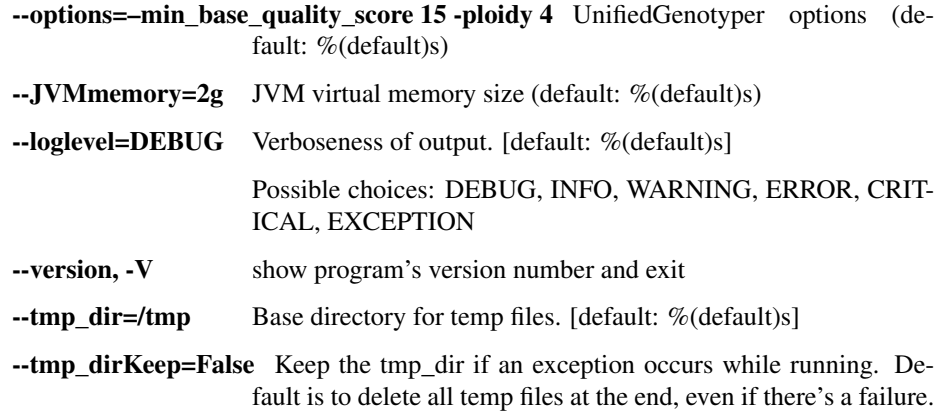

#### gatk\_realign Undocumented

Local realignment of BAM files with GATK IndelRealigner.

```
usage: read_utils.py gatk_realign [-h] [--JVMmemory JVMMEMORY]
                                   [--loglevel {DEBUG, INFO, WARNING, ERROR, CRITICAL, EX
                                   [--version] [--tmp_dir TMP_DIR]
                                   [--tmp_dirKeep] [--threads THREADS]
                                   inBam refFasta outBam
```
### Positional arguments:

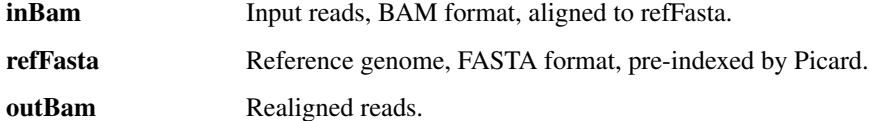

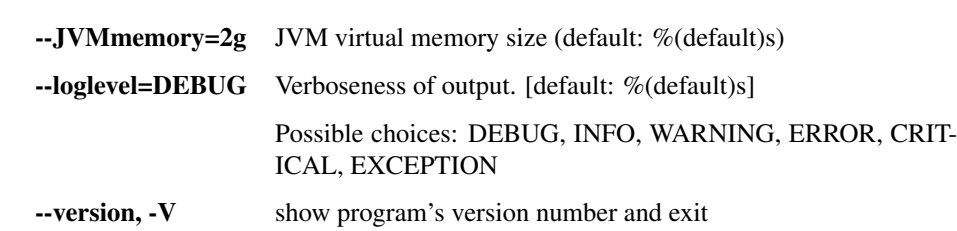

--tmp  $\text{dir}$ =/tmp Base directory for temp files. [default: %(default)s]

--tmp\_dirKeep=False Keep the tmp\_dir if an exception occurs while running. Default is to delete all temp files at the end, even if there's a failure.

--threads=1 Number of threads (default: %(default)s)

#### align and fix Undocumented

Take reads, align to reference with Novoalign, mark duplicates with Picard, realign indels with GATK, and optionally filter final file to mapped/non-dupe reads.

```
usage: read_utils.py align_and_fix [-h] [--outBamAll OUTBAMALL]
                                    [--outBamFiltered OUTBAMFILTERED]
                                    [--novoalign_options NOVOALIGN_OPTIONS]
                                    [--JVMmemory JVMMEMORY] [--threads THREADS]
                                    [--loglevel {DEBUG, INFO, WARNING, ERROR, CRITICAL, E
                                    [--version] [--tmp_dir TMP_DIR]
                                    [--tmp_dirKeep]
                                    inBam refFasta
```
#### Positional arguments:

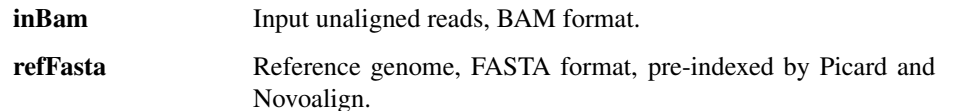

#### Options:

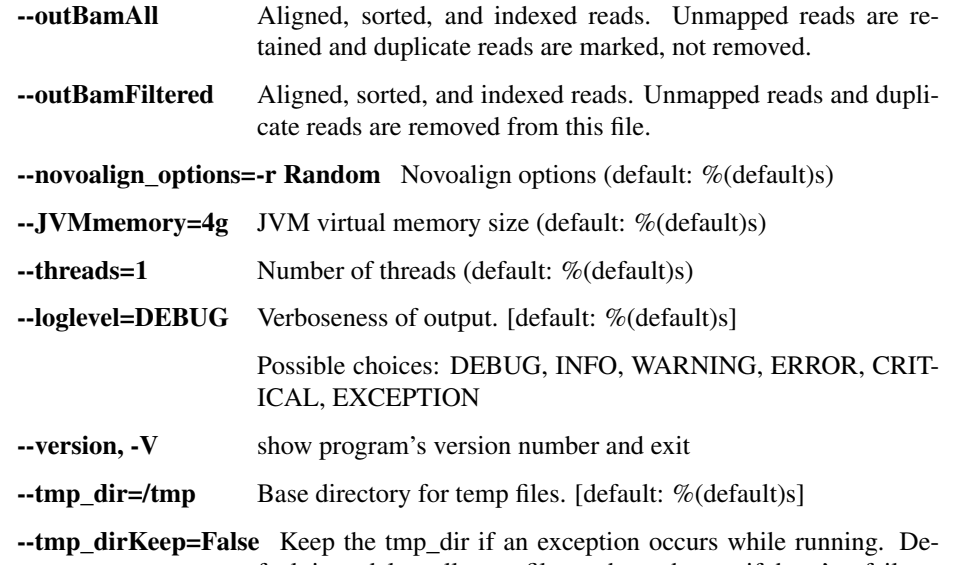

fault is to delete all temp files at the end, even if there's a failure.

### align\_and\_count\_hits Undocumented

Take reads, align to reference with Novoalign and return aligned read counts for each reference sequence.

```
usage: read_utils.py align_and_count_hits [-h] [--includeZeros]
                                            [--JVMmemory JVMMEMORY]
                                            [--loglevel {DEBUG, INFO, WARNING, ERROR, CRI
                                            [--version] [--tmp_dir TMP_DIR]
                                            [--tmp_dirKeep]
                                            inBam refFasta outCounts
```
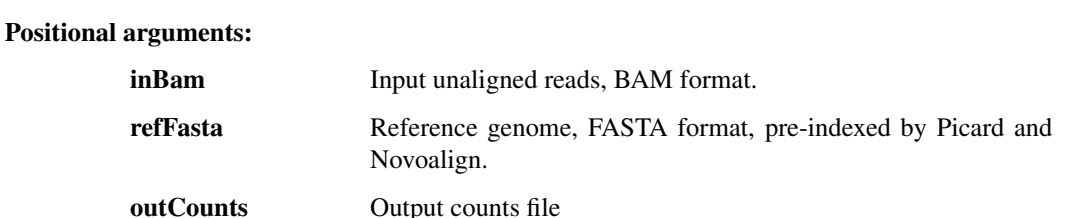

Options:

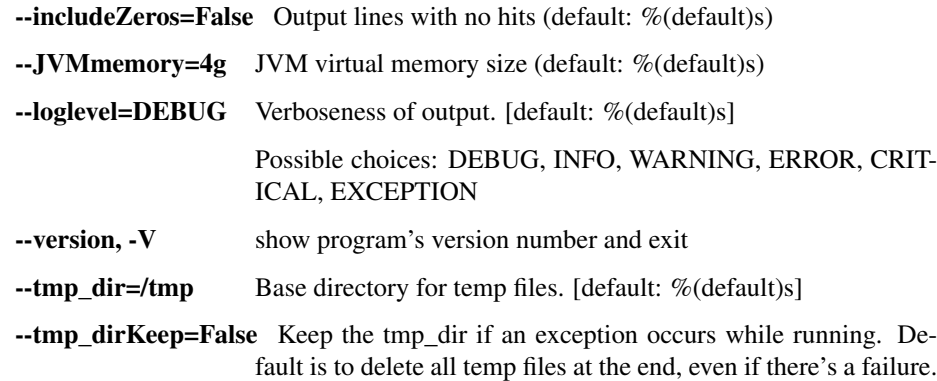

### **1.3.7 reports.py - produce various metrics and reports**

Functions to create reports from genomics pipeline data.

```
usage: reports.py subcommand
```
### Sub-commands:

assembly\_stats Undocumented

Fetch assembly-level statistics for a given sample

```
usage: reports.py assembly_stats [-h]
                                 [--cov_thresholds COV_THRESHOLDS [COV_THRESHOLDS
                                 [--assembly_dir ASSEMBLY_DIR]
                                 [--assembly_tmp ASSEMBLY_TMP]
                                 [--align_dir ALIGN_DIR]
                                 [--reads_dir READS_DIR]
                                 [--raw_reads_dir RAW_READS_DIR]
                                 samples [samples ...] outFile
```
Positional arguments:

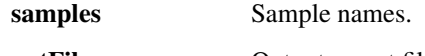

outFile Output report file.

Options:

--cov\_thresholds=(1, 5, 20, 100) Genome coverage thresholds to report on. (default: %(default)s)

--assembly\_dir=data/02\_assembly Directory with assembly outputs. (default: %(default)s)

--assembly\_tmp=tmp/02\_assembly Directory with assembly temp files. (default: %(default)s)

-align dir=data/02 align to self Directory with reads aligned to own assembly. (default: %(default)s)

--reads\_dir=data/01\_per\_sample Directory with unaligned filtered read BAMs. (default: %(default)s)

--raw\_reads\_dir=data/00\_raw Directory with unaligned raw read BAMs. (default: %(default)s)

#### alignment summary Undocumented

Write or print pairwise alignment summary information for sequences in two FASTA files, including SNPs, ambiguous bases, and indels.

```
usage: reports.py alignment_summary [-h] [--outfileName OUTFILENAME]
                                     [--printCounts]
                                    inFastaFileOne inFastaFileTwo
```
#### Positional arguments:

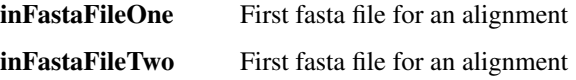

Options:

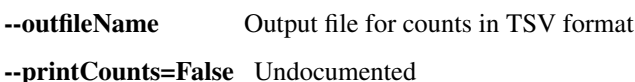

### consolidate\_fastqc Undocumented

Consolidate multiple FASTQC reports into one.

```
usage: reports.py consolidate_fastqc [-h] inDirs [inDirs ...] outFile
```
#### Positional arguments:

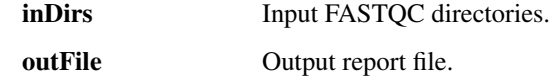

#### consolidate\_spike\_count Undocumented

Consolidate multiple spike count reports into one.

usage: reports.py consolidate\_spike\_count [-h] inDir outFile

### Positional arguments:

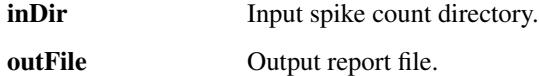

### **1.3.8 illumina.py - for raw Illumina outputs**

Utilities for demultiplexing Illumina data.

usage: illumina.py subcommand

#### Sub-commands:

### illumina\_demux Undocumented

Demultiplex Illumina runs & produce BAM files, one per sample. Wraps together Picard's ExtractBarcodes and IlluminaBasecallsToSam while handling the various required input formats. Also can read

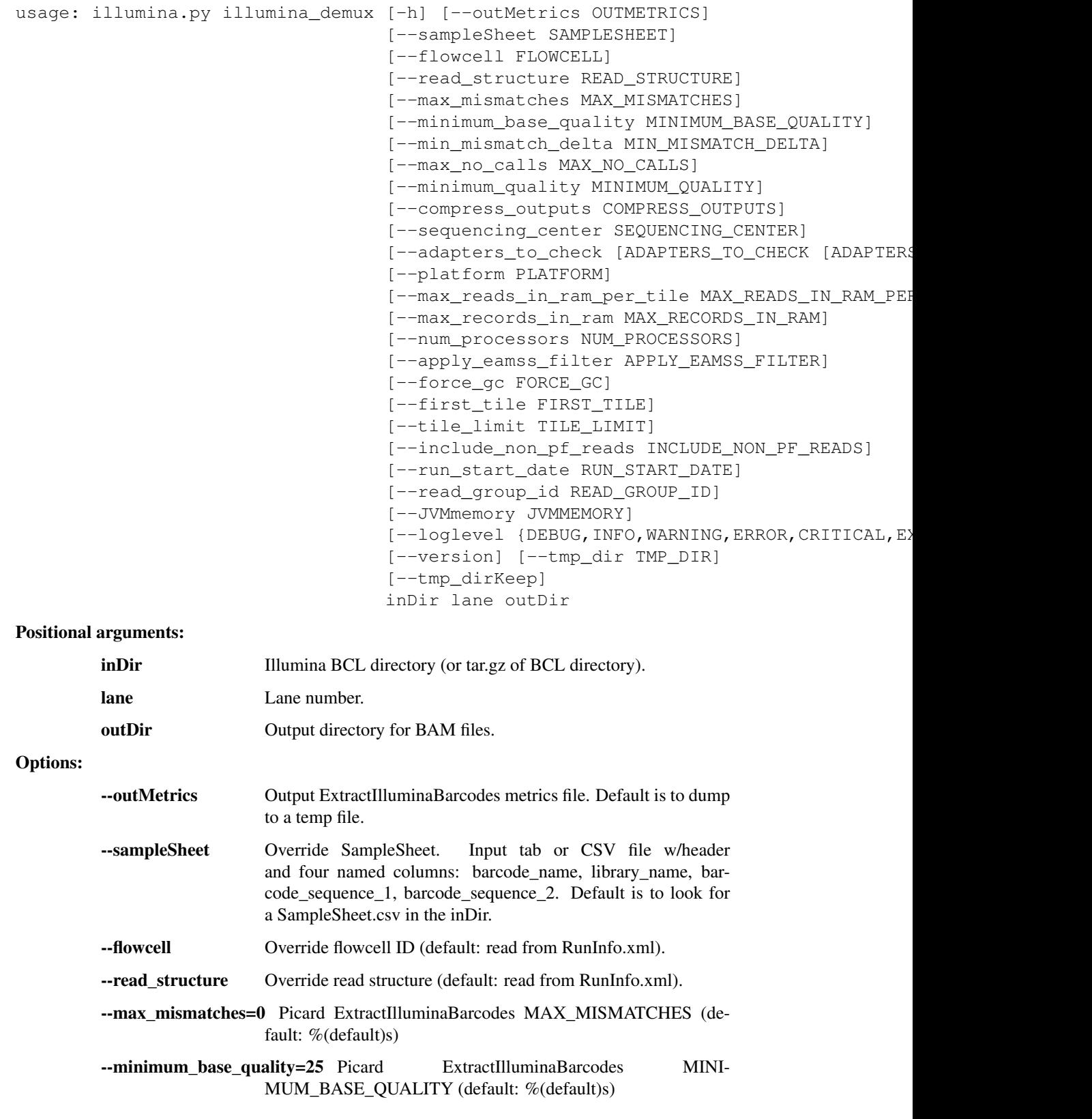

Illumina BCL directories, tar.gz BCL directories. TO DO: read BCL or tar.gz BCL directories from S3 / object store.

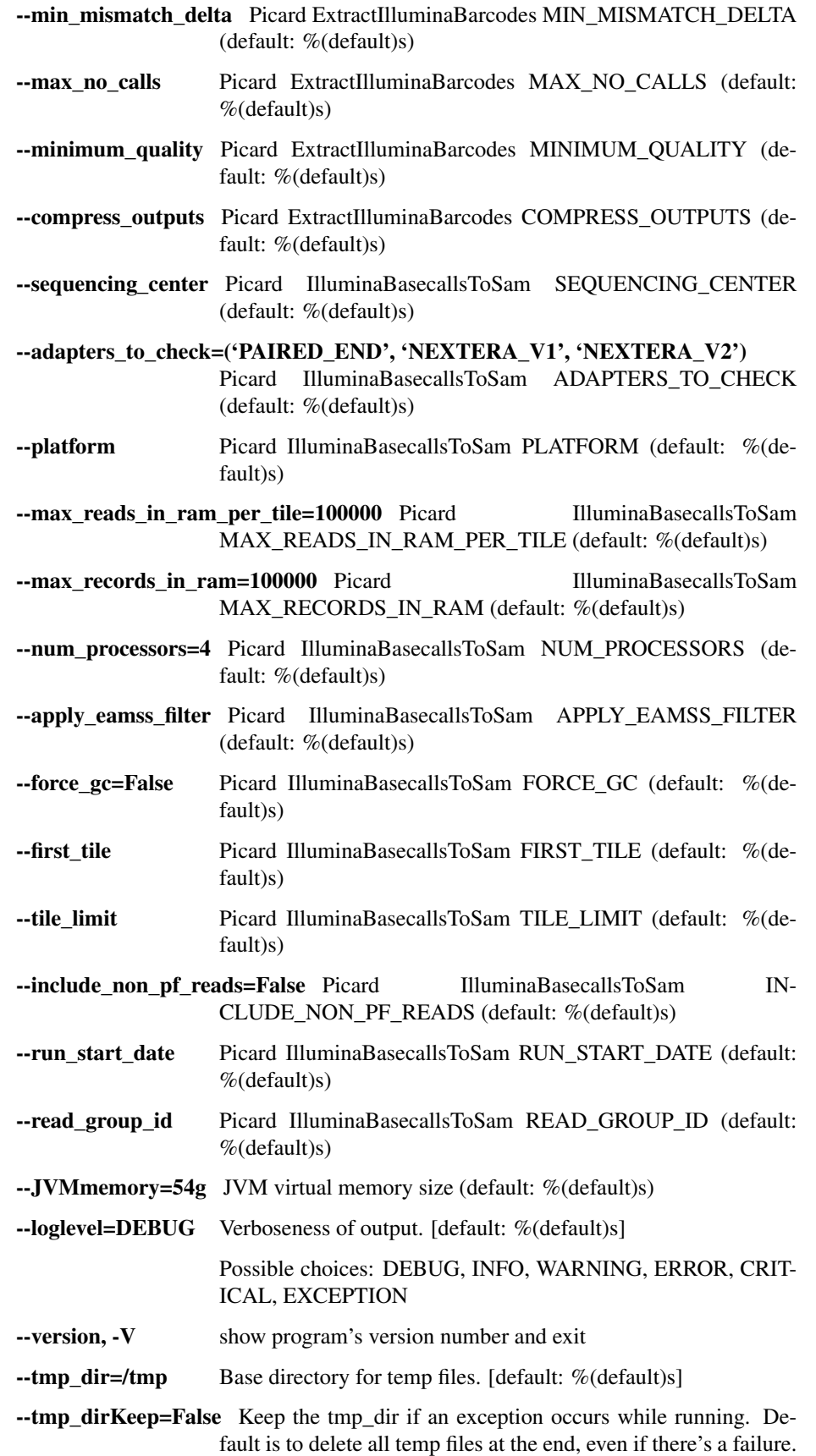

### miseq\_fastq\_to\_bam Undocumented

Convert fastq read files to a single bam file. Fastq file names must conform to patterns emitted by Miseq machines. Sample metadata must be provided in a SampleSheet.csv that corresponds to the fastq filename. Specifically, the \_S##\_ index in the fastq file name will be used to find the corresponding row in the SampleSheet

```
usage: illumina.py miseq_fastq_to_bam [-h] [--inFastq2 INFASTQ2]
                                        [--runInfo RUNINFO]
                                        [--sequencing_center SEQUENCING_CENTER]
                                        [--JVMmemory JVMMEMORY]
                                        [--loglevel {DEBUG, INFO, WARNING, ERROR, CRITICAL,
                                        [--version] [--tmp_dir TMP_DIR]
                                        [--tmp_dirKeep]
                                        outBam sampleSheet inFastq1
```
Positional arguments:

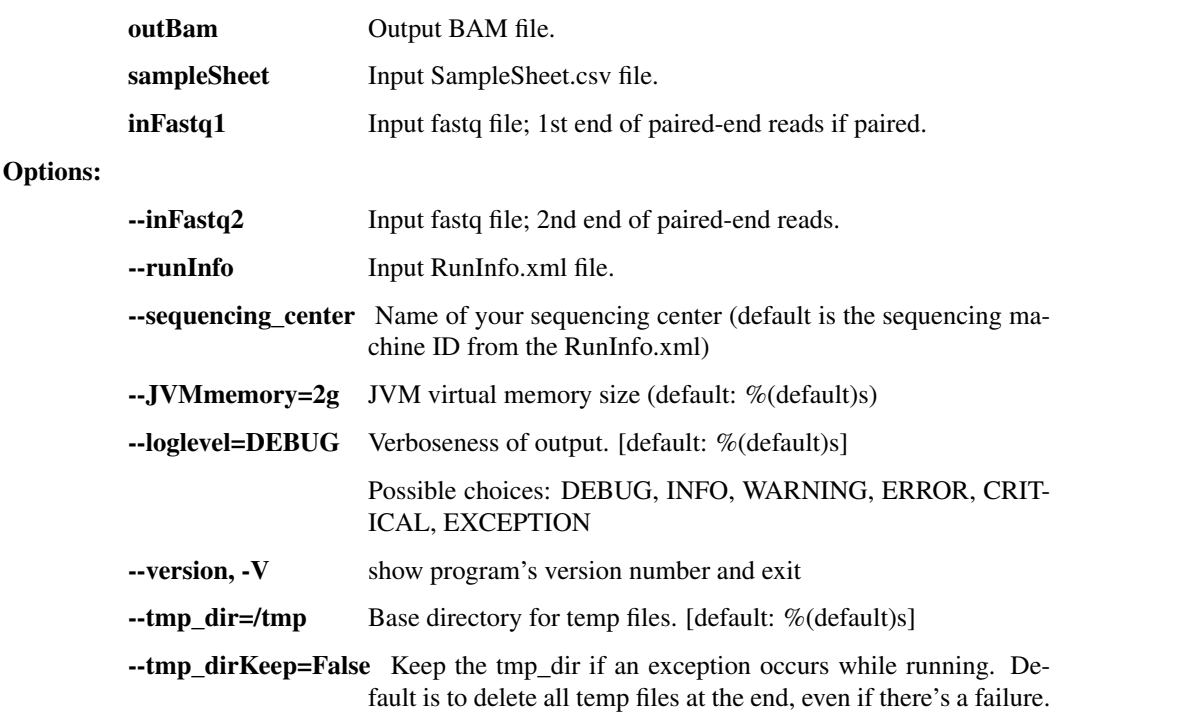

### extract\_fc\_metadata Undocumented

Extract RunInfo.xml and SampleSheet.csv from the provided Illumina directory

```
usage: illumina.py extract_fc_metadata [-h]
                                         [--loglevel {DEBUG, INFO, WARNING, ERROR, CRITION
                                         [--version] [--tmp_dir TMP_DIR]
                                         [--tmp_dirKeep]
                                         flowcell outRunInfo outSampleSheet
```
#### Positional arguments:

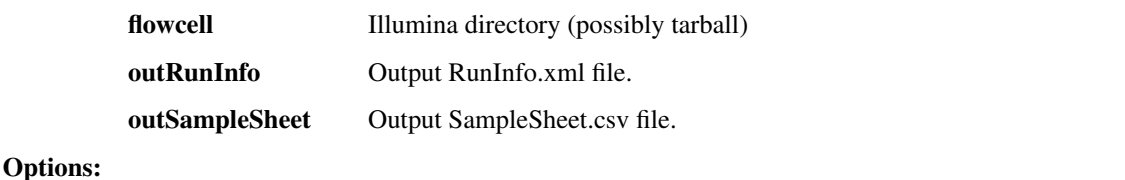

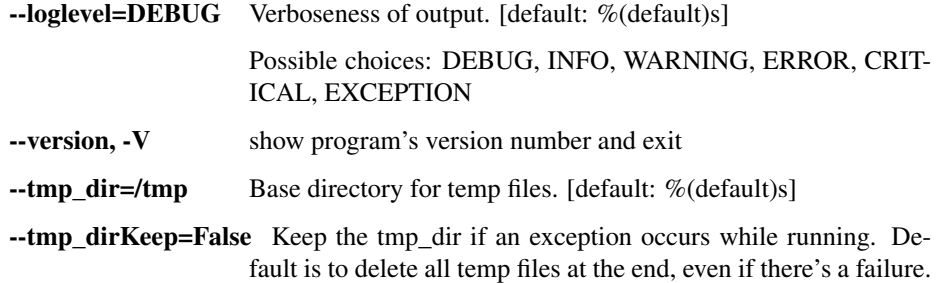

### **1.3.9 broad\_utils.py - for data generated at the Broad Institute**

Utilities for getting sequences out of the Broad walk-up sequencing pipeline. These utilities are probably not of much use outside the Broad.

usage: broad\_utils.py subcommand

### Sub-commands:

### get\_bustard\_dir Undocumented

Find the basecalls directory from a Picard directory

```
usage: broad_utils.py get_bustard_dir [-h]
```

```
[--loglevel {DEBUG, INFO, WARNING, ERROR, CRITICAL,
inDir
```
#### Positional arguments:

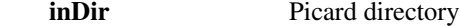

Options:

--loglevel=ERROR Verboseness of output. [default: %(default)s]

Possible choices: DEBUG, INFO, WARNING, ERROR, CRIT-ICAL, EXCEPTION

#### get\_run\_date Undocumented

Find the sequencing run date from a Picard directory

```
usage: broad_utils.py get_run_date [-h]
                                      [--loglevel {DEBUG, INFO, WARNING, ERROR, CRITICAL, I
                                      inDir
```
### Positional arguments:

inDir Picard directory

Options:

--loglevel=ERROR Verboseness of output. [default: %(default)s]

Possible choices: DEBUG, INFO, WARNING, ERROR, CRIT-ICAL, EXCEPTION

#### get\_all\_names Undocumented

Get all samples

```
usage: broad_utils.py get_all_names [-h]
                                      [--loglevel {DEBUG, INFO, WARNING, ERROR, CRITICAL,
                                      {samples,libraries,runs} runfile
```
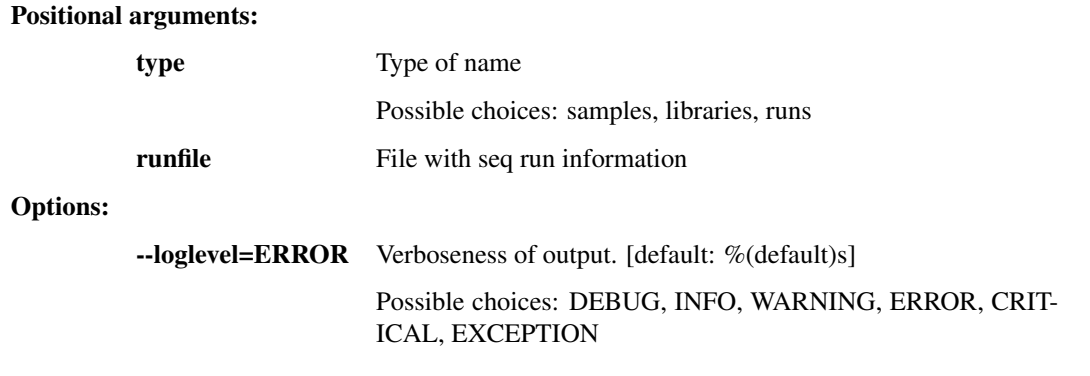

# <span id="page-54-0"></span>**1.4 Using the Snakemake pipelines**

Rather than chaining together viral-ngs pipeline steps as series of tool commands called in isolation, it is possible to execute them as a complete automated pipeline, from processing raw sequencer output to creating files suitable for GenBank submission. This utilizes Snakemake, which is documented at: <https://bitbucket.org/snakemake/snakemake/wiki/Home>

Here is an overview of the Snakemake rule graph:

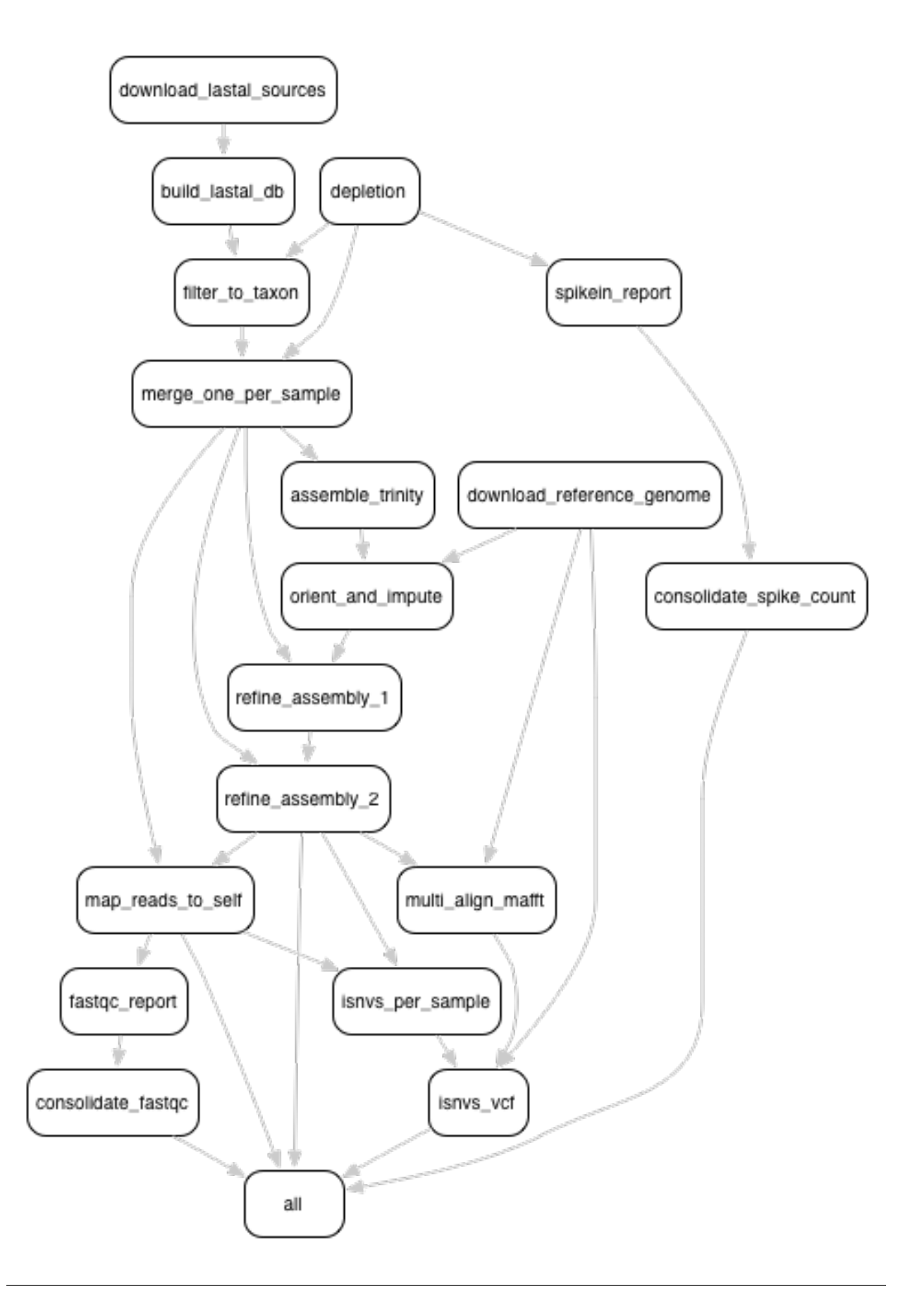

### **1.4.1 Setting up the Python 3 virtual environment**

Note that Python 3.4 is required to use these tools with Snakemake. It is recommended to create a virtual environment within which all of the viral-ngs dependencies can be installed:

```
pyvenv-3.4 venv-viral-ngs
cd venv-viral-ngs
source bin/activate
```
Once the virtual environment has been created and activated, the viral-ngs dependencies can be installed via pip:

```
pip install -r requirements.txt
pip install -r requirements-pipes.txt
```
Note: To resume normal use of the system installation of python, call the "deactivate" command in your shell. See the [official venv documentation](https://docs.python.org/3/library/venv.html) for more information on Python3 virtual environments.

In addition to the dependencies installed via pip, the pipline needs the standard dependencies described in the main viral-ngs installation section.

*Note:* If running on the Broad Institute UGER cluster environment, import the following dotkits prior to activating the virtualenv:

```
use .python-3.4.3
use .oracle-java-jdk-1.7.0-51-x86-64
use .bzip2-1.0.6
use .zlib-1.2.6
use .gcc-4.5.3
```
# **1.4.2 Setting up an analysis directory**

### **Copying and creating project directories and files**

The Snakemake pipline is intended to be run on an input one or more sequencer bam files, each having a filename represending a sample name. The output files are named with the same sample names, and are organized into folders corresponding to the steps of the pipeline in which they were created.

To get started, create an analysis directory somewhere in your compute environment to contain the pipeline input and output files.

Into this directory, copy the following file from the viral-ngs/pipes directory:

```
config.yaml
Snakefile
```
Since the file config.yaml is project-specific, you will need to make changes to it as approprate for your usage. The config file changes are described in greater detail below.

Next, cd to the analysis directory and create symbolic links to the following:

- The viral-ngs virtual environment:
	- ln -s /path/to/venv-viral-ngs venv
- The viral-ngs project, checked out from GitHub or extracted from a version-tagged archive:

```
ln -s /path/to/viral-ngs bin
```
Within the analysis directory, create the directories and files used by the Snakemake pipeline:

```
data/
    00_raw/
    01_cleaned/
    01_per_sample/
    02_align_to_self/
    02_assembly/
    03_align_to_ref/
    03_interhost/
    04_intrahost/
log/
reports/
tmp/
```
The directory structure created needs to match the locations specified in  $confiq$ ,  $yaml$ .

### **Adding input data**

- Copy each of the raw sample bam files to the 00\_raw/ directory and ensure the file names follow the convention of {sample}.bam.
- Create a file, samples-depletion.txt, to list all of the samples that should be run through the depletion pipeline, with one samplename per line as {sample}, following the format of the input bam file:  $\{\text{sample}\}\$ .bam. For example, if you copied a file called "G1190.bam" into  $00$ \_raw/, then then samples-depletion.txt would contain the line:

G1190

- Create a file, samples-assembly.txt, to list all of the samples that should be run through the assembly pipeline.
- Create a file, samples-runs.txt, to list all of the samples that should be run through the interhost analysis pipeline.
- Create a blank file, samples-assembly-failures.txt, that may be filled in later.

### **Modifying the config.yaml file**

Minimal modification to the config file is necessary, though there are a few things you need to specify:

An email address for when the pipeline fetches reference data from the NCBI via their [Entrez API:](http://www.ncbi.nlm.nih.gov/books/NBK25501/)

```
email_point_of_contact_for_ncbi: "someone@example.com"
```
The path to the depletion databases to be used by BMTagger, along with the file prefixes of the specific databases to use. The process for creating BMTagger depletion databases is described in the [NIH BMTagger docs.](ftp://ftp.ncbi.nih.gov/pub/agarwala/bmtagger/README.bmtagger.txt)

```
bmtagger_db_dir: "/path/to/depletion_databases"
bmtagger_dbs_remove:
  - "hg19"
 - "GRCh37.68_ncRNA-GRCh37.68_transcripts-HS_rRNA_mitRNA"
```
- "metagenomics\_contaminants\_v3"

Pre-built depletion databases are available in both \*.tar.gz and \*.lz4 format, for removing human reads and common metagenomic contaminants:

- [GRCh37.68\\_ncRNA-GRCh37.68\\_transcripts-HS\\_rRNA\\_mitRNA.tar.gz](https://storage.googleapis.com/sabeti-public/depletion_dbs/GRCh37.68_ncRNA-GRCh37.68_transcripts-HS_rRNA_mitRNA.tar.gz) [\(\\*.lz4\)](https://storage.googleapis.com/sabeti-public/depletion_dbs/GRCh37.68_ncRNA-GRCh37.68_transcripts-HS_rRNA_mitRNA.lz4)
- [hg19.tar.gz](https://storage.googleapis.com/sabeti-public/depletion_dbs/hg19.tar.gz)  $(*.1z4)$

• metagenomics contaminants v3.tar.gz [\(\\*.lz4\)](https://storage.googleapis.com/sabeti-public/depletion_dbs/metagenomics_contaminants_v3.lz4)

Note that these databases must be extracted prior to use.

In addition to the databases used by BMTagger, you will need to specify the location and file prefix of the BLAST database to be used for depletion. The process for creating the BLAST database is described in the [NIH BLAST docs,](ftp://ftp.ncbi.nih.gov/blast/documents/formatdb.html) and on [this website](http://www.compbio.ox.ac.uk/analysis_tools/BLAST/formatdb.shtml) from the University of Oxford.

```
blast_db_dir: "/path/to/depletion_databases"
blast_db_remove: "metag_v3.ncRNA.mRNA.mitRNA.consensus"
```
A pre-built depletion database is also available for BLAST:

• [metag\\_v3.ncRNA.mRNA.mitRNA.consensus.tar.gz](https://storage.googleapis.com/sabeti-public/depletion_dbs/metag_v3.ncRNA.mRNA.mitRNA.consensus.tar.gz) [\(\\*.lz4\)](https://storage.googleapis.com/sabeti-public/depletion_dbs/metag_v3.ncRNA.mRNA.mitRNA.consensus.lz4)

Note that this database must be extracted prior to use.

Additional databases are needed to perform metagenomic classification using [Kraken,](https://ccb.jhu.edu/software/kraken/) [Diamond,](https://github.com/bbuchfink/diamond) or [Krona.](https://github.com/marbl/Krona/wiki)

kraken\_db: "/path/to/kraken\_full\_20150910"

diamond\_db: "/path/to/diamond\_db/nr"

```
krona db: "/path/to/krona"
```
Pre-built databases for Kraken, Diamond, and Krona are available:

- [kraken\\_db.tar.gz](https://storage.googleapis.com/sabeti-public/meta_dbs/kraken_db.tar.gz) [\(\\*.lz4\)](https://storage.googleapis.com/sabeti-public/meta_dbs/kraken_db.tar.lz4)
- krona taxonomy  $20160502 \text{.tar.gz}$  (\*.1z4)
- [nr.dmnd.gz](https://storage.googleapis.com/sabeti-public/meta_dbs/nr.dmnd.gz) (\*.1z4)

Note that these databases must be extracted prior to use.

An array of the [NCBI GenBank CoreNucleotide](http://www.ncbi.nlm.nih.gov/nuccore/) accessions for the sequences comprising the reference genome to be used for contig assembly as well as for interhost and intrahost variant analysis. In addition, you will need to specify a file prefix to be used to represent the full reference genome file used downstream.

accessions\_for\_ref\_genome\_build:  $-$  "KJ660346.2"

An optional file containing a list of accessions may be specified for filtering reads via [LAST.](http://last.cbrc.jp/doc/lastal.txt) This is intended to narrow to a genus. If this file is not provided, viral-ngs defaults to using the accessions specified for the reference genome.

accessions\_file\_for\_lastal\_db\_build: "/path/to/lastal\_accessions.txt"

A FASTA file to be used by Trimmomatic during assembly to remove contaminents from reads:

trim\_clip\_db: "/path/to/depletion\_databases/contaminants.fasta"

Pre-built databases for Trimmomatic:

• [contaminants.fasta.tar.gz](https://console.cloud.google.com/m/cloudstorage/b/sabeti-public/o/depletion_dbs/contaminants.fasta.tar.gz) [\(\\*.lz4\)](https://console.cloud.google.com/m/cloudstorage/b/sabeti-public/o/depletion_dbs/contaminants.fasta.lz4)

A FASTA file containing spike-ins to be reported:

spikeins\_db: "/path/to/references/ercc\_spike-ins.fasta"

### **Modifying the Snakefile**

Depending on the state of your input data, and where in the pipeline it may enter, it may be necessary to omit certain processing steps. For example, if your sequencing center has already demultiplexed your data and no demultiplexing

is needed, you can comment out the following line in the Snakefile:

include: os.path.join(pipesDir, 'demux.rules')

### **1.4.3 Running the pipeline**

### **Configuring for your compute platform**

#### **Running the pipeline directly**

After the above setup is complete, run the pipeline directly by calling snakemake within the analysis directory.

### **Running the pipeline on GridEngine (UGER)**

Within config.yaml, set the "project" to one that exists on the cluster system.

Inside the analysis directory, run the job submission command. Ex.:

```
use UGER
qsub -cwd -b y -q long -l m_mem_free=4G ./bin/pipes/Broad_UGER/run-pipe.sh
```
To kill all jobs that exited (qstat status "Eqw") with an error:

qdel \$(qstat | grep Eqw | awk '{print \$1}')

### **Running the pipeline on LSF**

Inside the analysis directory, run the job submission command. Ex.:

bsub -o log/run.out -q forest ./bin/pipes/Broad\_LSF/run-pipe.sh

If you notice jobs hanging in the PEND state, an upstream job may have failed. Before killing such jobs, verify that the jobs are pending due to their dependency:

bjobs -al | grep -A 1 "PENDING REASONS" | grep -v "PENDING REASONS" | grep -v '^--\$'

To kill all PENDing jobs:

bkill `bjobs | grep PEND | awk '{print \$1}'` > /dev/null

### **When things go wrong**

The pipeline may fail with errors during execution, usually while generating assemblies with Trinity. If this occurs, examine the output, add the failing sample names to samples-assembly-failures.txt, keeping the good ones in samples-assembly.txt, and re-run the pipeline. Due to sample degradation prior to sequencing in the wet lab, not all samples have the integrity to complete the pipeline, and it may necessary to skip over these samples by adding them to the samples-assembly-failures.txt.

### **1.4.4 Assembly of pre-filtered reads**

**1.4.5 Taxonomic filtration of raw reads**

### **1.4.6 Starting from Illumina BCL directories**

# <span id="page-60-0"></span>**1.5 Developing viral-ngs**

### **1.5.1 Testing with tox and pyenv**

Using pyenv with tox can simplify testing locally against multiple different Python versions and dependency environments. To setup your development environment for testing, you first need to perform the following steps:

- 1. Install pyenv for your OS <https://github.com/yyuu/pyenv#installation>
- 2. Install the appropriate Python versions:

\$ pyenv install 2.7.10 3.4.3 3.5.0

- 3. Change directory to the *viral-ngs* git checkout.
- 4. Set the local pyenv versions:

```
$ pyenv local 3.5.0 3.4.3 2.7.10
```
5. Install tox and tox-pyenv

```
$ pip3 install tox tox-pyenv
```
6. Run tox to run tests and check building docs.

```
$ tox
```
# **1.5.2 Testing easy\_deploy with Vagrant and Ansible**

By default, easy deploy installs a version of viral-ngs by cloning the github repository, which makes it difficult to test local changes to the playbook. Testing the easy\_deploy setup locally can be done using Vagrant and the Ansible playbook with some custom commands. To do so, we need to take the following steps:

- 1. [Install Vagrant](https://docs.vagrantup.com/v2/installation/)
- 2. [Install Ansible](http://docs.ansible.com/ansible/intro_installation.html)
- 3. Change to the easy\_deploy directory

```
$ cd easy_deploy
```
4. Run the easy deploy script to bootstrap the VM and answer the prompts

```
$ ./run.sh
```
- 5. From now on, run Ansible playbook manually for provisioning: [http://docs.ansible.com/ansible/guide\\_vagrant.ht](http://docs.ansible.com/ansible/guide_vagrant.html#running-ansible-manually)ml#running[ansible-manually.](http://docs.ansible.com/ansible/guide_vagrant.html#running-ansible-manually)
- 6. Add *deploy=sync* or *deploy=archive* to the *–extra-vars* of the Ansible playbook command

```
$ ansible-playbook ... --extra-vars=deploy=sync
```
To test playbook changes in a local repository, the choice of *deploy=sync* or *deploy=archive* changes the strategy used to "deploy" viral-ngs into the Vagrant VM.

The *deploy=sync* option creates a symlink to the synced folder containing the root of your viral-ngs git repo. Therefore, any tool installation or other changes will be reflected on both the host and the guest machine. This is desirable for fast iteration of changes, but makes it difficult to isolate the host's viral-ngs installation from the installation on the guest VM.

The *deploy=archive* option performs a *git archive* on the host's viral-ngs repository and untars it into the project directory. This is a clean install each time, which can be time consuming due to the need to reinstall all dependencies, and only the current HEAD commit will be reflected in the guest. No uncommitted/dirty changes will be picked up using this method. This is more ideally suited for a finalized clean test of the playbook.